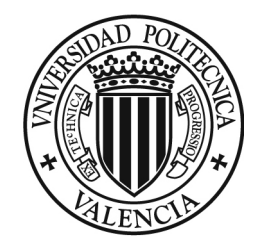

## UNIVERSIDAD POLITÉCNICA DE VALENCIA

# ESCUELA TÉCNICA SUPERIOR DE INGENIERÍA DEL DISEÑO

GRADO EN INGENIERÍA MECÁNICA

## TRABAJO FINAL DEL GRADO

## EVALUACIÓN DEL FACTOR DE INTENSIDAD DE TENSIONES DE UNA PLACA CON AGUJERO CENTRAL MEDIANTE EL MÉTODO DE LOS ELEMENTOS FINITOS

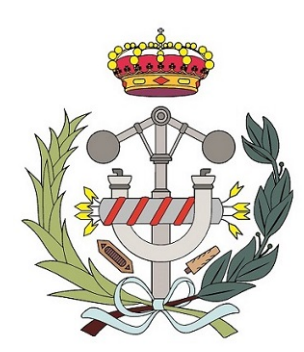

Autor: Biot Domingo, Víctor

Director: Ródenas García, Juan José

En Valencia, Septiembre del 2017

A mi padre (1939-2011)

### Agradecimientos

Quisiera mostrar mi más sincero agradecimiento a todas aquellas personas que han contribuido a que este reto haya sido posible.

A mi director académico, Juan José Ródenas García, con quien he aprendido tanto sobre el apasionante y bellísimo mundo de los Elementos Finitos. Le estoy infinitamente agradecido por su dedicación total y vocacional —en ocasiones llegando a sesiones de tutorías maratonianas—, así como por su manera tan brillante de convertir lo abstracto y difícil en sencillo.

A mis compañeros de estudios: Marc Álbaro Gozalbo, Mar Campos Pérez, Sergio Montesinos Gasent, Joan Moreno Bru, Rafael Rozalén Tortajada y Juan Selma Miralles, por todo el tiempo que hemos compartido juntos durante la carrera, aprendiendo y trabajando constantemente como un verdadero equipo.

A mi familia, por toda la paciencia, apoyo y esfuerzo en esta travesía. En especial a ti, Gemma, sin la cual todo esto habría seguido siendo un sueño imposible, como tantos otros que has ido convirtiendo en realidad. No tengo palabras para agradecerte todo lo que estamos logrando juntos.

A mi tía Amparo, por su apoyo incondicional desde siempre.

A mi madre, que sigue siendo un ejemplo a seguir por su fuerza, coraje, entrega y dedicación por todo lo que hace en la vida. Me dijo una vez un amigo que los hijos tenemos una labor muy importante y extremadamente difícil: honrar con nuestras acciones, los logros y buenas acciones de nuestros padres. Espero estar consiguiéndolo.

Y a mi padre, con el que me sigue uniendo tanto, sabiendo que sigue dentro de todos nosotros ayudándonos siempre ante las adversidades. Jamás olvidaré todo lo que me has enseñado en la vida y estoy seguro que un día volveremos a emocionarnos recordando aquel momento en el que me llevaste a Astilleros Españoles (Manises Diesel Engine) a enamorarme de la Mecánica, como tú estabas.

# Índice general

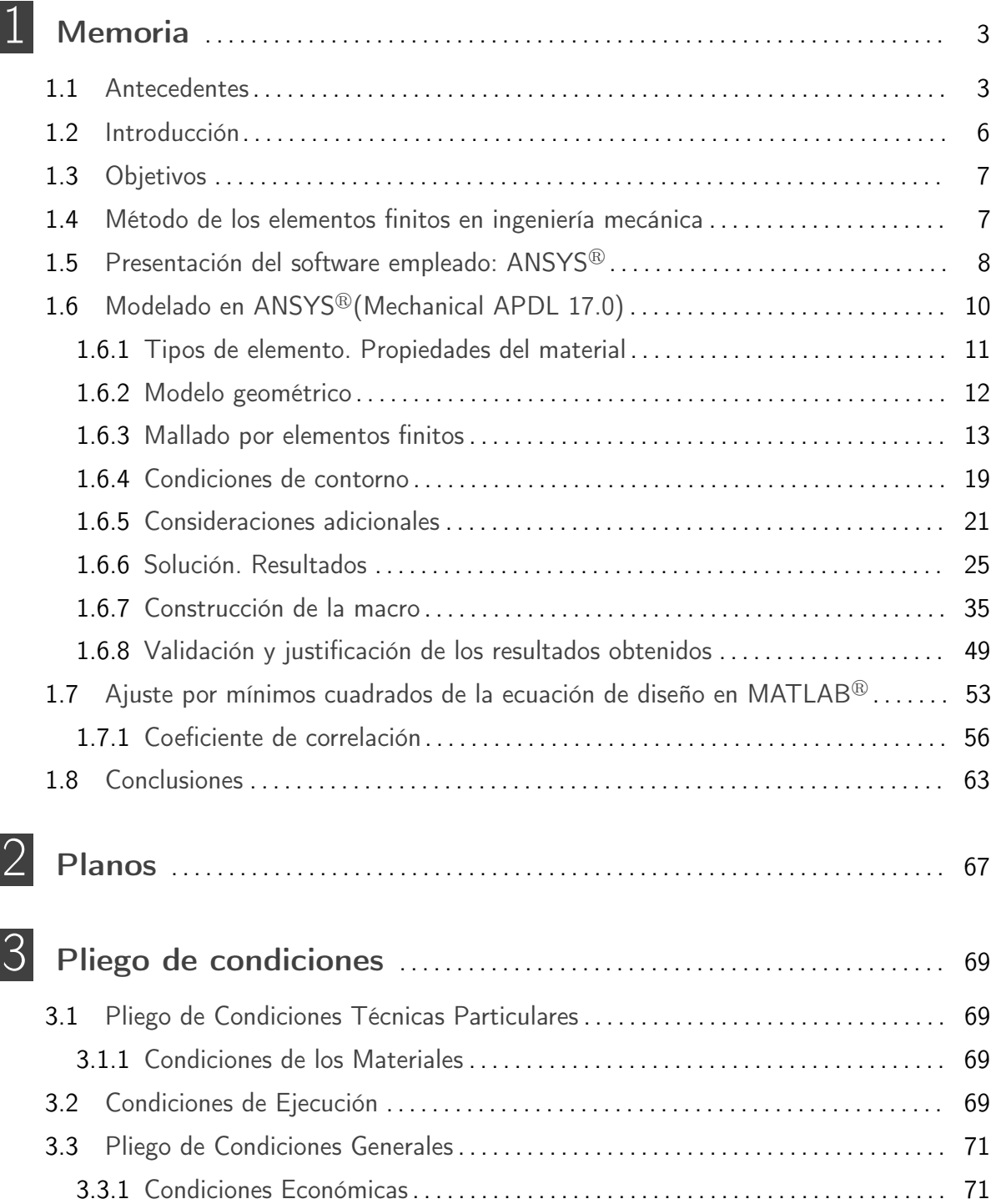

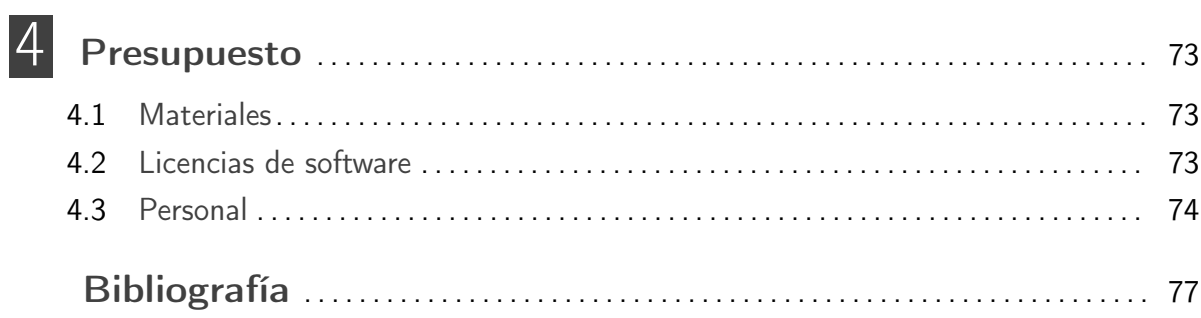

# Índice de figuras

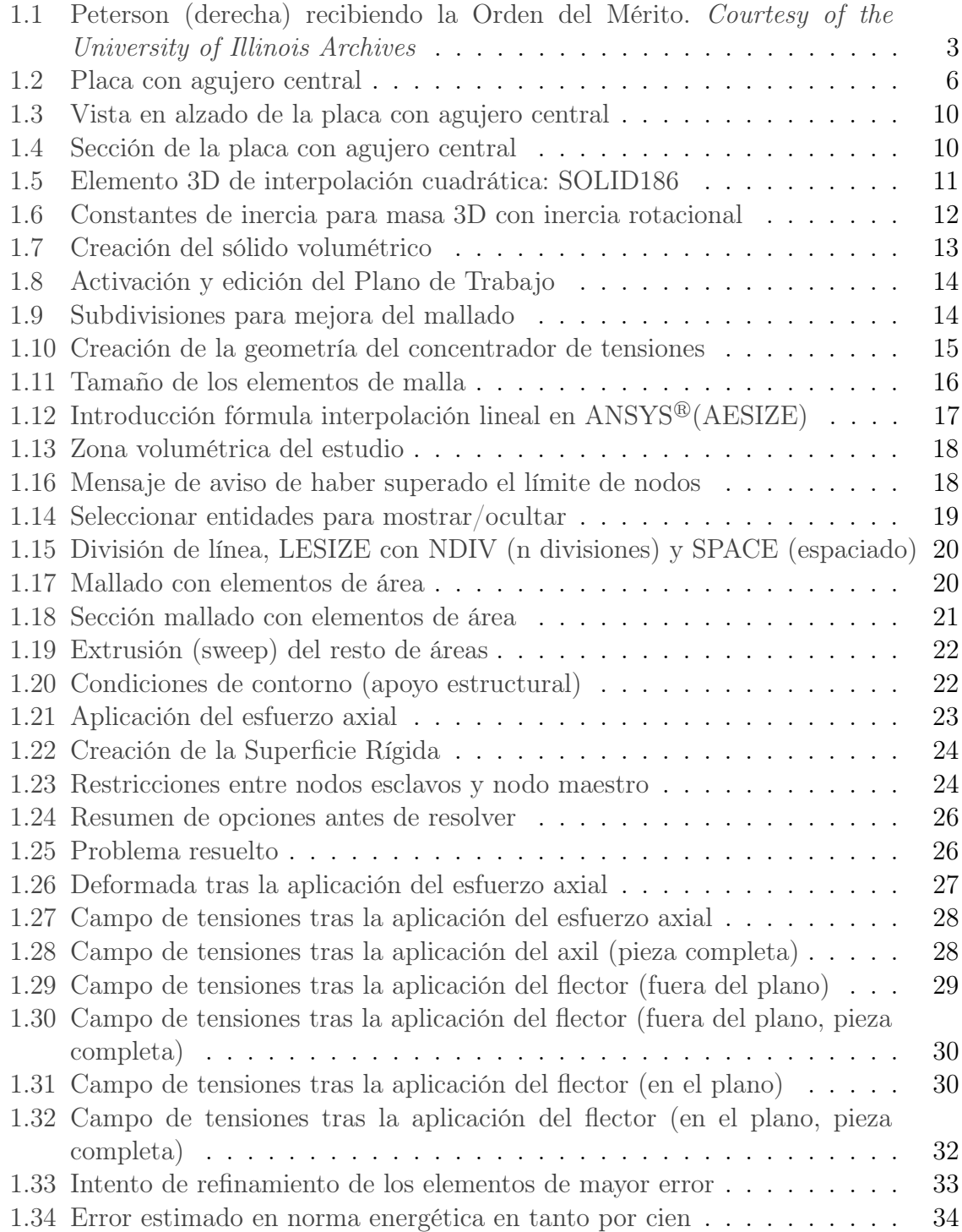

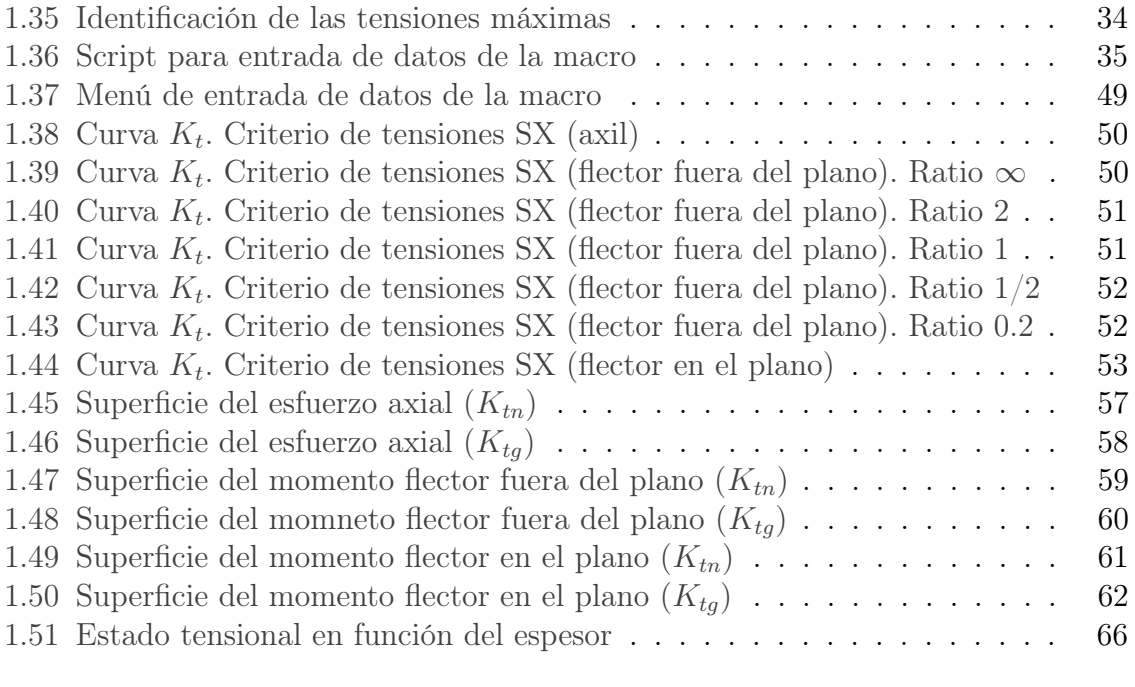

# Índice de tablas

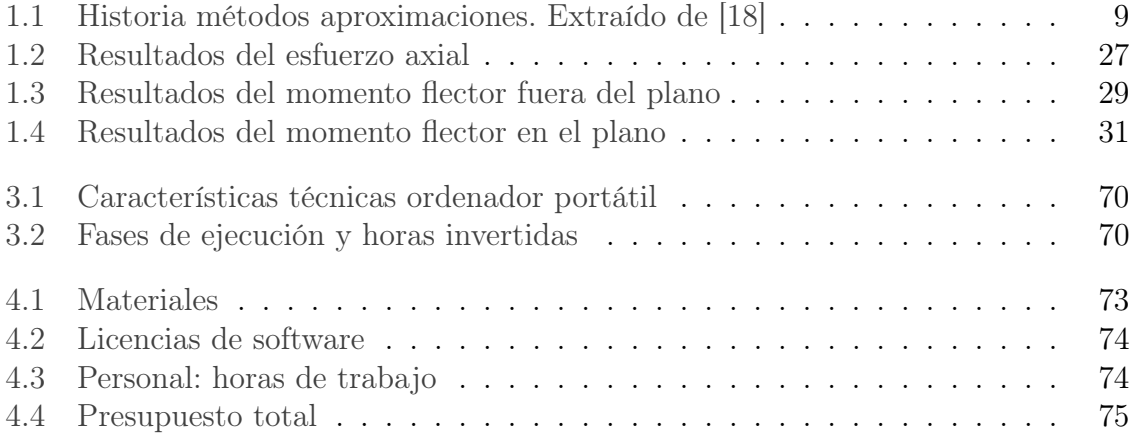

#### Resumen

El presente TFG tiene como objetivo la evaluación del factor de concentración de tensiones de una placa con agujero central mediante el Método de los Elementos Finitos (en adelante, MEF). Los casos analizados son los correspondientes a las distintas solicitaciones a las que se ve sometida la pieza, objeto de estudio, como son el esfuerzo axial, el momento flector (dentro del plano) y el momento flector (fuera del plano).

Todo el cálculo computacional se realiza con ANSYS®, en su versión académica. El código de dicho software recoge los fundamentos físicos y matemáticos del actual MEF, sumamente importante y ampliamente utilizado en la Industria y en la Ciencia.

Para la elaboración de las gráficas, con el objetivo de probar el método en comparación con la literatura existente en prontuarios y bibliografía relativa a este campo, se emplea el método de los mínimos cuadrados mediante el software matemático  $\text{MATLAB}^{\circledR}$ , también en su versión académica, y para plataforma Windows.

Palabras clave: método de los elementos finitos, factor de concentración de tensiones, placa finita con agujero central

#### Abstract

The purpose of research of this paper is to evaluate the stress concentration factor in a finite width plate with a circular-centered hole using the Finite Element Method (hereinafter called FEM). The studied cases belongs to the different structural load requirements such as axial force, bending moment (in-plane) and bending moment (out of plane).

The computational calculations are run with  $ANSYS^{\circledR}$ , academic version. Its code lay on the phisics and mathematical foundations of current FEM, extremely important and widely used at Industry and Science.

In order to produce the charts, having the goal of proving the method in comparison with handbooks and related bibliography, least squares method is used through the mathematical software MATLAB<sup>®</sup>, academic version and as well as for Windows platform.

Keywords: finite element method, stress concentration factor, finite width plate with circular-centered hole

3

## <span id="page-14-0"></span>Memoria

"The farther back you can look, the farther forward you are likely to see" — Sir Winston Churchill (1874-1965)

### <span id="page-14-1"></span>1 1

#### Antecedentes

Rudolph Earl Peterson, (8 de noviembre de 1901, Oregón, Illinois, USA - 13 de noviembre de 1982, Pittsburgh, Pennsylvania, USA) fue conocido como el Sr. udolph Earl Peterson, (8 de noviembre de 1901, Oregón, Illinois, USA - 13 de Concentrador de Tensiones durante medio siglo pasado. Es sabido el tremendo esfuerzo que invirtió en sus dos trabajos ([\[8\]](#page-88-0) y [\[9\]](#page-88-1)) previos a [\[10\]](#page-88-2), siendo ambos tratados escritos meticulosamente. En la Fig. [1.1,](#page-14-2) podemos ver una fotografía en la que aparece este gran ingeniero.

<span id="page-14-2"></span>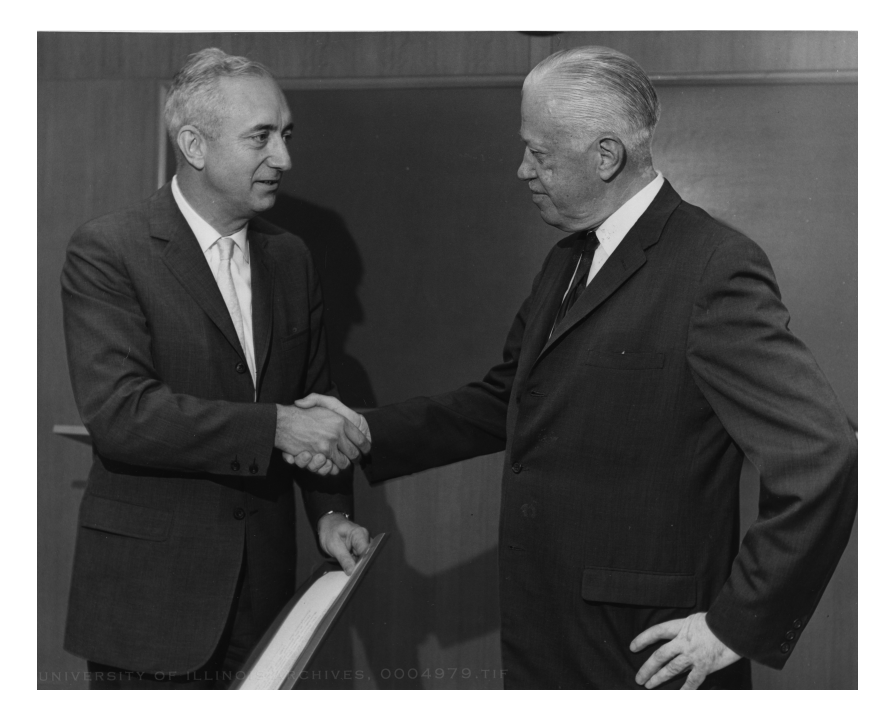

Figura 1.1: Peterson (derecha) recibiendo la Orden del Mérito. Courtesy of the University of Illinois Archives

La problemática de los concentradores de tensiones a la hora del modelado de máquinas y componentes estructurales son, por ende, conocidos desde hace bastante tiempo.

Asimismo, es inevitable su aparición desde el mismo momento en que existen cambios geométricos en las superficies de las piezas, bien sean diseñados voluntariamente —e.g. radios de acuerdo en cambios de sección transversal necesarios debidos a necesidades geométricas y/o mecánicas en la fase de diseño— o involuntariamente —e.g. por la existencia de muescas, agujeros, imperfecciones superficiales como consecuencia de defectos de fabricación, ranuras, etc. asociadas al mismo proceso de conformado de la pieza—. Cualesquiera de estas discontinuidades geométricas, afectarán a la distribución de tensiones locales, siendo más significativas en la zona donde se localizan las entallas.

Con el propósito de evaluar a priori, tanto cualitativa como cuantitativamente, el gradiente de tensión producido en las inmediaciones de los acumuladores de tensión, se hace uso del concepto "coeficiente de concentración de tensiones"  $(K_t)$ , definido como la relación entre la máxima tensión (real) producida en el lugar donde ocurre esta concentración, y el valor nominal (teórico, de referencia) de tensión, que se tendría en el caso de considerar la no existencia de dicho concentrador, según Budynas y Nisbett, 2008, teniendo la expresión [1.1.](#page-15-0)

<span id="page-15-0"></span>
$$
K_t = \frac{\sigma_{\text{max}}}{\sigma_{nom}} \tag{1.1}
$$

Usualmente el factor de concentración de tensiones es  $K_{tq}$ , para el cual la tensión nominal se basa en el área bruta de la sección transversal, o  $K_{tn}$ , para el cual la tensión nominal se basa en el área neta de la sección transversal. Para aquella, tenemos la ecuación [1.2.](#page-15-1)

<span id="page-15-1"></span>
$$
K_{tg} = \frac{\sigma_{\text{max}}}{\sigma_{\text{nom},g}} \tag{1.2}
$$

donde  $K_{tg}$  es el factor de concentración de tensiones basado en el tensión bruta,  $\sigma_{max}$  es la tensión máxima en el borde del agujero,  $\sigma_{nom,g}$  es la tensión bruta (nominal), es decir, en el área bruta de la sección transversal del extremo de la placa alejada del agujero, i.e. considerando la placa sin agujero (esfuerzo remoto), y por otro lado:

<span id="page-15-2"></span>
$$
K_{tn} = \frac{\sigma_{\text{max}}}{\sigma_{nom,n}} \tag{1.3}
$$

donde  $K_{tn}$  es el factor de concentración de tensiones basado en el tensión neta, y  $\sigma_{nom,n}$  es la tensión neta (nominal), es decir, en la misma área neta de la sección transversal del agujero de la placa. Así definidos, los factores teóricos de concentración de esfuerzos,  $K_t$ , hacen referencia a esfuerzos normales. Para el caso de esfuerzos cortantes, tendríamos lo mismo pero sustituyendo los esfuerzos normales "sigma", σ, por los cortantes "tau",  $\tau$ .

El factor  $K_{tn}$  tiene en cuenta dos efectos del esfuerzo: (1) incremento de tensión debido a la pérdida de sección —pues se compara la máxima tensión en el concentrador, con la nominal considerada en la sección (libre de entalla) del extremo— y (2) incremento de tensión debido a la geometría. Conforme la pieza se estrecha (el agujero se hace más grande  $d/H \to 1$ ),  $K_{tg} \to \infty$ . Sin embargo,  $K_{tg}$  tiene en cuenta sólo

un efecto: incremento de tensión debido a la geometría. Conforme el agujero se hace más grande,  $d/H \to 1$ , el elemento llega a un valor uniforme de tensión, en el límite,  $K_{tn} = 1$ . Tanto la ecuación [\(1.2\)](#page-15-1) como la [\(1.3\)](#page-15-2) pueden emplearse para evaluar  $\sigma_{max}$ . El procedimiento habitual es usar  $K_{tg}$ . Si el gradiente de tensión es preocupante, como lo es en ciertos problemas de fatiga, el factor adecuado a emplear es  $K_{tn}$ .

#### <span id="page-17-0"></span>1 2 Introducción

En el ámbito de la ingeniería, muchas aplicaciones utilizan componentes con un agujero circular. En el caso concreto de placas de ancho finito —consideraríamos ancho infinito cuando la relación entre esta dimensión y el resto fuese excesivamente grande con un agujero circular centrado, el hecho de estar sometida a cargas cíclicas será muy relevante a la hora de considerar el efecto de su concentrador de tensiones. De hecho, podría verse afectada por la propagación de grietas, poniendo en compromiso su integridad estructural. Es, por tanto, sumamente importante considerar la influencia de los concentradores de tensiones en la fase de diseño de componentes mecánicos estructurales, así como la prevención de fallas provocadas por el efecto de la fatiga.

La concentración de tensiones cerca de una discontinuidad geométrica en una placa (ver Fig. [1.2\)](#page-17-1) se suele describir mediante el factor de concentración de tensiones  $(K_t)$ . Tradicionalmente, la manera de obtener los factores de concentración de tensiones es mediante el empleo de técnicas experimentales, como por ejemplo la fotoelasticidad (analizando el haz de luz polarizada que incide sobre la probeta, que finalmente se recoge en una placa fotográfica) , la extensiometría (mediante el empleo de galgas extensiométricas), los métodos de rejilla (también conocido como método de Moiré) o los de revestimiento frágil (empleando recubrimientos como lacas, etc.). Una vez obtenidas las ecuaciones y ábacos que describen el comportamiento de estos concentradores, el proyectista ya tiene a mano una muy buena referencia para el diseño de componentes estructurales.

Alejados de los escenarios reales como son la toma de datos empíricos en bancos de ensayo, la metodología empleada en este trabajo para la obtención de las gráficas, se apoya en la ayuda que nos ofrecen actualmente los ordenadores, convirtiendo los anteriores costes en puramente computacionales. En concreto y para este proyecto, haciendo uso del software ANSYS<sup>®</sup>, cuya robustez y potencia haciendo uso del código de elementos finitos que tiene implementado, está muy contrastada a nivel mundial.

<span id="page-17-1"></span>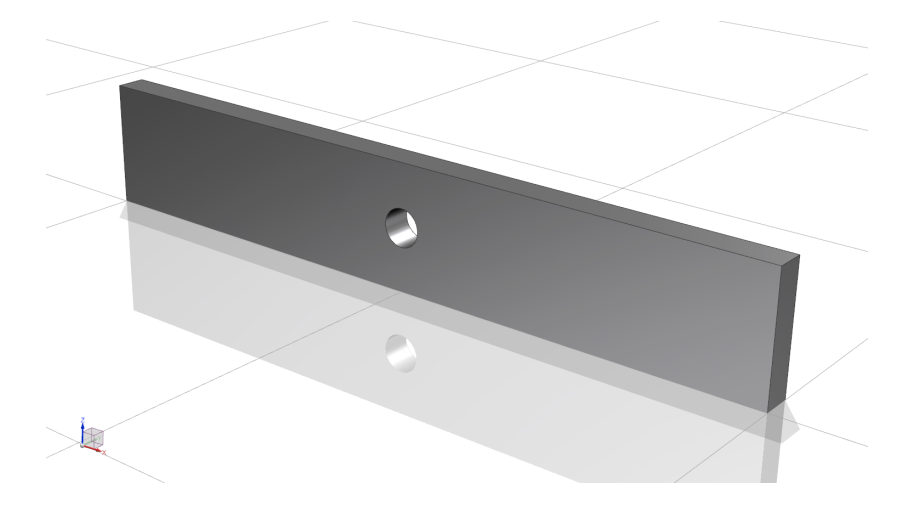

Figura 1.2: Placa con agujero central

#### <span id="page-18-0"></span>1 3 **Objetivos**

El principal objetivo del presente TFG es la obtención de una expresión matemática que defina el concentrador de tensiones de cualquier placa de ancho finito que presente un agujero central, con el fin de agilizar la búsqueda de dicho concentrador, así como mejorar su precisión por el hecho de no necesitar acudir a las gráficas a través de prontuarios y bibliografía especializada.

Más concretamente, la ecuación polinómica buscada gobernará el comportamiento del concentrador de tensiones para dicha geometría y para tres estados de carga distintos: esfuerzo axil, momento flector en el plano y momento flector fuera del plano.

Por otro lado, otra meta interesante es la identificación de la transición de un estado de tensión plana hacia uno de deformación plana. Este hecho debería ser apreciable conforme nos desplazamos desde espesores ínfimos —en comparación con el resto de magnitudes geométricas que definen la placa— hacia espesores significativos. En este mismo sentido, se pretende analizar los resultados en los extremos del concentrador, conforme aumenta el espesor de la placa, para poder captar el efecto de borde, rasgo intrínseco del cambio de estado tensional. En efecto, es importante el comportamiento en el entorno del extremo de un concentrador de tensiones en materiales reales (dúctiles), como es el caso de muchos metales con los que se trabaja en el mundo industrial. Aparecen grandes deformaciones plásticas en sus inmediaciones (zona plástica). En todos los casos, las elevadas tensiones que, idealmente, existirían en el extremo del concentrador, se redistribuyen a una zona mayor. De hecho, en el mismo extremo se alcanza un valor finito de tensión que puede ser resistido por el material, aunque a partir de cierta distancia de dicho extremo, las tensiones son mayores que las que corresponderían al concentrador ideal, de forma que se verifique de manera global el equilibrio de cargas.

#### <span id="page-18-1"></span>1 4

#### Método de los elementos finitos en ingeniería mecánica

El comportamiento global de la Naturaleza es algo que el ser humano lleva mucho tiempo tratando de describir. Sin embargo, las limitaciones de su mente obligan a particularizar los sistemas en un número finito de componentes individuales —que llamaremos discretos—, donde ahí sí es conocido fácilmente su comportamiento, para a continuación, reconstruir y estudiar el sistema original a partir de estos componentes. Hay casos, sin embargo, donde esta subdivisión no tiene fin, necesitando hacer uso de la Matemática, lo que nos lleva al empleo de las ecuaciones diferenciales (estos sistemas son conocidos como continuos, los más frecuentes en ingeniería).

Con la llegada de la era digital, ambos tipos de problemas, discretos y continuos, pueden resolverse. En el primer caso, sin dificultad, mientras que en el segundo, empleando técnicas matemáticas, que en el mundo ingenieril y matemático son conocidas como métodos de discretización. Precisamnete el MEF es uno de los muchos métodos numéricos de aproximación de soluciones de ecuaciones diferenciales parciales, ampliamente empleado por ingenieros, físicos y matemáticos. Su aplicación obliga a elaborar aproximaciones do forma tal que ésta se acerque a la solución continua verdadera, en el límite, conforme crece el número de variables discretas.

Con el paso de los años, se han conseguido métodos de carácter general para abordar problemas de distinta índole. Por ejemplo, el ingeniero hidráulico, el eléctrico o el civil, establecen las relaciones entre sus variables de manera aislada —ya sean corrientes (flujos) y potenciales, para el primero, y fuerzas y desplazamientos para el segundo para después ensamblar el conjunto imponiendo leyes físicas de equilibrio o continuidad que saben que rigen el comportamiento de sus sistemas. Estos análisis, y muchos otros, lo que siguen al final es un patrón común, del que podemos decir se puede adaptar en general a cualquier sistema discreto. Esta generalización nos conduce a la siguiente definición del MEF, como método de aproximación de problemas continuos:

- el continuo es divisible en un número finito de elementos
- la solución del sistema global como ensamblaje de sus elementos, sigue las mismas reglas que se aplican a los problemas discretos

Durante los siglos XIX y XX, el desarrollo de la ingeniería estructural hace buen uso de los sistemas discretos, siendo muy conocido el "método de rigidez", introducido por Navier a principios del diecinueve. Poco antes del estallido de la segunda guerra mundial, el desarrollo matricial jugó un papel fundamental en la formación de ecuaciones. Es por todo esto que es muy difícil establecer los orígenes del MEF, siendo casi imposible señalar una fecha concreta como el día de su invención. En cualquier caso, parece que muchos autores coincidin en situar el desarrollo moderno del MEF durante la década de 1940, siendo 1943 el año en el que un matemático alemán de 55 años, Richard Courant, publica un artículo sobre la interpolación polinomial por pasos sobre regiones triangulares como método para modelizar problemas de torsión, basándose en una demostración que se apoyaba en el principio de Dirichlet.

En la Tabla [1.1](#page-20-1) podemos ver el proceso de evolución que fue conformando los conceptos actuales del MEF.

#### <span id="page-19-0"></span>1 5

#### Presentación del software empleado: ANSYS®

ANSYS<sup>®</sup>, Inc., es una empresa fundada en 1970, que desarrolla y comercializa soporte en el campo de la ingeniería a tráves de software de simulación, con el objetivo de predecir el comportamiento de un determinado producto en un entorno real.

El módulo de ANSYS<sup>®</sup>que se ha empleado para el cálculo ha sido *Mechanical APDL* Product Launcher 17.0 en su versión académica, descargada de la página web oficial www.ansys.com. Gracias a la implementación del MEF en ANSYS<sup>®</sup>, éste puede efectuar simultáneamente el análisis de problemas de transferencia de calor, fluidodinámicos, electromagnéticos, acústicos, etc., a través de sus módulos, siendo el estructural el que se ha empleado para abordar nuestro estudio. Debido al hecho de tratarse de una versión académica, estamos limitados a un número máximo de 32.000 nodos para el análisis estructural y térmico. Es por esto por lo que ha sido necesaria la definición de una constante (Kd) con la que ir aproximándonos lo máximo posible a este valor umbral, con el objetivo de sacarle el máximo provecho a los cálculos. En concreto,

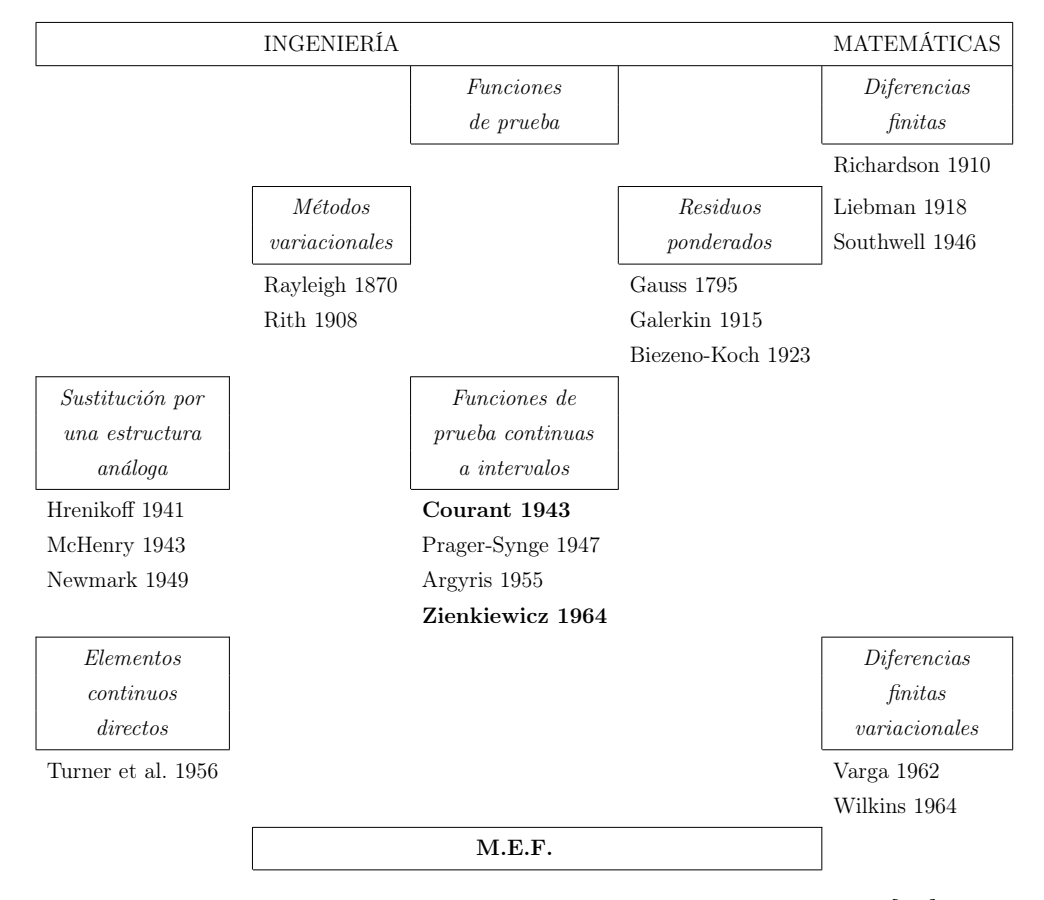

<span id="page-20-1"></span>Tabla 1.1: Historia métodos aproximaciones. Extraído de [\[18\]](#page-89-0)

y como se puede apreciar más adelante en la macro, este coeficiente de control está multiplicando a las divisiones de las líneas, y en cada uno de los casos, se ha buscado el mejor Kd que se acercara al número máximo de nodos.

Una forma de saber cuántos nodos han constituido el mallado, y por tanto, han tomado partido en los cálculos, es introduciendo get, n num,node, count por línea de comandos, lo que nos devolverá el resultado en la Output Window.

En general, en cualquier programa de elementos finitos podemos encontrar cuatro bloques (módulos) desde donde poder modelar nuestra entidad hasta calcularla y obtener toda la información necesaria:

- Preprocessor: contiene todos los comandos del preprocesador, en el que se define el tipo de análisis a efectuar, la geometría a estudiar, las cargas que sufrirá, las condiciones de contorno, así como el propio modelo de elementos finitos (mallado)
- Solution: contiene todos los comandos para dar con la solución mediante el MEF
- General Postproc: contiente todos los comandos del postprocesador, desde los cuales poder extraer la información sobre la solución obtenida, así como graficarla
- <span id="page-20-0"></span> $\blacksquare$  TimeHist Postpro: contiene todos los comandos para el postproceso de respuestas temporales o en frecuencia

#### Modelado en ANSYS®(Mechanical APDL 17.0)

Actualmente, el método de los elementos finitos es una herramienta fundamental para el diseño de componentes mecánicos, mediante aplicación de técnicas numéricas. Aunque en el mercado existe un amplio abanico de software comercial sobre elementos finitos, e.g. ABAQUS, ALGOR, COSMOS, IDEAS, NASTRAN, PATRAN, etc., los cálculos del presente trabajo se efectuarán mediante el software ANSYS<sup>®</sup>en su versión de estudiante, v.17.0. Éste puede emplearse en el análisis de un amplio número de problemas estructurales, desde problemas estáticos sencillos con comportamiento elásticolineal del material, hasta problemas de plasticidad, pandeo, grandes deformaciones, materiales compuestos (laminados) o problemas dinámicos, por ejemplo. Nuestro estudio trata de un problema tridimensional sometido a distintas solicitaciones: esfuerzo axial, momento flector (en el plano) y momento flector (fuera de él) concretamente el caso de un problema estático con material con comportamiento isótropo, elástico y lineal, cuya geometría de partida podemos ver en la Fig. [1.3](#page-21-0) y Fig. [1.4.](#page-21-1)

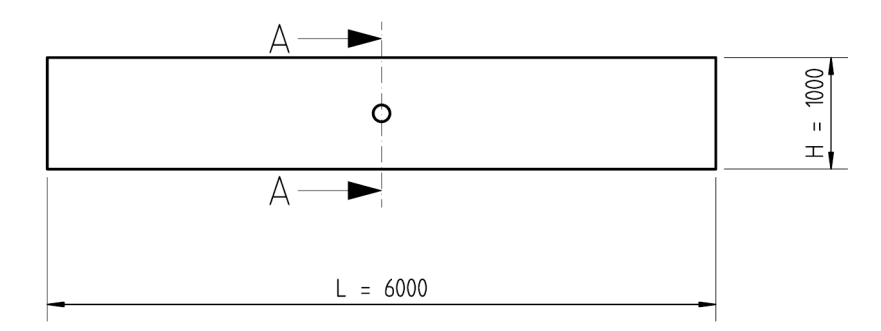

Figura 1.3: Vista en alzado de la placa con agujero central

<span id="page-21-0"></span>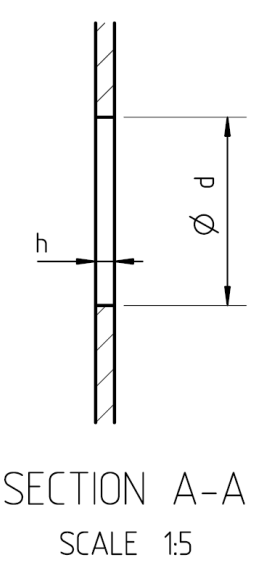

<span id="page-21-1"></span>Figura 1.4: Sección de la placa con agujero central

donde L es la longitud de la pieza, H es la altura, h es el espesor, y d es el diámetro del agujero central, con todas las dimensiones en milímetros. Los dos primeros parámetros

1 6

se han considerado como fijos, mientras que lo que se ha tomado como variable son las relaciones  $\frac{d}{H} y \frac{h}{d}$  $\frac{h}{d}$ . Arrancamos el módulo Mechanical APDL Product Launcher 17.0 del software ANSYS<sup>®</sup>.

#### <span id="page-22-0"></span>**161** Tipos de elemento. Propiedades del material

Antes de nada, elegimos en la ruta Main Menu > Preferences y para nuestro caso, la disciplina Structural —ya que se va a analizar un problema elástico lineal— y h-Method, como estrategia de refinamiento, método más habitual en el que el error de discretización de la solución de elementos finitos se controla reduciendo el tamaño de los elementos, y todas las funciones de forma son nodales.

Ahora elegiremos el tipo de elemento entrando según Preprocessor > Element  $Type > Add/Edit/Delete,$  donde añadiremos el elemento 3D (sólido) de interpolación cuadrática (20 nodos), Brick 20node 186, dejando las opciones que vienen por defecto. Las opciones geométricas de dicho elemento se pueden apreciar en la Fig. [1.5.](#page-22-1)

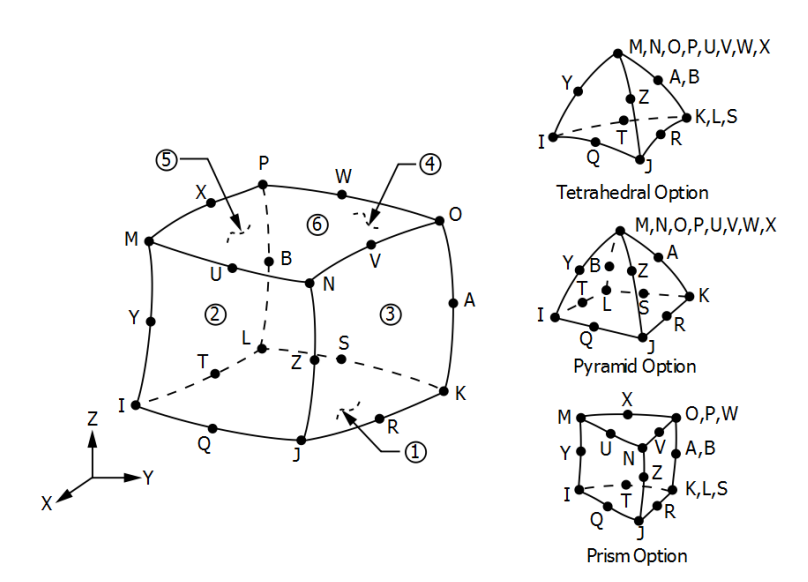

<span id="page-22-1"></span>Figura 1.5: Elemento 3D de interpolación cuadrática: SOLID186

Asimismo, añadiremos como segundo elemento uno de tipo masa estructural, en concreto el 3D mass 21. La inclusión de este elemento es fundamental para poder simular más adelante las solicitaciones de tipo flexión, y torsión si fuera el caso. Este hecho reside en que para  $ANSYS^{\circledR}$ el punto en el que se aplican este tipo de solicitaciones debe poseer no sólo grados de libertad traslacionales (UX, UY, UZ) sino también rotacionales (ROTX, ROTY, ROTZ), con el fin de poder aplicar momentos en el extremo del eje, y así trasladar correctamente las deformaciones y tensiones a sus elementos adyacentes. De otra forma, solamente estaríamos aplicando un esfuerzo axial sobre el punto de aplicación de la carga. Por lo tanto, al aplicar correctamente el tipo de elemento sobre el keypoint situado en el centro de la sección que recibe las solicitaciones, quedará añadida la masa puntual, que a su vez, debemos mallar más tarde.

ANSYS<sup>®</sup>necesita saber qué valores de masa y de inercia (en los tres ejes de coordenadas) posee el nuevo elemento de masa, para lo que entramos en Preprocessor > Real

 $Constants > Add/Edit/Delete$  y añadimos el Type 2 MASS21, rellenando únicamente los 6 campos con el valor 0 —o dejando dichos campos vacíos— y haciendo clic en OK (ver Fig. [1.6\)](#page-23-1).

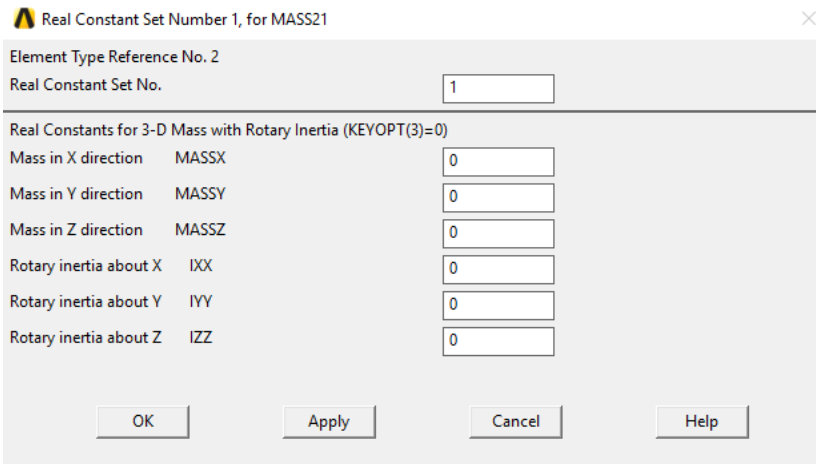

<span id="page-23-1"></span>Figura 1.6: Constantes de inercia para masa 3D con inercia rotacional

Pasamos ahora a definir las propiedades del material, para lo que acudiremos a la ruta Preprocessor > Material Props > Material Models y dentro de Material  $Models\ Available, \desplegaremos\ Structural\gt{Linear} > Elastic > Isotropic, \ donde\ EX$ representa el módulo de elasticidad longitudinal o módulo de Young, 210 GPa para nuestro caso, y PRXY, el coeficiente de Poisson, que tomaremos como 0.3. Ambos son valores genéricos para aleaciones de acero habituales.

#### <span id="page-23-0"></span>162 Modelo geométrico

Existen múltiples estrategias para la definición de la geometría en ANSYS<sup>®</sup>. En este caso hemos construido directamente un volumen sólido, que para el caso de la placa es un paralelepípedo, mediante la siguiente secuencia,  $Preprocessor > Modeling > Create$  $>$  Volumes  $>$  Block  $>$  By Dimensions. En concreto, nos pedirá así las coordenadas XYZ de los dos puntos extremos y diagonalmente opuestos, obteniedo el sólido que se aprecia en la figura [1.7.](#page-24-1) Estos puntos vértice, así como el resto que se acaban de crear, son los llamados Keypoints.

Para poder subdividir la placa, con el fin de centrarnos en la zona de influencia del concentrador de esfuerzos, nos ayudamos de un plano de trabajo, con el que realizaremos las intersecciones. Activamos el Working Plane (Plano de Trabajo) desde  $WorkPlane > Display Working Plane.$  Es fácil que aunque esté activado, no lo identifiquemos en pantalla debido a su tamaño. Si queremos verlo, podemos editar su tamaño desde WorkPlane > WP Settings ..., variando los parámetros Spacing, Minimum y Maximum (ver Fig. [1.8\)](#page-25-0).

Con el fin de mejorar el mallado y la precisión de éste, subdividimos convenientemente la placa en los volúmenes que nos interesan, precisamente haciendo uso del plano de trabajo, el cual intersectará al volumen sólido, obteniendo líneas de intersección que delimitarán cada pedazo de volumen. Debido a la simetría de la pieza, espaciaremos los planos de intersección, simétricamente. El resultado lo podemos ver en la Fig. [1.9.](#page-25-1)

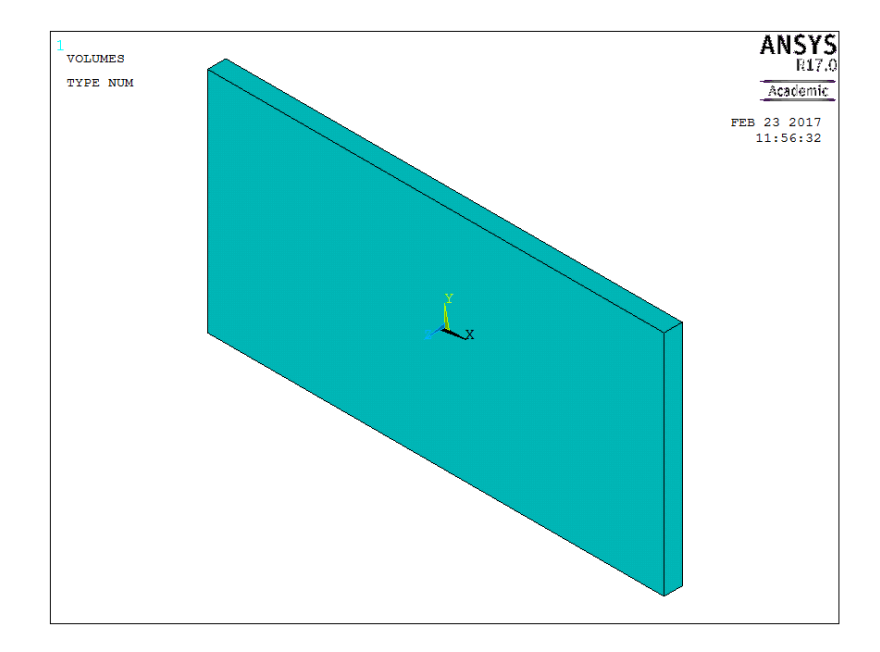

<span id="page-24-1"></span>Figura 1.7: Creación del sólido volumétrico

Para conseguir el agujero central de la placa, hay distintos caminos para conseguirlo, por ejemplo, mediante operaciones booleanas, para lo que crearemos un cilindro que sustraeremos de la placa base, como se aprecia en la Fig. [1.9.](#page-25-1)

Llegados a este punto, tenemos la geometría de partida de nuestro problema. Lo más interesante es que, gracias al seguimiento del archivo .log, que es donde se van registrando todos los comandos y secuencias que va ejecutando  $ANSYS<sup>®</sup>$ , tenemos todas las instrucciones que conformarán nuestra futura macro. De esta forma, ya no es necesario repetir todos estos pasos para obtener la geometría de la placa, sino simplemente ejecutar el archivo macro, con extensión .mac. Asimismo, al editar este archivo, podemos asignar las variables y constantes que nos interesan, como se verá después en la macro, con lo que nuestro archivo, además de automatizado, estará parametrizado, algo que es importantísimo para poder estudiar el rango de valores deseado.

#### <span id="page-24-0"></span>**16** 3 Mallado por elementos finitos

Uno de los aspectos más importantes y complicados para obtener una solución lo más exacta posible en el campo de los elementos finitos, es la generación de la malla. Es crucial controlar el tamaño del elemento, de forma que sea el óptimo para mantener acotado el error de la solución dentro de los límites admisibles. Asimismo, no podemos generar elementos muy pequeños en todo el modelo, puesto que esto originaría mallas con gran número de nodos —en especial en geometrías complejas en tres dimensiones— , lo que a su vez supondría la necesidad de la solución de sistemas de ecuaciones con muchas incógnitas.

Intuitivamente, la solución aproximada de elementos finitos se acercará a la exacta en aquellas zonas donde la solución sea bastante suave, es decir con poca variación del campo de tensiones, por tanto el error de discretización será pequeño y los elementos podrán ser grandes sin que quede comprometida la solución aproxiamada obtenida. Sin

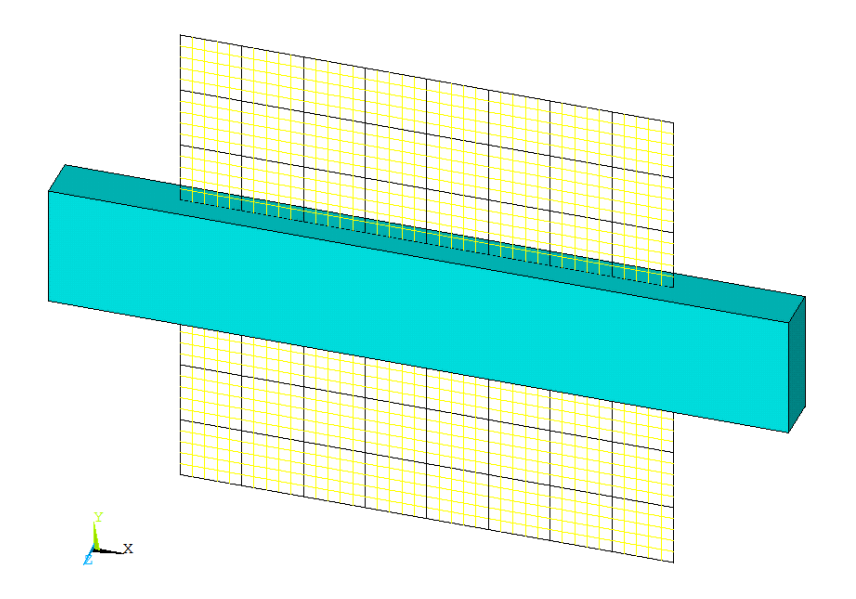

<span id="page-25-0"></span>Figura 1.8: Activación y edición del Plano de Trabajo

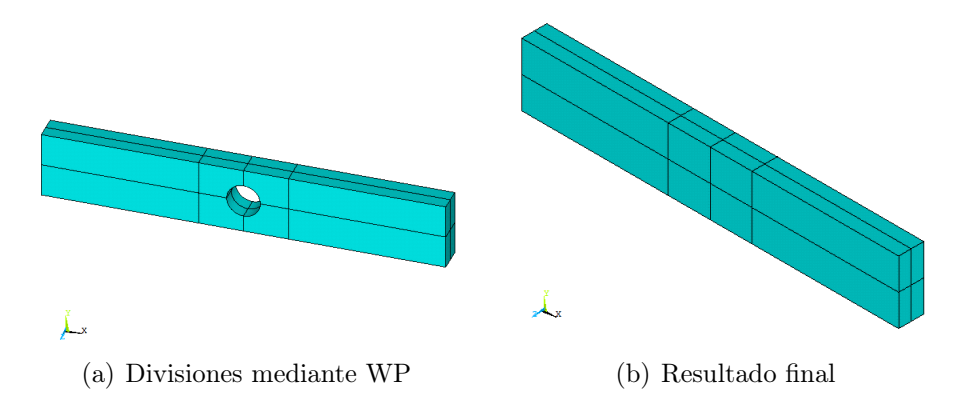

<span id="page-25-1"></span>Figura 1.9: Subdivisiones para mejora del mallado

embargo, en zonas donde a priori el error de discretización va a ser mayor —en nuestro caso, en torno al agujero central de la placa, debido a que en esta zona se concentra un mayor gradiente de tensiones, ya que donde hay cambios en la sección transversal, el flujo de esfuerzos se vuelve irregular—, se emplearán elementos de tamaños más pequeños, de forma que la solución por elementos finitos se aproxime mejor a la solución exacta.

ANSYS<sup>®</sup>nos permite establecer el tamaño de los elementos de la malla inicial de forma automática a través de la opción Smart Size, donde se establece un nivel de refinamiento cualitativo, o de forma manual, donde establecemos un tamaño específico para los elementos en las zonas que nos interesen. La idea es que en esas zonas donde nos interesa mayor precisión, el programa trate de mallar en sus alrededores —bien sea a través de Keypoints, Líneas o Áreas— con el tamaño que le definimos manualmente. Es por tanto una labor importante del mallador, asignar correctamente el tamaño de los elementos.

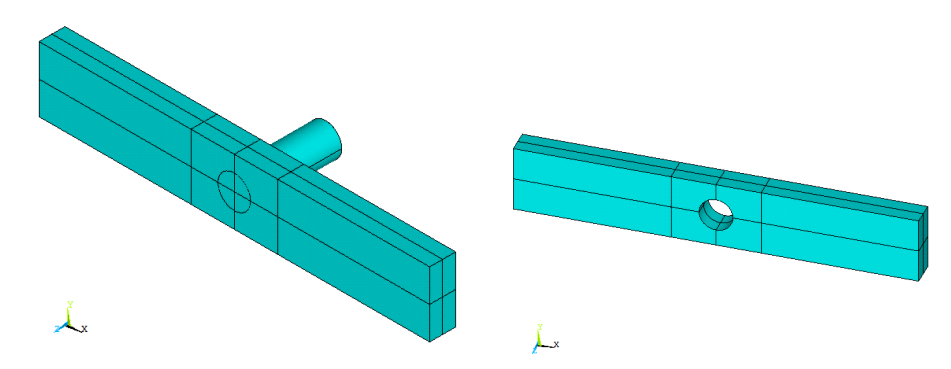

(a) Creación del cilindro a partir del WP (b) Operación Booleana (sustracción del cilindro)

<span id="page-26-0"></span>Figura 1.10: Creación de la geometría del concentrador de tensiones

#### ¿Cómo decidir el tamaño del elemento?

Se podrían considerar tres aspectos importantes a la hora de abordar este asunto, como por ejemplo:

- Basado en la *experiencia previa* de un tipo de problema similar.
- En el tipo de análisis: un análisis estático lineal podría llevarse a cabo fácilmente de manera rápida con un gran número de nodos y elementos, pero para análisis de impactos, no lineales, cálculos fluidodinámicos (CFD), o análisis dinámicos, llevaría mucho tiempo, y por ende, se hace necesario tener el control del número de nodos y elementos.
- En la configuración del hardware y tarjeta gráfica del ordenador que realizará el cálculo computacional. Un ingeniero con amplia experiencia en CAE sabe el límite de los nodos que puede gestionar una determinada configuración de hardware.

Para establecer el tamaño de los elementos en ANSYS<sup>®</sup>se hace desde la secuencia Preprocessor > Meshing > MeshTool, como se ve en la Fig. [1.11.](#page-27-0)

A la hora de la generación del mallado, seleccionamos el Keypoint, (24) en nuestro caso, y le asignamos el material 1 —el único que se ha creado— y tipo de elmento 2, es decir, el MASS21. Para el resto de elementos (Global) al estar por defecto, no hará falta indicarle que es material 1 y tipo de elemento 1 (SOLID186).

Pensando la forma de optimizar la selección del número total de nodos debido a la limitación del software empleado, a priori sería intuitivo tomar un cuadrante volumétrico de la zona que nos interesa (alrededor del concentrador de tensiones), para después restringir por simetrías, algo que nos ahorraría muchísima superficie. De esta forma, que es como se plantearía en el mismo problema 2D, se podría mallar de manera mucho más fina, puesto que tendríamos más margen hasta llegar al límite, sin embargo, esto no es posible en nuestro problema 3D. Podría valer para el caso del esfuerzo axial, pero no para el resto, donde no sabemos realmente cuáles van a ser los planos de simetría según los comportamientos a flexión o a torsión.

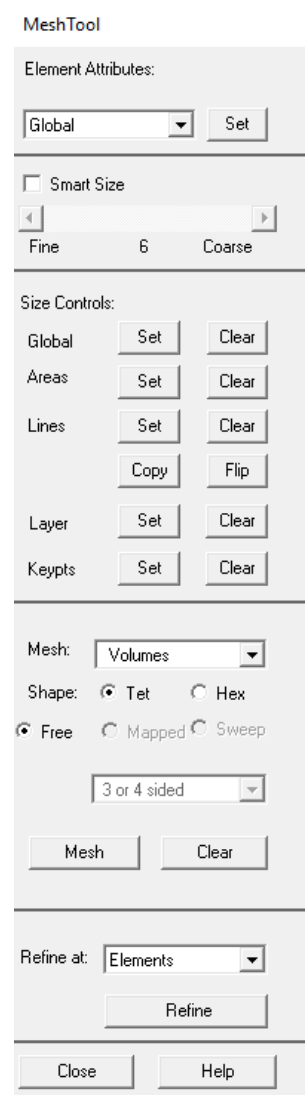

<span id="page-27-0"></span>Figura 1.11: Tamaño de los elementos de malla

Por tanto, el planteamiento que se ha hecho en todo momento, ha sido tridimensional. Eso sí, debido a que nuestra zona de interés se sitúa en las inmediaciones del agujero, nos hemos centrado en estos volúmenes de definición, y es ahí precisamente donde hemos discretizado siguiendo varios criterios, que quedan reflejados en la propia macro, como más adelante mostraremos.

El tamaño más pequeño del elemento lo hemos considerado en las propias áreas que conforman el agujero. Un mallado fino también, aunque en menor medida, se ha considerado en las caras superiores e inferiores de dicho agujero, pues es donde se estima que se verá más afectada la geometría y el campo tensional, debido a las solicitaciones impuestas. Por otro lado, las caras que apuntan a la dirección desde donde vienen las cargas, no se han mallado con tanta precisión debido a que no se verán afectadas prácticamente ya que se encuentran a mucha distancia de dichas solicitaciones y además no encuentran a su paso ningún concentrador de tensiones ni cambio de sección que nos obligue a reducir el tamaño de sus elementos. Por último, y en el mismo sentido que esta última justificación, todas las áreas restantes que conectan los volúmenes alrededor del agujero, son las que se han mallado de manera más basta.

#### 1.6 Modelado en ANSYS®(Mechanical APDL 17.0) 17

Concretamente, se ha optado por dividir en 4 elementos un cuadrante del círculo que define el agujero de la placa, para el caso de diámetros reducidos, siendo 16 el número total de divisiones para los cuatro cuadrantes. Por otro lado, para diámetros de agujeros grandes, se ha dividido el cuadrante en 8 partes, con lo que el número total de divisiones para todo el diámetro, 32. El desarrollo matemático para la interpolación lineal, dadas estas condiciones de partida, viene detallado en las ecuaciones [1.4](#page-28-1) hasta la [1.9.](#page-28-2)

<span id="page-28-1"></span>
$$
H = 1 \begin{cases} d_{\text{H}} = d = 0.01 \rightarrow \frac{\pi \cdot 0.01}{16} \rightarrow f(d) \\ d_{\text{H}} = d = 0.9 \rightarrow \frac{\pi \cdot 0.9}{32} \rightarrow f(d) \end{cases}
$$
(1.4)

$$
\frac{d - 0.01}{0.9 - 0.01} = \frac{f(d) - 0.01 \cdot \pi / 16}{0.9 \cdot \pi / 32 - 0.01 \cdot \pi / 16}
$$
(1.5)

$$
\left(\frac{0,9\cdot\pi - 0,02\cdot\pi}{32}\right)(d - 0,01) = 0,89\cdot(f(d) - 0,01\cdot\pi/16)
$$
\n(1.6)

$$
\frac{0.88 \cdot \pi}{32}d - \frac{0.88 \cdot \pi}{32}0.01 = 0.89 \cdot f(d) - \frac{0.89 \cdot 0.01 \cdot \pi}{16} \tag{1.7}
$$

$$
f(d) = \left(\frac{0.88 \cdot \pi}{32}d - \frac{0.88 \cdot \pi}{32}0.01 + \frac{0.89 \cdot 0.01 \cdot \pi}{16}\right) / 0.89
$$
 (1.8)

<span id="page-28-2"></span>
$$
f(d) = \frac{11}{356}\pi d + \frac{9}{28480}\pi
$$
\n(1.9)

En  $ANSYS<sup>®</sup>$ , previamente a introducir la fórmula obtenida según la interpolación lineal, debemos definir el valor de la constante pi, según:

#### \*AFUN,RAD ! Unidades angulares en radianes  $PI=ACOS(-1)$  !  $PI = arc cosine of -1$ , ! PI calculated to machine accuracy

En la Fig. [1.12,](#page-28-0) podemos apreciar la introducción de la fórmula [1.9:](#page-28-2)

<span id="page-28-0"></span>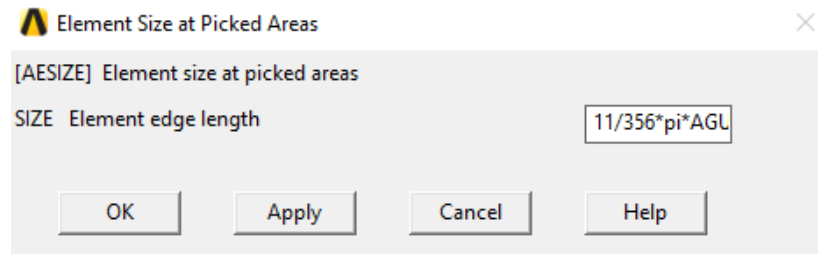

Figura 1.12: Introducción fórmula interpolación lineal en  $ANSYS<sup>®</sup>(AESIZE)$ 

En una segunda interpretación del problema, se ha decidido dividir el tamaño de los elementos según las divisiones en líneas sobre el propio concentrador de tensiones,

así como en su zona de influencia (comando  **en**  $ANSYS<sup>®</sup>$ **). Con este nuevo** planteamiento, hemos mejorado considerablemente la precisión, puesto que ha sido posible refinar los extremos del concentrador, captando así el efecto de borde. El resultado es el de la Fig. [1.13.](#page-29-0)

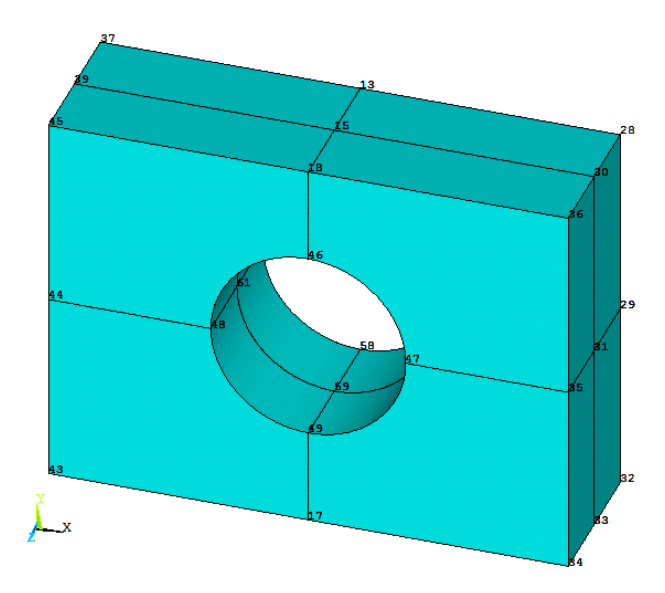

<span id="page-29-0"></span>Figura 1.13: Zona volumétrica del estudio

Para ello, nos ayudamos de la opción de ocultar los volúmenes que nos molesten para seleccionar las líneas en cuestión (ver Fig[.1.14\)](#page-30-1).

Dividimos las líneas alrededor del concentrador de tensiones, eligiendo las aristas más alejadas, las que confluyen en él, etc. para indicarle un número de división, así como un espaciado que va reduciéndose hacia el extremo donde nos interesa mayor número de divisiones. Hay que destacar la importancia de la división de las líneas, en especial las de menor tamaño sobre el agujero, y las que se extienden longitudinalmente desde los extremos de la placa hacia el agujero. Este rasgo de división en el que se prepara el mallado posterior, nos permitirá colocar elementos más pequeños en las áreas con un alto gradiente de tensiones (alrededor del agujero) así como usar elementos más grandes donde el gradiente no sea tan pronunciado (en los extremos de la placa). El resultado de la división de líneas tiene el aspecto de la Fig. [1.15,](#page-31-0) mientras que el del mallado lo podemos ver atendiendo a la Fig. [1.17.](#page-31-1)

En varios de esos casos, hacemos participar a la constante  $K_d$ , precisamente en su multiplicación por el número de divisiones, de tal forma que podemos aproximarnos de manera iterativa, al máximo número de nodos, sin llegar a los 32.000 que es donde el programa se bloquea, como muestra la Fig. [1.16.](#page-29-1)

<span id="page-29-1"></span>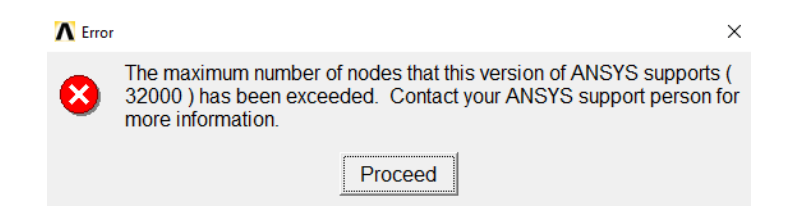

Figura 1.16: Mensaje de aviso de haber superado el límite de nodos

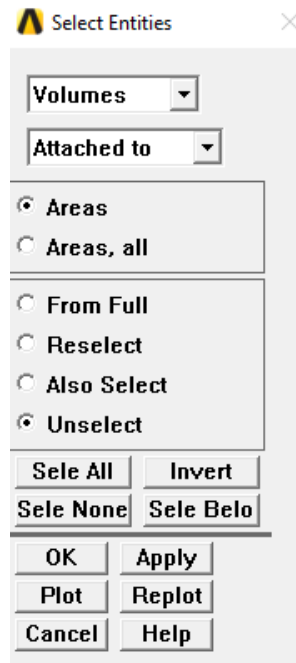

<span id="page-30-1"></span>Figura 1.14: Seleccionar entidades para mostrar/ocultar

Definimos un elemento 2D, e.g. el SHELL281, para mallar con él todas las áreas existentes en el plano que contiene una de las caras, A100 por ejemplo, donde se encuentra el agujero, como puede verse en la Fig. [1.17.](#page-31-1) Posteriormente se extrusiona (sweep en ANSYS<sup>®</sup>) de forma volumétrica y según la dirección perendicular a dicha cara.

Después de realizar la extrusión del mallado aplicado sobre la cara A100, extruimos nuevamente mediante un sweep los volúmenes que contienen las cuatro áreas recién malladas y las cuatro que están dispuestas simétricamente, quedando según se aprecia en la Fig. [1.18.](#page-32-1)

Sólo resta por extruir volumétricamente en dirección coaxial a la carga del axil, conformando el mallado de los dos paralelepípedos que tenemos a ambos lados de nuestra zona central de estudio, según apreciamos en la Fig. [1.19.](#page-33-0)

Llegados a este punto, y sobre todo antes de realizar los cálculos mediante Solve, es necesario eliminar las áreas malladas, puesto que nos han servido para poder extrusionar después con los elementos 3D, y no queremos que los elementos bidimensionales intervengan en los cálculos. Esto se consigue mediante la simple instrucción ALLSEL,ALL.

#### <span id="page-30-0"></span>**164** Condiciones de contorno

Previamente a la obtención de la solución, se imponen las condiciones de contorno por las que el componente mecánico se ve afectado.

Lo primero de todo es definir el tipo de análisis (estático) y para ello, la secuencia de comandos es Preprocessor  $>$  Loads  $>$  Analysys Type  $>$  New Analysis  $>$  Static.

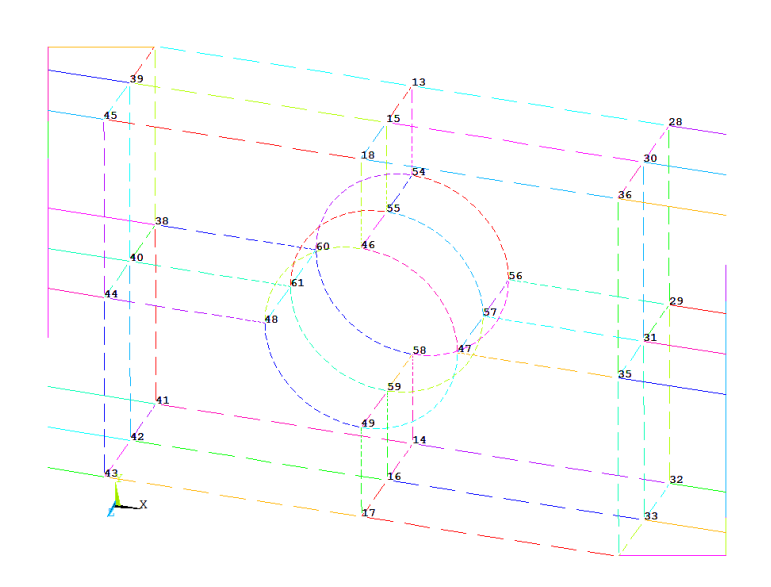

Figura 1.15: División de línea, LESIZE con NDIV (n divisiones) y SPACE (espaciado)

<span id="page-31-0"></span>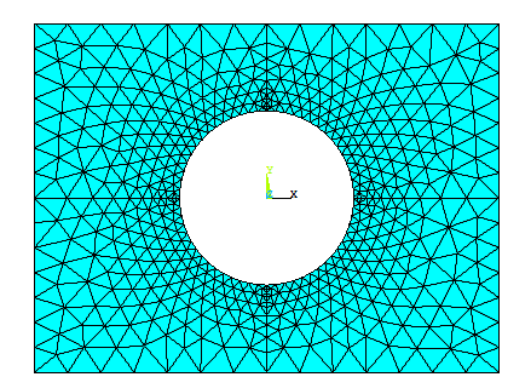

<span id="page-31-1"></span>Figura 1.17: Mallado con elementos de área

A continuación se definen las restricciones en desplazamientos. Gráficamente, es algo que en  $ANSYS^{\circledR}$ tiene el aspecto de la Fig. [1.20.](#page-33-1) De nuevo, trabajaremos sobre las cuatro áreas y no sobre los nodos para independizar el proceso, y a la hora de ejecutar la macro, quede bien definida esa cara de la pieza (únicamente por las áreas, las cuales no cambiarán de numeración). Imponemos que en el extremo izquierdo de la pieza (donde no hay carga aplicada) los desplazamientos sean nulos. Conviene recordar esto cuando a la hora de analizar tensiones, nos encontremos valores de tensión altos en ese extremo, ya que no nos interesan y sólo son consecuencia de dicha restricción de movimiento.

Los pasos para conseguir lo anteriormente explicado, son: *Preprocessor > Loads >* Define Loads > Apply > Structural > Displacement > On Areas.

Lo mismo hay que tener en cuenta en la zona alrededor del punto de aplicación de

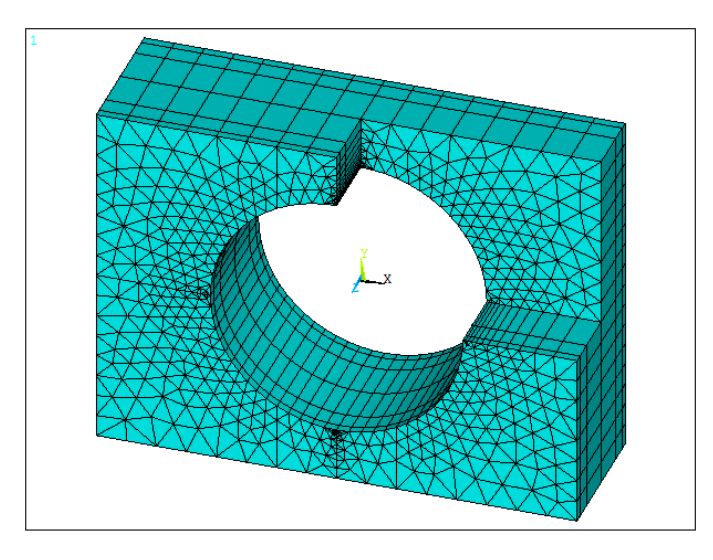

<span id="page-32-1"></span>Figura 1.18: Sección mallado con elementos de área

la carga: en esa zona las máximas tensiones, consecuencia de la cercanía de la carga aplicada, además de no interesarnos para el propósito del presente trabajo, tampoco tienen ninguna influencia en la zona del concentrador de tensiones (agujero central), objeto de estudio. Precisamente la razón por la que la magnitud longitudinal de la pieza (constante e igual a 6 metros lineales) es tan grande en comparación con las demás, es porque es como estar la carga infinitamente alejada de la zona de estudio (existencia de mucho material en medio) por lo que el estudio del gradiente de tensiones alrededor del concentrador, y en él mismo, será lo más real posible, pues su comportamiento se verá influenciado única y exclusivamente por la geometría del concentrador de tensiones.

A la hora de la aplicación de las cargas, que en  $ANSYS^@$ se realiza sobre los keypoints, en concreto sobre el keypoint que está en el centro de la sección extrema derecha, es importante destacar que aunque  $ANSYS^{\circledR}$ considera las presiones de compresión positivas, y las de tracción, negativas, lo que se han introducido son las solicitaciones (axiles, momentos flectores) y no las tensiones, de manera que hemos obviado el convenio de signos, colocando los signos según los ejes positivos que tiene definido el programa. La forma de introducir el axil es siguiendo la secuencia:  $Preprocessor > Loads >$  $Define$   $Loads$  >  $Apply$  >  $Structural$  >  $Force/Moment$  >  $On$   $Keywords$  > (seleccionamos el Keypoint deseado)  $> FX$  (Constant value). Y en el recuadro que dice VALUE Force/moment value, introducimos la carga deseada.

Análogamente, para el momento torsor introduciríamos Mx, para el momento flector (fuera del plano), My, y finalmente, para el flector (dentro del plano), Mz.

#### <span id="page-32-0"></span><sup>1</sup> <sup>6</sup> <sup>5</sup> Consideraciones adicionales

#### Minimización del semiancho de banda

Es interesante minimizar el semiancho de banda de la matriz de rigidez, también conocido como ancho de frente, wavefront en inglés, que hace alusión al número de grados de libertad que están activos en cada instante. ANSYS<sup>®</sup>hace uso de dicho método a la hora de encontrar la solución final de su sistema de ecuaciones global, sin más que ensamblando los elementos de forma secuencial y resolviendo, simultáneamente, todas

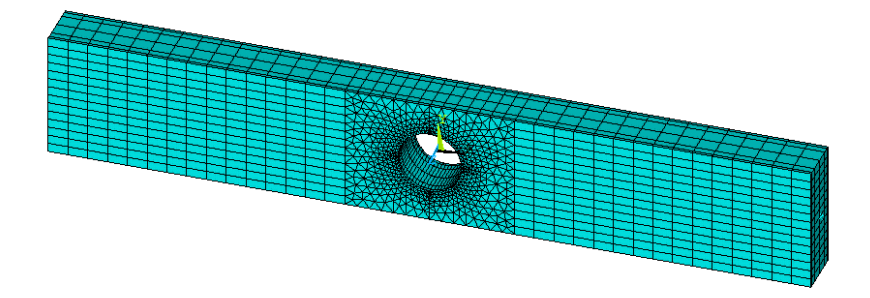

<span id="page-33-0"></span>Figura 1.19: Extrusión (sweep) del resto de áreas

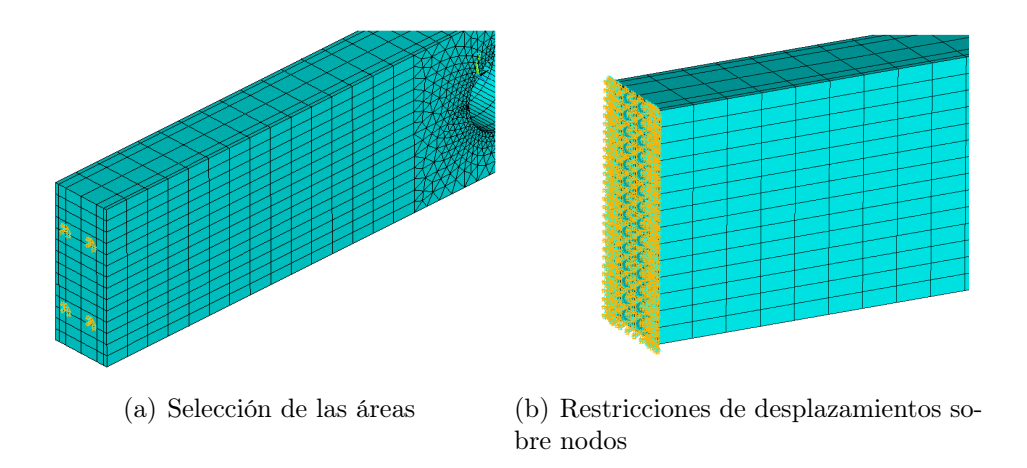

<span id="page-33-1"></span>Figura 1.20: Condiciones de contorno (apoyo estructural)

las ecuaciones con sus grados de libertad, que están activos en el frente. Puesto que este ancho de frente está en función precisamente del orden de ensamblado de los elementos, la mejor forma de optimizar los cálculos es mediante la reordenación correcta de la secuencia. Esto se consigue en ANSYS<sup>®</sup>mediante la introducción del comando WAVE,MAX. Si estamos atentos a la hora de pasar al bloque de Solución dentro de ANSYS<sup>®</sup>, cuando esté efectuando los cálculos, veremos una de las ventanas emergentes que dirá Sparse solver (reordering equations), indicando que se está llevando a cabo la optimización del semiancho de banda explicado en este apartado.

#### Definición de sólido rígido

La necesidad de la creación de la superficie rígida en ANSYS®, viene impuesta por ser la manera que tiene el programa de identificar que ahí vamos a aplicar una serie de esfuerzos (axil) y momentos (flector, torsor) de manera que podrá tratarlos y transmitirlos como tal al resto del componente (ver Fig. [1.21.](#page-34-0) Sería una labor tediosa

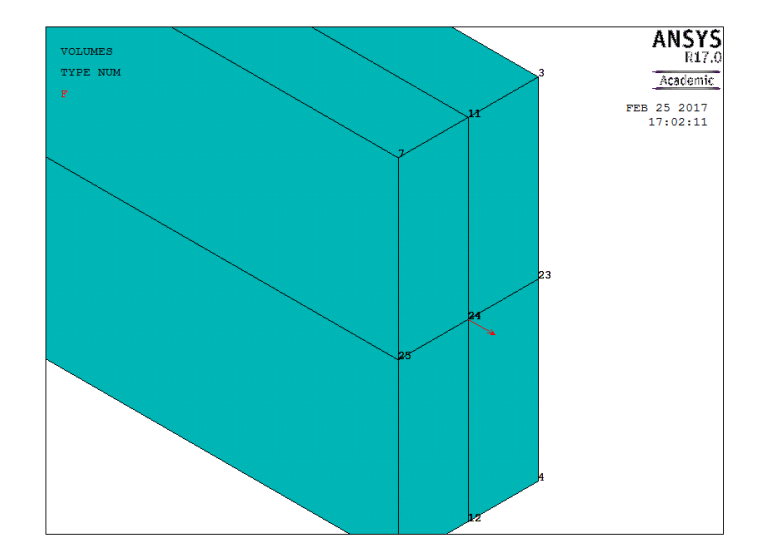

<span id="page-34-0"></span>Figura 1.21: Aplicación del esfuerzo axial

y complicada el tener que ir nodo a nodo sobre esa cara de la pieza, indicándole que existe e.g. un torsor. En realidad , estamos introduciendo un error —ya que esa cara no es rígida sino elástica— y de hecho, el campo tensional que habría a los alrededores de nuestra superficie rígida, no sería correcto. Sin embargo, lo que nos interesa sobre manera es que le lleguen bien las cargas a los nodos de la zona del concentrador, sin importarnos el espacio intermedio ni el de las proximidades al punto de aplicación de las cargas, que no es relevante para el interés de este trabajo.

En ANSYS®no se deben aplicar las cargas actuantes en un solo punto. Para evitar puntos singulares es necesario aplicarlas sobre toda la sección. Para ello se definirá la sección del extremo del eje como una sección rígida, es decir, se hará que todos los nodos de la sección se muevan como un sólido rígido. Para ello se definirán las ecuaciones de restricción necesarias utilizando la opción Rigid Region.

La metodología inicialmente prevista es la siguiente:

- 1. Definimos como nodo master o maestro al situado en el centro de la sección, punto de aplicación de las solicitaciones.
- 2. Definimos como nodos slaves o esclavos al resto de nodos de la misma sección

Sin embargo, al cargar una placa distinta para cada cálculo —recuérdese que la introducción de datos está en función de variables como d/H o h/d— cambian los nodos (cantidad y numeración) luego la región de sólido rígido ha cambiado y a la hora de seleccionar los nodos esclavos, no coincidirán con los que tiene recogida la macro. Así, la forma de evitar esto es definir el sólido rígido mediante las cuatro áreas de esta región, que no variarán de numeración aunque varíen los casos de estudio.

La secuencia es: Preprocessor  $\geq$  Loads  $\geq$  Define Loads  $\geq$  Apply  $\geq$  Structural  $\geq$ Displacement  $> On$  Areas. Y el aspecto es el que recoge la Fig. [1.22.](#page-35-0)

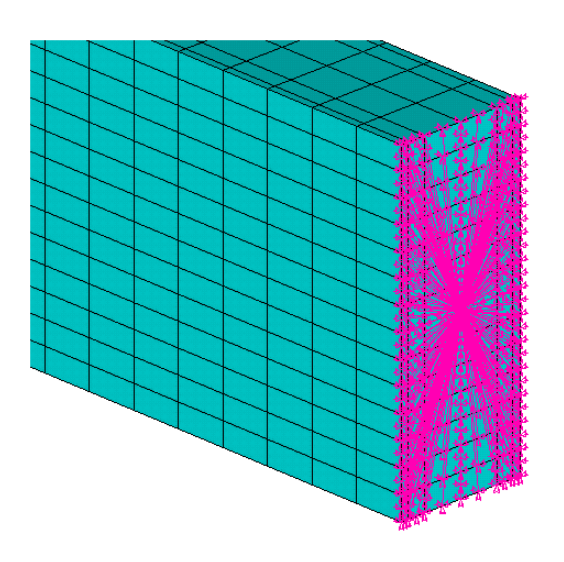

<span id="page-35-0"></span>Figura 1.22: Creación de la Superficie Rígida

#### Transferencia de las condiciones de contorno

Las condiciones de contorno se pueden definir bien sobre el mismo modelo sólido o geométrico, constituido por líneas, áreas o volúmenes, o directamente sobre el modelo de elementos finitos, definido por nodos y elementos. Lo normal y más sencillo es la imposición sobre el modelo sólido. Puesto que ANSYS<sup>®</sup>empleará las condiciones de contorno que estén impuestas sobre el MEF, si las tenemos impuestas sobre el modelo sólido, ANSYS<sup>®</sup>transferirá éstas automáticamente al MEF.

Aunque ANSYS<sup>®</sup>hace esta transferencia de forma automática, como se acaba de explicar, una manera de poder visualizar dichas condiciones es mediante las instrucciones **SBCTRAN**, seguida de **EPLOT**, o también según *Preprocessor > Loads >* Define Loads > Operate > Transfer to  $FE > All$  Solid Lds (ver Fig. [1.23\)](#page-35-1). Además, podemos presentar en pantalla las presiones como flechas (arrows) mediante la opción "Show pres and convect as Arrows" en la ventana de configuración de símbolos PlotCtrls  $>$  Symbols ....

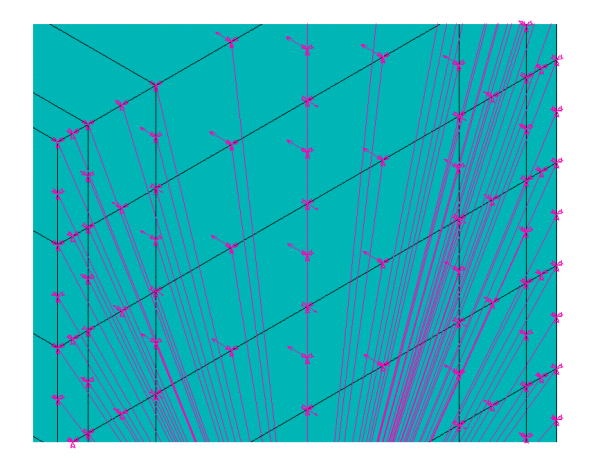

<span id="page-35-1"></span>Figura 1.23: Restricciones entre nodos esclavos y nodo maestro
### <sup>1</sup> <sup>6</sup> <sup>6</sup> Solución. Resultados

Las expresiones analíticas que nos permiten obtener las tensiones teóricas o nominales de los esfuerzos son, para cada caso:

## Esfuerzo Axial (expresiones [1.10](#page-36-0) hasta [1.14\)](#page-36-1)

<span id="page-36-0"></span>
$$
K_{tg} = \frac{\sigma_{mx}}{\sigma_{nom}} = \frac{\sigma_{mx}}{\frac{P}{H \cdot h}} = \frac{\sigma_{mx} \cdot H \cdot h}{P}
$$
\n(1.10)

$$
K_{tn} = \frac{\sigma_{mx}}{\sigma_{nom}} = \frac{\sigma_{mx}}{\frac{P}{(H-d) \cdot h}} = \frac{\sigma_{mx} \cdot (H-d) \cdot h}{P}
$$
\n(1.11)

$$
K_{tn} = \frac{K_{tg}}{H} \cdot (H - d) = \boxed{K_{tg} \cdot (1 - \frac{d}{H})}
$$
 (1.12)

donde la tensión nominal en el área bruta de la sección transversal viene definida por la Ec. [1.13.](#page-36-2)

<span id="page-36-2"></span>
$$
\sigma_{nom,g} = \frac{P}{H \cdot h} \tag{1.13}
$$

Y la tensión nominal en el área neta de la sección transversal, según la Ec. [1.14.](#page-36-1)

<span id="page-36-1"></span>
$$
\sigma_{nom,n} = \frac{P}{(H - d) \cdot h} \tag{1.14}
$$

## Momento Flector (fuera del plano) (expresiones [1.15](#page-36-3) hasta [1.16\)](#page-36-4)

Para la tensión nominal en el área neta de la sección transversal, tenemos la Ec. [1.15.](#page-36-3)

<span id="page-36-3"></span>
$$
\sigma_{nom,g} = \frac{6 \cdot M}{h^2} \tag{1.15}
$$

Mientras que para la tensión nominal en el área neta de la sección transversal, tenemos la Ec. [1.16](#page-36-4)

<span id="page-36-4"></span>
$$
\sigma_{nom,n} = \frac{6 \cdot M \cdot H}{(H - d) \cdot h^2} \tag{1.16}
$$

donde en ambos casos, M es el único momento existente fuera del plano (no consideramos el caso de otro momento no nulo en el plano perpendicular al existente).

#### Momento Flector (en el plano) (expresiones [1.17](#page-37-0) hasta [1.18\)](#page-37-1)

Por último, para la tensión nominal en el área neta de la sección transversal, tenemos la Ec. [1.17.](#page-37-0)

 $26$  1 Memoria

<span id="page-37-0"></span>
$$
\sigma_{nom,g} = \frac{6 \cdot M}{H^2 \cdot h} \tag{1.17}
$$

Y para la tensión nominal en el área neta de la sección transversal, tenemos la Ec. [1.18.](#page-37-1)

<span id="page-37-1"></span>
$$
\sigma_{nom,n} = \frac{6 \cdot M \cdot d}{[(H^3 - d^3) \cdot h]}
$$
\n(1.18)

La pantalla que nos resume las principales opciones en las que se basará la solución en  $ANSYS<sup>®</sup>$ , viene recogida en la Fig. [1.24.](#page-37-2)

#### S O L U T I O N O P T I O N S

PROBLEM DIMENSIONALITY. . . . . . . . . . . . . . 3-D DEGREES OF FREEDOM. . . . . . UX UY UZ ROTX ROTY ROTZ ANALYSIS TYPE . . . . . . . . . . . . . . . . . STATIC (STEADY-STATE) GLOBALLY ASSEMBLED MATRIX . . . . . . . . . . SYMMETRIC L O A D S T E P O P T I O N S LOAD STEP NUMBER. . . . . . . . . . . . . . . . 1 TIME AT END OF THE LOAD STEP. . . . . . . . . . 1.0000 NUMBER OF SUBSTEPS. . . . . . . . . . . . . . . 1 STEP CHANGE BOUNDARY CONDITIONS . . . . . . . DEFAULT PRINT OUTPUT CONTROLS . . . . . . . . . . . . . NO PRINTOUT DATABASE OUTPUT CONTROLS. . . . . . . . . . . . ALL DATA WRITTEN FOR THE LAST SUBSTEP

Figura 1.24: Resumen de opciones antes de resolver

<span id="page-37-2"></span>Mientras que la pantalla emergente que surge al finalizar los cálculos, es la de la Fig. [1.25.](#page-37-3)

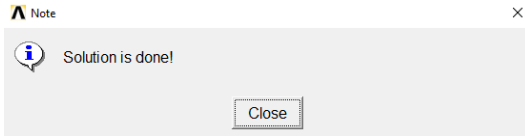

<span id="page-37-3"></span>Figura 1.25: Problema resuelto

Para los veinticinco primeros casos del esfuerzo axial, los resultados son los que muestra la Tabla [1.2.](#page-38-0)

La figura [1.26](#page-38-1) es la que nos muestra  $ANSYS^{\circledR}$ para representar la deformada existente tras la aplicación de un esfuerzo axial, mientras que en la Fig. [1.27,](#page-39-0) vemos el campo de tensiones generado.

| Caso | d/H  | h/d   | Kd   | <b>SEPC</b> | <b>Nodos</b> | $h$ [m] | $\sigma_{terico,g}$ [Mpa] | $\sigma_{mx,x}$ [Mpa] | Ktn  | $\sigma_{terico,n}$ [Mpa] | Ktg  |
|------|------|-------|------|-------------|--------------|---------|---------------------------|-----------------------|------|---------------------------|------|
| 01   | 0,08 | 0,025 | 0,82 | 1.44 %      | 30.242       | 0,002   | 50                        | 149                   | 2,74 | 54                        | 2,98 |
| 02   | 0,08 | 0,250 | 0,82 | 1.28%       | 30.242       | 0,020   | $\overline{5}$            | 15,00                 | 2,76 | $\rm 5$                   | 3,00 |
| 03   | 0,08 | 1,500 | 0,82 | 0.77%       | 30.242       | 0,120   | 0.83                      | 2,59                  | 2,86 | $\mathbf 1$               | 3,11 |
| 04   | 0.08 | 3,000 | 0,82 | 0.75%       | 30.242       | 0,240   | 0,42                      | 1,28                  | 2,83 | 0,5                       | 3,07 |
| 05   | 0,08 | 5,000 | 0,82 | 0.75%       | 30.242       | 0,400   | 0,25                      | 0,759                 | 2,79 | $_{0,3}$                  | 3,04 |
| 06   | 0,15 | 0,013 | 0,76 | 1,57%       | 30.474       | 0,002   | 50                        | 153                   | 2,60 | 59                        | 3,06 |
| 07   | 0,15 | 0,133 | 0,76 | 1.42%       | 30.474       | 0,020   | $\overline{5}$            | 15,40                 | 2,62 | $\,6$                     | 3,08 |
| 08   | 0,15 | 0,800 | 0,76 | 1.02%       | 30.474       | 0,120   | 0,83                      | 2,66                  | 2,71 | $\mathbf{1}$              | 3,19 |
| 09   | 0,15 | 1,600 | 0,76 | 1.01%       | 30.474       | 0,240   | 0,42                      | 1,33                  | 2,71 | 0,5                       | 3,19 |
| 10   | 0,15 | 2,667 | 0,76 | 1.01%       | 30.474       | 0,400   | 0,25                      | 0,790                 | 2,69 | $_{0,3}$                  | 3,16 |
| 11   | 0,3  | 0,007 | 0,69 | 1,57%       | 29.516       | 0,002   | 50                        | 168                   | 2,35 | $71\,$                    | 3,36 |
| 12   | 0,3  | 0,067 | 0,69 | 1.46 %      | 29.516       | 0,020   | $\rm 5$                   | 16,80                 | 2,35 | $\overline{7}$            | 3,36 |
| 13   | 0.3  | 0,400 | 0.69 | 1.12%       | 29.516       | 0,120   | 0,83                      | 2,86                  | 2,40 | 1,2                       | 3,43 |
| 14   | 0,3  | 0,800 | 0,69 | $1.13\%$    | 29.516       | 0,240   | 0,42                      | 1,46                  | 2,45 | 0,6                       | 3,50 |
| 15   | 0,3  | 1,333 | 0.69 | 1.14%       | 29.516       | 0,400   | 0,25                      | 0,876                 | 2,45 | 0,4                       | 3,50 |
| 16   | 0,5  | 0.004 | 0,73 | 1,85 %      | 30.066       | 0,002   | 50                        | 218                   | 2,18 | 100                       | 4,36 |
| 17   | 0,5  | 0,040 | 0,73 | 1.78%       | 30.066       | 0,020   | $\rm 5$                   | 21,80                 | 2,18 | $10\,$                    | 4,36 |
| 18   | 0,5  | 0,240 | 0,73 | 1.59%       | 30.066       | 0,120   | 0.83                      | 3,68                  | 2,21 | 1,7                       | 4,42 |
| 19   | 0,5  | 0,480 | 0,73 | 1.60%       | 30.066       | 0,240   | 0,42                      | 1,87                  | 2,24 | 0,8                       | 4,49 |
| 20   | 0,5  | 0,800 | 0,73 | 1.62%       | 30.066       | 0,400   | 0.25                      | 1,13                  | 2,26 | 0,5                       | 4,52 |
| 21   | 0,7  | 0,003 | 0,79 | 2.50%       | 30.718       | 0,002   | 50                        | 351                   | 2,11 | 167                       | 7,02 |
| 22   | 0,7  | 0,029 | 0,79 | 2.46 %      | 30.718       | 0,020   | $\rm 5$                   | 35,1                  | 2,11 | 17                        | 7,02 |
| 23   | 0,7  | 0,171 | 0,79 | 2.40 %      | 30.718       | 0,120   | 0,83                      | 5,92                  | 2,13 | 2,8                       | 7,10 |
| 24   | 0,7  | 0,343 | 0,79 | 2,42%       | 30.718       | 0,240   | 0,42                      | 2,99                  | 2,15 | 1,4                       | 7,18 |
| 25   | 0,7  | 0,571 | 0,79 | 2.45 %      | 30.718       | 0,400   | 0,25                      | 1,8                   | 2,16 | 0,8                       | 7,20 |

<span id="page-38-0"></span>Tabla 1.2: Resultados del esfuerzo axial

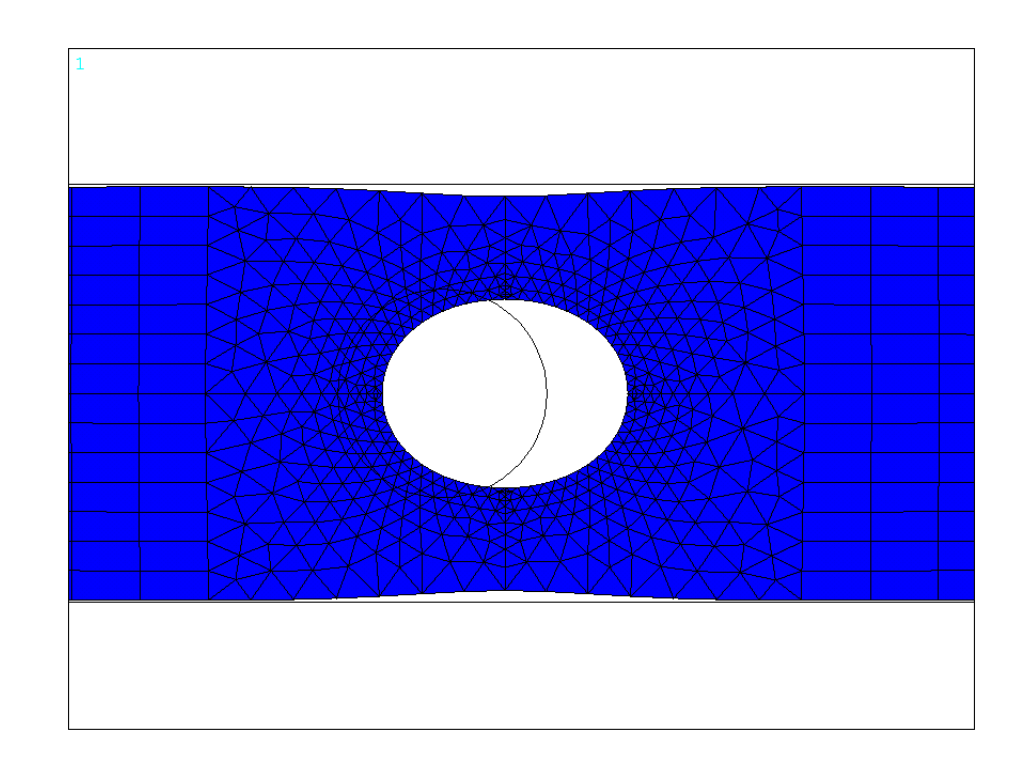

<span id="page-38-1"></span>Figura 1.26: Deformada tras la aplicación del esfuerzo axial

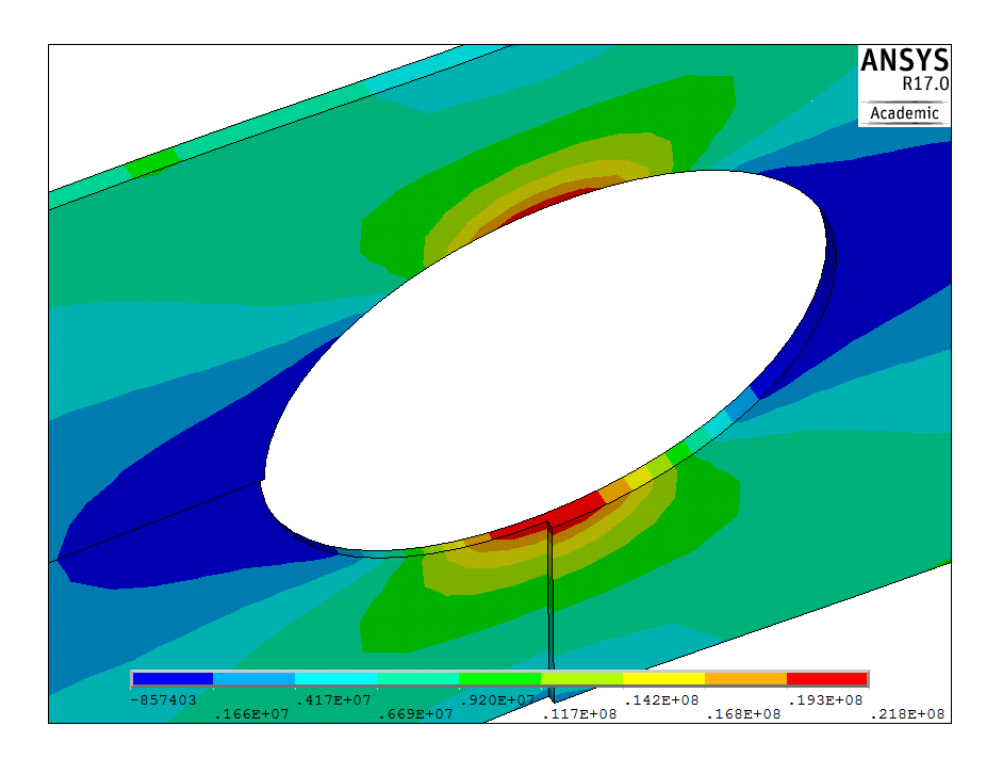

<span id="page-39-0"></span>Figura 1.27: Campo de tensiones tras la aplicación del esfuerzo axial

A su vez, en la Fig. [1.28](#page-39-1) se muestra el campo de tensiones tras el axil, contemplando toda la placa.

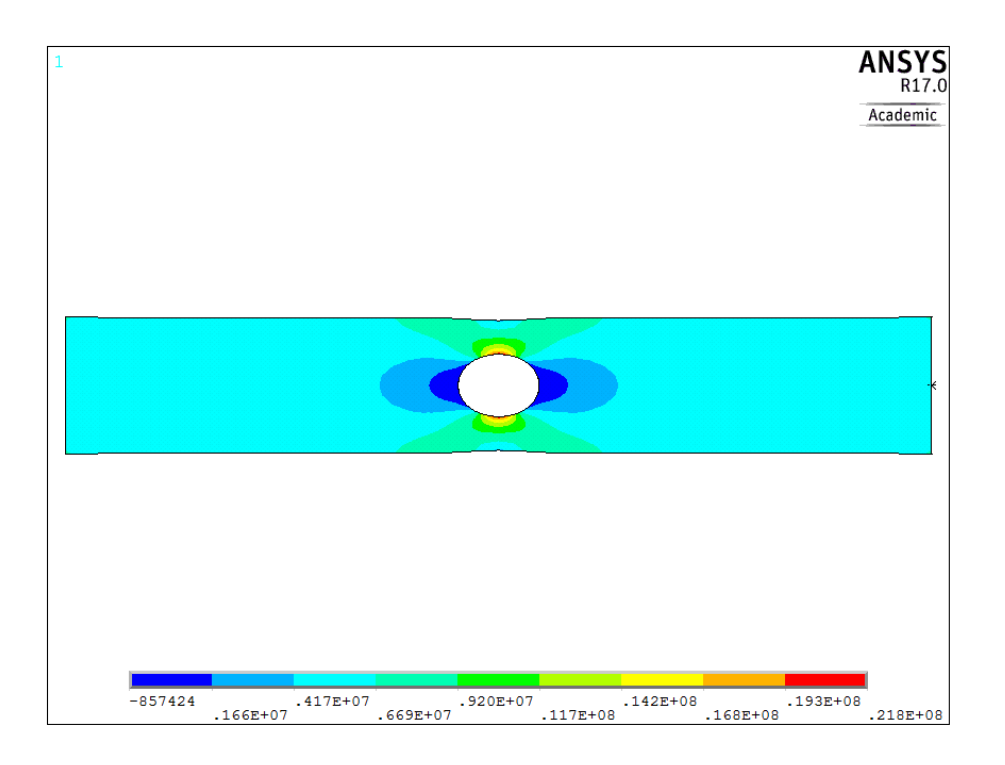

<span id="page-39-1"></span>Figura 1.28: Campo de tensiones tras la aplicación del axil (pieza completa)

Para los siguientes veinticinco casos del momento flector fuera del plano, los resultados son los que muestra la Tabla [1.6.6.](#page-39-1)

| Caso | d/H    | h/d            | Kd   | <b>SEPC</b> | <b>Nodos</b> | $h$ [m] | $\sigma_{terico,q}$ [Mpa] | $\sigma_{mx,x}$ [Mpa] | Ktn  | $\sigma_{terico,n}$ [Mpa] | Ktg       |
|------|--------|----------------|------|-------------|--------------|---------|---------------------------|-----------------------|------|---------------------------|-----------|
| 26   | 0,0375 | 0,100          | 0,83 | 1.54%       | 30.010       | 0,004   | 42667                     | 85400                 | 1,93 | 44329                     | 2,00      |
| 27   | 0.0375 | 0,500          | 0,83 | 1.55%       | 30.010       | 0,019   | 1707                      | 3260                  | 1,84 | 1773                      | 1,91      |
| 28   | 0.0375 | $\mathbf{1}$   | 0,83 | $0.93\%$    | 30.010       | 0.038   | 427                       | 872                   | 1,97 | 443                       | 2,04      |
| 29   | 0,0375 | $\overline{2}$ | 0,83 | $0.68\%$    | 30.010       | 0,075   | 107                       | 235                   | 2,12 | 111                       | 2,20      |
| 30   | 0,0375 | 5              | 0,83 | $0.58\%$    | 30.010       | 0,188   | 17                        | 42,2                  | 2,38 | 18                        | 2,47      |
| 31   | 0,075  | 0,100          | 0,80 | 1.88%       | 30.242       | 0,008   | 10667                     | 19000                 | 1,65 | 11532                     | 1,78      |
| 32   | 0.075  | 0,500          | 0.80 | 0.97%       | 30.242       | 0,038   | 427                       | 824                   | 1,79 | 461                       | 1,93      |
| 33   | 0,075  | 1              | 0,80 | $0.69\,\%$  | 30.242       | 0,075   | 107                       | 220                   | 1,91 | 115                       | 2,06      |
| 34   | 0,075  | $\overline{2}$ | 0,80 | $0.63\,\%$  | 30.242       | 0,150   | 27                        | 59,4                  | 2,06 | 29                        | 2,23      |
| 35   | 0,075  | 5              | 0,80 | 0.73%       | 30.242       | 0,375   | $\overline{4}$            | 10,7                  | 2,32 | $\rm 5$                   | $^{2,51}$ |
| 36   | 0,1125 | 0,100          | 0,80 | 2.01%       | 31.670       | 0,011   | 4741                      | 8580                  | 1,61 | 5342                      | 1,81      |
| 37   | 0,1125 | 0,500          | 0,80 | $0.81\,\%$  | 31.670       | 0.056   | 190                       | 370                   | 1,73 | 214                       | 1,95      |
| 38   | 0,1125 | $\mathbf{1}$   | 0,80 | $0.63\,\%$  | 31.670       | 0,113   | 47                        | 101,00                | 1,89 | 53                        | 2,13      |
| 39   | 0,1125 | $\overline{2}$ | 0,80 | 0.67%       | 31.670       | 0,225   | 12                        | 26,8                  | 2,01 | 13                        | 2,26      |
| 40   | 0,1125 | 5              | 0,80 | 0.82%       | 31.670       | 0,563   | $\overline{2}$            | 4,85                  | 2,27 | $\,2$                     | 2,56      |
| 41   | 0,15   | 0,100          | 0,75 | 2.12%       | 30.474       | 0,015   | 2667                      | 4890                  | 1,56 | 3137                      | 1,83      |
| 42   | 0.15   | 0,500          | 0,75 | $0.81\%$    | 30.474       | 0.075   | 107                       | 211                   | 1,68 | 125                       | 1,98      |
| 43   | 0,15   | $\mathbf{1}$   | 0,75 | 0.72%       | 30.474       | 0,150   | 27                        | 56,5                  | 1,80 | 31                        | 2,12      |
| 44   | 0,15   | $\overline{2}$ | 0,75 | $0.84\%$    | 30.474       | 0,300   | $\overline{7}$            | 15,3                  | 1,95 | 8                         | 2,30      |
| 45   | 0,15   | 5              | 0,80 | $0.92\%$    | 30.454       | 0,750   | 1                         | 2,790                 | 2,22 | $\mathbf{1}$              | 2,62      |
| 46   | 0,1875 | 0,100          | 0.70 | 2.01%       | 31.670       | 0,019   | 1707                      | 3180                  | 1,51 | 2101                      | 1,86      |
| 47   | 0,1875 | 0,500          | 0,75 | $0.80\,\%$  | 31.664       | 0,094   | 68                        | 138                   | 1,64 | 84                        | 2,02      |
| 48   | 0,1875 | $\mathbf{1}$   | 0,75 | 0.73%       | 31.664       | 0,188   | 17                        | 37                    | 1,76 | 21                        | 2,17      |
| 49   | 0,1875 | $\mathbf{2}$   | 0,75 | 0.84%       | 31.664       | 0,375   | $\overline{4}$            | 10                    | 1,90 | 5                         | 2,34      |
| 50   | 0,1875 | 5              | 0,80 | $0.91\%$    | 30.040       | 0,938   | 1                         | 1,82                  | 2,17 | $\mathbf{1}$              | 2,67      |

Tabla 1.3: Resultados del momento flector fuera del plano

La figura [1.29](#page-40-0) es la que nos muestra ANSYS<sup>®</sup>para representar el campo de tensiones tras la aplicación del momento flector (fuera del plano), mientras que en la Fig. [1.30,](#page-41-0) vemos el campo de tensiones generado para el mismo caso y para toda la pieza.

<span id="page-40-0"></span>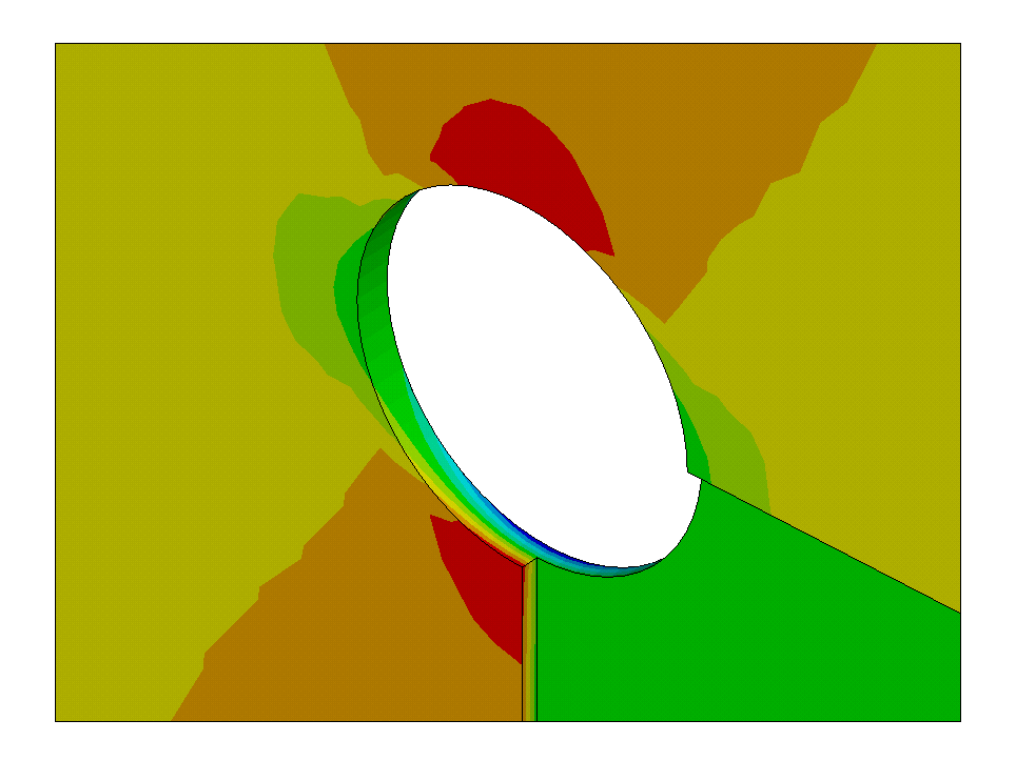

Figura 1.29: Campo de tensiones tras la aplicación del flector (fuera del plano)

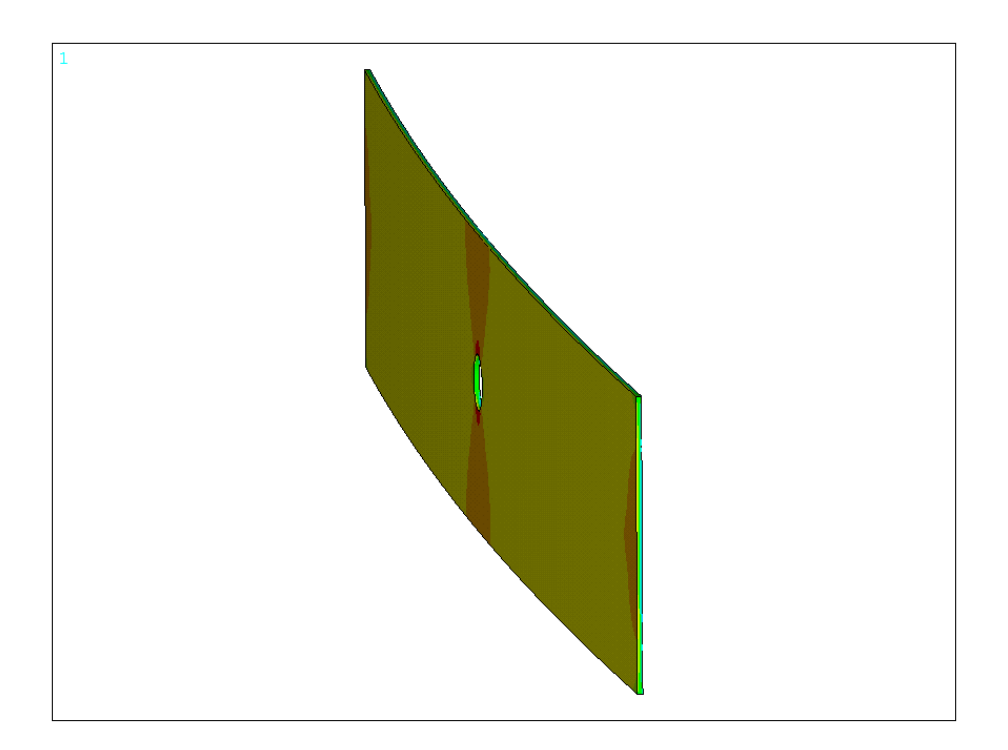

Figura 1.30: Campo de tensiones tras la aplicación del flector (fuera del plano, pieza completa)

Y para los últimos treintaicinco casos del momento flector fuera en el plano, los resultados son los que muestra la Tabla [1.6.6.](#page-41-0)

La figura [1.31](#page-41-1) es la que nos muestra ANSYS<sup>®</sup> para representar el campo de tensiones tras la aplicación del momento flector (en el plano), mientras que en la Fig. [1.32,](#page-43-0) vemos el campo de tensiones generado para el mismo caso y para toda la pieza.

<span id="page-41-1"></span><span id="page-41-0"></span>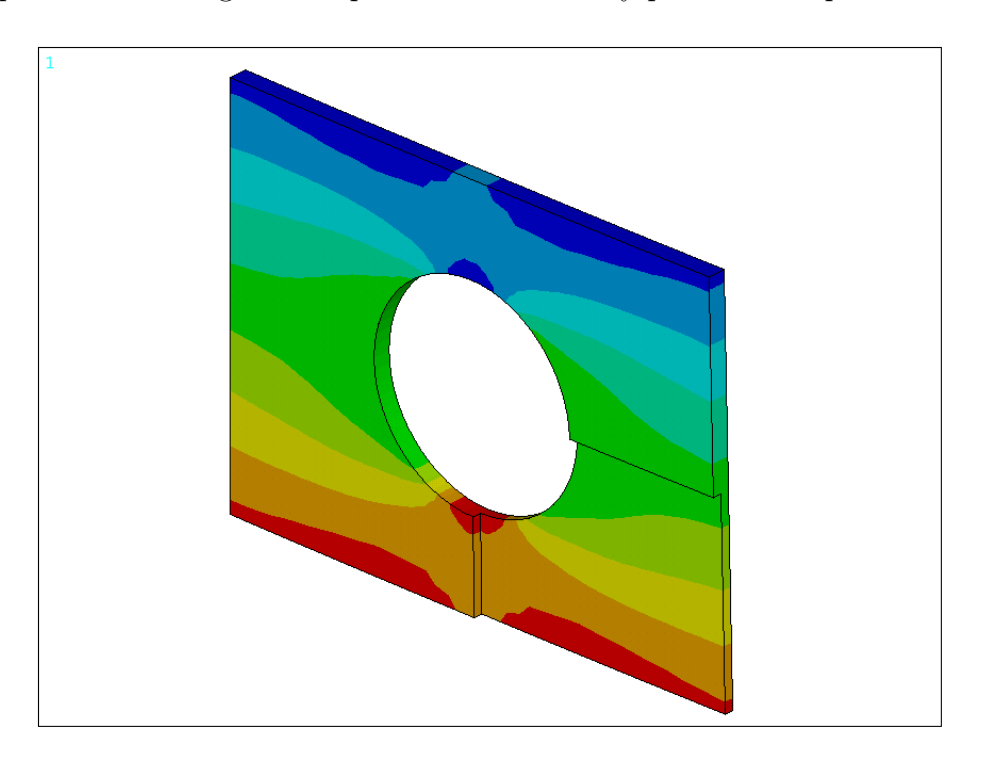

Figura 1.31: Campo de tensiones tras la aplicación del flector (en el plano)

| Caso | $\mathrm{d}/\mathrm{H}$ | h/d    | Kd   | <b>SEPC</b> | Nodos  | h, espesor [m] | $\sigma_{terico,g}$ [Mpa] | $\sigma_{mx,x}$ [Mpa] | Ktn  | $\sigma_{terico,n}$ [Mpa] | Ktg        |
|------|-------------------------|--------|------|-------------|--------|----------------|---------------------------|-----------------------|------|---------------------------|------------|
| 51   | 0,18                    | 0,025  | 0,75 | 1,09%       | 31.324 | 0,0045         | 133                       | 48                    | 1,98 | 24                        | 1,00       |
| 52   | 0,18                    | 0,250  | 0,75 | $0.48\,\%$  | 31.324 | 0,0450         | $13\,$                    | 4,73                  | 1,96 | 2,41                      | $1,\!00$   |
| 53   | 0,18                    | 1,500  | 0,75 | $0.19\,\%$  | 31.324 | 0,270          | $\sqrt{2}$                | 0,790                 | 1,96 | 0,40                      | 1,00       |
| 54   | 0,18                    | 3,000  | 0,75 | $0.19\%$    | 31.324 | 0,540          | $1\,$                     | 0,405                 | 2,01 | 0,20                      | 1,00       |
| 55   | 0,18                    | 5,000  | 0,75 | $0,15\,\%$  | 30.284 | 0,900          | $1\,$                     | 0,245                 | 2,03 | 0,12                      | 1,00       |
| 56   | 0,36                    | 0,0125 | 0,70 | 1,10%       | 31.862 | 0,0045         | 133                       | 98,1                  | 1,95 | $50\,$                    | 1,00       |
| 57   | 0,36                    | 0,125  | 0,70 | $0.56\,\%$  | 31.862 | 0,0450         | $13\,$                    | 9,78                  | 1,94 | 5,03                      | 1,00       |
| 58   | 0,36                    | 0,750  | 0,70 | $0.36\,\%$  | 31.862 | 0,270          | $\overline{2}$            | 1,59                  | 1,89 | $\mathbf{1}$              | 1,00       |
| 59   | 0,36                    | 1,500  | 0,70 | $0,37\,\%$  | 31.862 | 0,540          | $1\,$                     | 0,754                 | 1,80 | 0,42                      | 1,00       |
| 60   | 0,36                    | 2,500  | 0,75 | $0,35\,\%$  | 31.564 | 0,900          | $1\,$                     | 0,447                 | 1,77 | 0,25                      | 1,00       |
| 61   | 0,54                    | 0,0083 | 0,73 | 1,39 %      | 29.284 | 0,0045         | 133                       | 165                   | 1,93 | $85\,$                    | 1,24       |
| 62   | 0,54                    | 0,083  | 0,73 | 1,02%       | 29.284 | 0,0450         | $13\,$                    | 16,50                 | 1,93 | $\boldsymbol{9}$          | 1,24       |
| 63   | 0,54                    | 0,500  | 0,73 | $0.95\,\%$  | 29.284 | 0,270          | $\,2$                     | 2,78                  | 1,95 | $\,1$                     | 1,25       |
| 64   | 0,54                    | 1,000  | 0,73 | $0.95\,\%$  | 29.284 | 0,540          | $\,1$                     | 1,41                  | 1,98 | $1\,$                     | 1,27       |
| 65   | 0,54                    | 1,667  | 0,74 | $0,96\,\%$  | 25.304 | 0,900          | $\,1$                     | 0,838                 | 1,96 | 0,43                      | 1,26       |
| 66   | 0,72                    | 0,0063 | 0,78 | $2,05\,\%$  | 30.140 | 0,0045         | 133                       | 297                   | 1,94 | $153\,$                   | 2,23       |
| 67   | 0,72                    | 0,063  | 0,78 | 1,83 %      | 30.140 | 0,0450         | $13\,$                    | 29,80                 | 1,95 | $15\,$                    | 2,24       |
| 68   | 0,72                    | 0,375  | 0,78 | 1,81%       | 30.140 | 0,270          | $\,2$                     | 5,05                  | 1,98 | $\sqrt{3}$                | 2,27       |
| 69   | 0,72                    | 0,750  | 0,78 | 1,83%       | 30.140 | 0,540          | $\,1$                     | 2,53                  | 1,98 | $\,1$                     | 2,28       |
| 70   | 0,72                    | 1,250  | 0,85 | 1,72%       | 30.892 | 0,900          | $\,1$                     | 1,510                 | 1,97 | $\mathbf{1}$              | 2,27       |
| 71   | 0,775                   | 0,0058 | 0,84 | 2,71%       | 30.214 | 0,0045         | 133                       | 376                   | 1,94 | 193                       | 2,82       |
| 72   | 0,775                   | 0,058  | 0,84 | 2,58 %      | 30.214 | 0,0450         | $13\,$                    | 37,6                  | 1,94 | $19\,$                    | 2,82       |
| 73   | 0,775                   | 0,348  | 0,84 | 2,58%       | 30.214 | 0,270          | $\,2$                     | 6,37                  | 1,98 | $\sqrt{3}$                | 2,87       |
| 74   | 0,775                   | 0,697  | 0,84 | 2,59%       | 30.214 | 0,540          | $1\,$                     | 3,21                  | 1,99 | $\,2$                     | 2,89       |
| 75   | 0,775                   | 1,161  | 0,93 | 2,21%       | 30.904 | 0,900          | $\,1$                     | 1,920                 | 1,99 | $\,1$                     | 2,88       |
| 76   | 0,85                    | 0,0053 | 0,85 | 5,20 %      | 31.268 | 0,0045         | 133                       | 582                   | 1,98 | 294                       | 4,37       |
| 77   | 0,85                    | 0,053  | 0,85 | 5,11%       | 31.268 | 0,0450         | $13\,$                    | 58,30                 | 1,98 | 29                        | 4,37       |
| 78   | 0,85                    | 0,318  | 0,85 | 5,11 %      | 31.268 | 0,270          | $\,2$                     | 9,84                  | 2,01 | $\rm 5$                   | 4,43       |
| 79   | 0,85                    | 0,635  | 0,85 | 5,11 %      | 31.268 | 0,540          | $1\,$                     | 4,97                  | 2,03 | $\,2$                     | $\bf 4.47$ |
| 80   | 0,85                    | 1,059  | 0,95 | 2,90 %      | 31.746 | 0,900          | $1\,$                     | 2,960                 | 2,02 | $\mathbf{1}$              | $\bf 4.44$ |
| 81   | 0,90                    | 0,005  | 0,90 | 7,53 %      | 30.288 | 0,0045         | 133                       | 883                   | 1,99 | 443                       | 6,62       |
| 82   | 0,90                    | 0,050  | 0,90 | 7,39 %      | 30.288 | 0,0450         | 13                        | 88,6                  | 2,00 | 44                        | 6,65       |
| 83   | 0,90                    | 0,300  | 0,90 | 7,31 %      | 30.288 | 0,270          | $\,2$                     | 15                    | 2,03 | $\overline{\phantom{a}}$  | 6,75       |
| 84   | 0,90                    | 0,600  | 0,90 | 7,30 %      | 30.288 | 0,540          | $\,1$                     | 7,58                  | 2,05 | $\overline{4}$            | 6,82       |
| 85   | 0,90                    | 1,000  | 1,00 | 6.12%       | 31.700 | 0,900          | $1\,$                     | 4,54                  | 2,05 | $\overline{2}$            | 6,81       |

Tabla 1.4: Resultados del momento flector en el plano

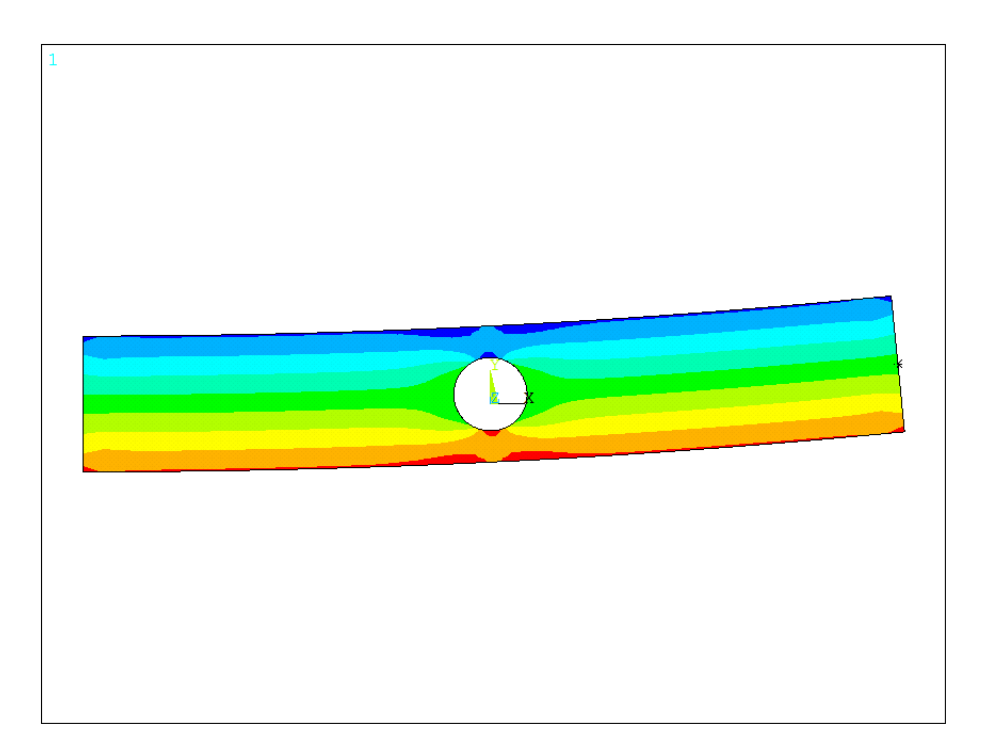

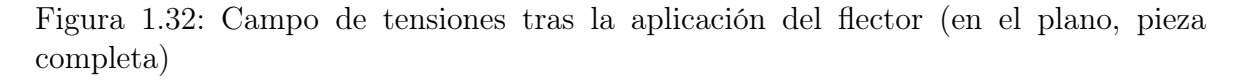

## <span id="page-43-0"></span>Refinamiento de elementos

Después de obtener la solución al problema, se ha intentado realizar una nueva discretización sobre los elementos de mayor error, sin embargo, debido a la limitación de nodos, tal propósito no se ha conseguido. La secuencia para esto es la siguiente: General Postproc > Element Table > Define Table > Add > Error estimation (SERR), para añadir la estimación del error. En este paso podemos elegir otro item que nos interese, como por ejemplo la tensión según von Mises. Para ver en pantalla los elementos 3D de mayor error, como se aprecia en la Fig. [1.33:](#page-44-0) General Postproc > Plot Results > Contour Plot > Elem Table donde elegiremos precisamente el item SERR para que lo muestre en pantalla. Hay que destacar que el Power Graphics debe estar desactivado. En estos momentos ya podríamos realizar el refinado mediante los pasos: Preprocessor > Meshing > MeshTool > Refine at: elements > Refine > Pick All LEVEL 1 (Minimal)  $> OK$ , no sin antes introducir **cedele, all** por línea de comandos, con el fin de eliminar todas las ecuaciones de restricción de la superficie rígida. Pero como se ha comentado anteriormente, la limitación de software nos impide refinar mejor los elementos de mayor error, y por lo tanto tenemos que quedarnos con la solución original.

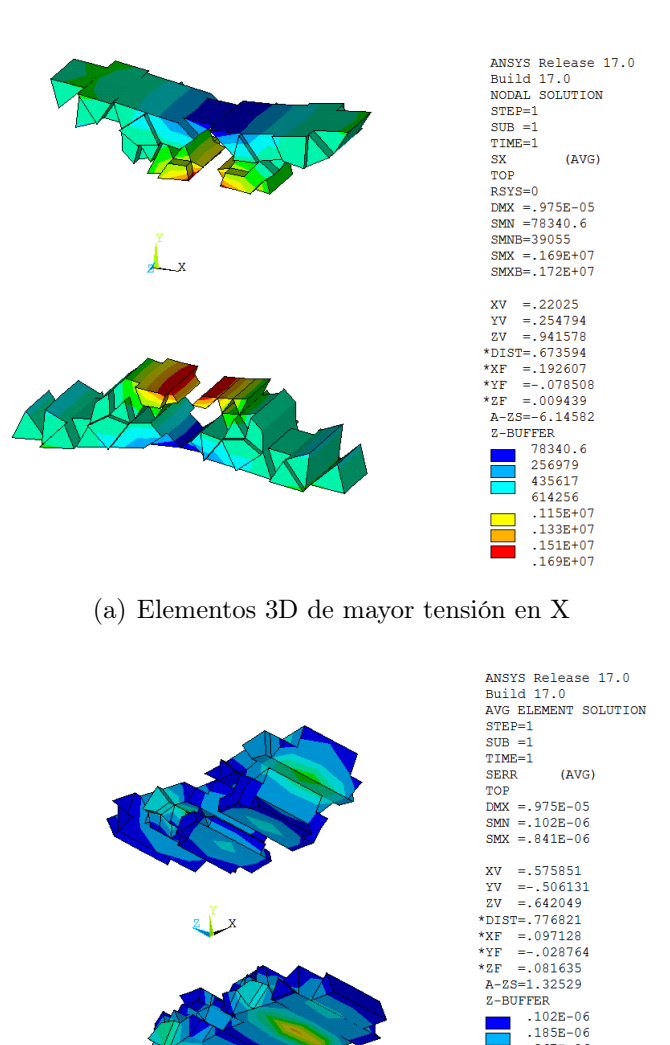

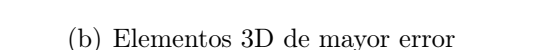

Figura 1.33: Intento de refinamiento de los elementos de mayor error

## Error en norma energética

Como ya se comentado anteriormente, debido a la limitación impuesta por emplear un software en su versión académica, no podemos obtener grandes precisiones puesto que esto exigiría usar elementos de tamaño reducido, y por lo tanto, superar la limitación de nodos. En este trabajo se ha establecido un 5 % como valor umbral del error en norma energética.

Este importante error corresponde al cociente entre la energía de deformación del error y la estimación de la energía total de deformación, que matemáticamente vemos en la Ec. [1.34:](#page-45-0)

$$
\eta_{es} = 100 \frac{\|e_{es}\|}{\sqrt{\|u_{ef}\|^{2} + \|e_{es}\|^{2}}}
$$
\n(1.19)

<span id="page-44-0"></span> $.267E - 06$  $.349E - 06$  $.431E - 06$ 4316-06<br>513E-06<br>595E-06<br>677E-06 .759E-06  $.841E - 06$ 

A modo de ejemplo, uno de los errores obtenidos tras los cálculos de uno de los múltiples casos de estudio, es el que se muestra en la Fig. [1.34.](#page-45-0)

```
PRERR Command
                                                                                                                                             \timesFile
STRUCTURAL PERCENTAGE ERROR IN ENERGY NORM (SEPC) = 1.6243
```
Figura 1.34: Error estimado en norma energética en tanto por cien

Es importante señalar, como se verá más tarde al ver la influencia del espesor sobre la ubicación de la tensión máxima, el procedimiento de encontrar en  $\mathbf{ANSYS}@\mathbf{los}$  puntos de máxima tensión. Esto se consigue mediante la secuencia: General Postproc > Query  $Results > Nodal Solu > Stress$ , como se ve en la Fig. [1.35.](#page-45-1)

<span id="page-45-0"></span>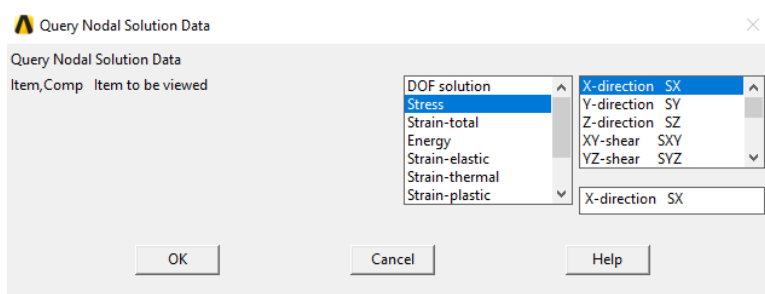

<span id="page-45-1"></span>Figura 1.35: Identificación de las tensiones máximas

#### **167** Construcción de la macro

Para este tipo de análisis donde se contemplan tantos casos distintos, es imprescindible la creación de una macro, cuyo código viene detallado en la Fig. [1.6.7.](#page-46-0) Ésta nos agilizará enormemente la labor de cálculo para cada caso, puesto que si elegimos convenientemente las variables geométricas de la pieza, lograremos un proceso sistemático que automatizará completamente los cálculos en ANSYS<sup>®</sup>. Toda la geometría, tipo de problema, tipo de elementos, condiciones de contorno, etc. sólo será necesario definirla una vez, precisamente para poder obtener el código con el que trabaja el programa. La llamada que haremos a la macro será con la secuencia que aparece en la Fig. [1.36,](#page-46-0) donde lo único que pasaremos por memoria será la geometría y los casos de carga que aplican a aquella.

```
multipro,'start',7
*cset,1,3,diam,'Diam. agujero/altura placa [m]',0.85
*cset,4,6,espe,'Espesor/diámetro placa [m]',1
*cset,7,9,Kd,'Coeficiente de control no nodos',0.85
*cset,10,12,Fx,'Esfuerzo Axial [N]',0
*cset,13,15,My,'M. Flector (out of plane) [N·m]',0
*cset,16,18,Mz,'M. Flector (in-plane) [N·m]',100000
*cset,19,21,Mx,'Momento Torsor [N·m]',0
*cset,61,62,'Macro para definir las variables',' espesor y agujero'
*cset,63,64,'de la placa. Son fijas L=6 m y H=1 m.'
multipro,'end'
```

```
macro,long,alt,diam,espe
```
Figura 1.36: Script para entrada de datos de la macro

donde long será la longitud constante de la placa, y alt, la altura constante. En nuestro caso, 6 m y 1 m, respectivamente.

> C\*\*\*\*\*\*\*\*\*\*\*\*\*\*\*\*\*\*\*\*\*\*\*\*\*\*\*\*\*\*\*\*\*\*\*\*\*\*\*\*\*\*\*\*\*\*\*\*\*\*\*\*\*\*\*\*\*\*\*\*\*\* C\*\*\* \*\*\* C\*\*\* M A C R O P L A C A, ARG1,ARG2,ARG3,ARG4 \*\*\*  $C$ \*\*\* \*\*\* \*\*\* \*\*\* C\*\*\*\*\*\*\*\*\*\*\*\*\*\*\*\*\*\*\*\*\*\*\*\*\*\*\*\*\*\*\*\*\*\*\*\*\*\*\*\*\*\*\*\*\*\*\*\*\*\*\*\*\*\*\*\*\*\*\*\*\*\* C\*\*\* Trabajo Fin de Grado GIM - ETSID (UPV) \*\*\*  $C$ \*\*\* \*\*\* \*\*\* \*\*\* C\*\*\* Alumno: Víctor Manuel Biot Domingo \*\*\* C\*\*\* Director: Juan José Ródenas García \*\*\* C\*\*\*\*\*\*\*\*\*\*\*\*\*\*\*\*\*\*\*\*\*\*\*\*\*\*\*\*\*\*\*\*\*\*\*\*\*\*\*\*\*\*\*\*\*\*\*\*\*\*\*\*\*\*\*\*\*\*\*\*\*\*  $C$ \*\*\* \*\*\* \*\*\* \*\*\* C\*\*\* En esta macro se estudia el factor de intensidad de \*\*\* C\*\*\* tensiones de una placa con agujero central, sometida \*\*\* C\*\*\* a distintas cargas.  $***$ C\*\*\* Variables de la Macro: \*\*\* C\*\*\* \*\*\* C\*\*\* ARG1 = L (longitud de la placa: fija y arbitraria) \*\*\* C\*\*\* ARG2 = H (altura de la placa: fija y arbitraria) \*\*\* C\*\*\* ARG3 = d/H (diámetro del agujero) \*\*\*  $C***$  ARG4 = h/d (h, espesor de la placa)  $****$

```
C*** *** *** ***
C*** Datos: ***
C*** ***
C*** Geometría: L = 6 m ***C*** H = 1 m ***
C*** *** *** ***
C*** Solicitaciones: *** ***
C*** Momento Flector MY = 100000 N·m (in plane) ***
C*** Momento Flector MZ = 100000 N·m (out of plane) ***
C*** Esfuerzo Axial: FX = 100000 N ***
C*** Momento Torsor: TX = 100000 N·m ***C*** *** *** ***
C*** Material: Acero, comportamiento isótropo ***
C*** *** *** ***
C*** E = 210 MPa (2.1e11) ***
C*** Coeficiente de Poisson = 0.3 ***
C*** ***
C**************************************************************
! /EOF = para ejecutar hasta aquí
fini . I finish whatever was active previously
<u>!************************</u>
! Arranque de ANSYS v.17.0
!*************************
/GRA,POWER
/GST,ON
/PLO,INFO,3
/GRO,CURL,ON
/CPLANE,1
/REPLOT,RESIZE
WPSTYLE,,,,,,,,0
/REPLOT,RESIZE
!***************************************************
! Macros de Botones Integrados en Barra Herramientas
!***************************************************
/NOPR
*ABB,SAVE_DB ,SAVE
*ABB,RESUM_DB ,RESUME
*ABB,QUIT ,Fnc_/EXIT
*ABB,POWRGRPH ,Fnc_/GRAPHICS
!ABB, REPLOT , / REP
*ABB,ERROR_SEPC ,PRERR
*ABB,DEFORMADA ,PLDISP,2
*ABB,SVM ,PLNSOL, S,EQV, 0,1.0
!ABB,/ESHAPE ,/ESHAPE,1
*ABB,PLDEFX ,PLESOL,EPTO,X,0,1
```

```
*ABB,PLDEFY ,PLESOL,EPTO,Y,0,1
*ABB,PLDEFXY ,PLESOL,EPTO,XY,0,1
*ABB,PLTENX ,PLNSOL,S,X,0,1
*ABB,PLTENY ,PLNSOL,S,Y,0,1
*ABB,PLTENXY ,PLNSOL,S,XY,0,1
*ABB,PRDEFO ,PRES,EPTO
*ABB,NODES ,*get,n_num,node,,count
/GO
!*************************************************************
! Tipo de Problema: Análisis Estructural (Método h-adaptativo)
!*************************************************************
/NOPR
KEYW,PR_SET,1
KEYW,PR_STRUC,1
/GO
!*************************************
! Definición de Variables y Constantes
!*************************************
! Geometría:
!***********
L = ARG1H=ARG2
dH = ARG3 ! = d/H ANSYS no distingue mayúsculas de min.
hd = ARG4 ! = h/dAGU=dH*H
ESP=hd*AGU
!*****************
! Tipo de Elemento
!*****************
/PREP7
ET,1,SOLID186 ! Primer tipo de elmento
ET,2,MASS21 ! Segundo tipo de elemento (masa puntual,
               ! para poder aplicar las solicitaciones)
!*****************************************
! Propiedades inerciales del elemento masa
!*****************************************
R,1,0,0,0,0,0,0,
!***************************************************************
! Propiedades Material (elasticidad lineal con cargas estáticas)
!***************************************************************
```

```
MPTEMP,,,,,,,,
MPTEMP,1,0
MPDATA,EX,1,,2.1e11 ! Módulo de Young genérico para aceros
MPDATA,PRXY,1,,0.3 ! Coefei. Poisson genérico para aceros
C****************************************
C*** Definición del Modelo Geométrico ***
C****************************************
/PREP7
BLOCK,-L/2,L/2,-H/2,H/2,-ESP/2,ESP/2,
!**********************
! Vista Isométrica (3D)
!**********************
VPLOT
/VIEW,1,1,1,1
/ANG, 1
/REP,FAST
!*************************************************
! Activación Plano de Trabajo (WP = Working Plane)
!*************************************************
WPSTYLE,,,,,,,,1
!***************
! Edición del WP
!***************
wpstyle,0.05,0.1,-2,2,0.003,0,0,,5
!*******************************************************
! Subdivisión de la placa para mejorar mallado/precisión
!*******************************************************
VSBW, 1
wpro,,,90.000000
FLST,2,2,6,ORDE,2
FITEM,2,2
FITEM,2,-3
VSBW,P51X
wpro,,90.000000
FLST,2,4,6,ORDE,3
FITEM,2,1
FITEM,2,4
```

```
wpro,,90.000000
wpof,,,-(H/2+H/6)
FLST,2,4,6,ORDE,2
FITEM,2,7
FITEM,2,-10
VSBW,P51X
! Ahora, intersectamos simétricamente...
wpof,,,2*(H/2+H/6)FLST,2,4,6,ORDE,4
FITEM,2,2
FITEM,2,-3
FITEM,2,11
FITEM,2,-12
VSBW,P51X
/AUTO,1
/REP,FAST
        !*/WAIT,1
!**************************************
! Creación del cilindro a partir del WP
!**************************************
wpro,,,90.000000
wpof,,,-ESP/2
wpof,H/2+H/6
/VIEW,1,1,1,1
/ANG, 1
/REP,FAST
CYL4,0,0,AGU/2, , , ,ESP+1
!**************************************************
! Operación Booleana para creación agujero en placa
! (sustracción del cilindro)
!**************************************************
FLST,2,8,6,ORDE,8
FITEM,2,1
FITEM,2,4
FITEM,2,8
FITEM,2,10
FITEM,2,14
FITEM,2,-15
FITEM,2,17
FITEM,2,-18
VSBV,P51X, 2
C***************************************************
C*** Generación del mallado de Elementos Finitos ***
C***************************************************
```

```
! Selección del Keypoint (24) y asignación del
! material 1 y tipo de elemento 2, i.e., MASS21
!**********************************************
/PNUM,KP,1
CM,_Y,KP
KSEL, , , , 24
CM,_Y1,KP
CMSEL,S,_Y
CMSEL,S,_Y1
KATT, 1, 1, 2, 0
CMSEL,S,_Y
CMDELE,_Y
CMDELE,_Y1
! Selección Volúmenes y asignación mat. 1 y elem. 1: SOLID186
!************************************************************
C*** No hará falta decirle que para el resto, GLOBAL, se usará
C*** el primer tipo de elemento (SOLID186) porque ya está por
C*** defecto, aunque se indicaría así:
! TYPE, 1
! MAT, 1
! REAL, 1
! ESYS, 0
! SECNUM,
! Tamaño de los elementos según DIVISIONES en LÍNEAS: LESIZE
! cercanas y alejadas al concentrador de tensiones
!***********************************************************
WPSTYLE,,,,,,,,0
! Ocultamos los volúmenes que nos molesten para mallar
!*****************************************************
FLST,5,8,6,ORDE,7
FITEM,5,5
FITEM,5,-7
FITEM,5,9
FITEM,5,13
FITEM,5,16
FITEM,5,19
FITEM,5,-20
VSEL,U, , ,P51X
vplot
```
! División de las LÍNEAS en los extremos del concentrador !\*\*\*\*\*\*\*\*\*\*\*\*\*\*\*\*\*\*\*\*\*\*\*\*\*\*\*\*\*\*\*\*\*\*\*\*\*\*\*\*\*\*\*\*\*\*\*\*\*\*\*\*\*\*\*\* FLST,5,16,4,ORDE,16 FITEM,5,19 FITEM,5,25 FITEM,5,27 FITEM,5,-28 FITEM,5,47 FITEM,5,50 FITEM,5,67 FITEM,5,90 FITEM,5,109 FITEM,5,112 FITEM,5,117 FITEM,5,122 FITEM,5,125 FITEM,5,-126 FITEM,5,129 FITEM,5,133 CM,\_Y,LINE LSEL, , , ,P51X CM,\_Y1,LINE CMSEL,,\_Y LESIZE, Y1, , , 3, 5, , , , 1 FLST,5,8,4,ORDE,8 FITEM,5,36 FITEM,5,-37 FITEM,5,75 FITEM,5,78 FITEM,5,82 FITEM,5,96 FITEM,5,99 FITEM,5,-100 CM,\_Y,LINE LSEL, , , ,P51X CM,\_Y1,LINE CMSEL,,\_Y LESIZE, Y1, , , 3, 1/5, , , , 1 ! Elegimos todas las aristas circulares -> NDIV = 20 FLST,5,12,4,ORDE,12 FITEM,5,5 FITEM,5,9 FITEM,5,-10

```
FITEM,5,12
FITEM,5,113
FITEM,5,-114
FITEM,5,118
FITEM,5,-119
FITEM,5,123
FITEM,5,-124
FITEM,5,131
FITEM,5,-132
CM,_Y,LINE
LSEL, , , ,P51X
CM,_Y1,LINE
CMSEL,,_Y
LESIZE, _Y1, , , 20*Kd, , , , , 1
! Elegimos las aristas más alejadas
! del concentrador -> NDIV = 10
FLST,5,24,4,ORDE,20
FITEM,5,1
FITEM,5,6
FITEM,5,8
FITEM,5,15
FITEM,5,31
FITEM,5,34
FITEM,5,-35
FITEM,5,56
FITEM,5,64
FITEM,5,-66
FITEM,5,77
FITEM,5,80
FITEM,5,-81
FITEM,5,83
FITEM,5,86
FITEM,5,91
FITEM,5,-95
FITEM,5,98
FITEM,5,101
FITEM,5,-102
CM,_Y,LINE
LSEL, , , ,P51X
CM,_Y1,LINE
CMSEL,,_Y
LESIZE, _Y1, , , 10*Kd, , , , , 1
! Elegimos las aristas que confluyen en el agujero,
! -> NDIV = 15 y SPACE = 0.1
FLST,5,12,4,ORDE,12
```

```
FITEM,5,107
FITEM,5,-108
FITEM,5,110
FITEM,5,-111
FITEM,5,115
FITEM,5,-116
FITEM,5,120
FITEM,5,-121
FITEM,5,127
FITEM,5,-128
FITEM,5,130
FITEM,5,134
CM,_Y,LINE
LSEL, , , ,P51X
CM,_Y1,LINE
CMSEL,,_Y
LESIZE,_Y1, , ,15*Kd, 0.1, , , ,1
                !****************************************
KMESH, 24 ! Mallado del punto central,
                ! Keypoint = 24 (Nodo 1) con su tipo de
                ! elemento (MASS21) MUY IMPORTANTE!!
                !****************************************
ET,3,SHELL281
VPLOT
! Mallamos todas las áreas del plano de la A100 (Tri, Free)
!**********************************************************
MSHAPE,1,2D
MSHKEY,0
FLST,5,4,5,ORDE,4
FITEM,5,89
FITEM,5,92
FITEM,5,98
FITEM,5,100
CM,_Y,AREA
ASEL, , , ,P51X
CM,_Y1,AREA
CHKMSH,'AREA'
CMSEL,S,_Y
AMESH,_Y1
CMDELE,_Y
CMDELE,_Y1
CMDELE,_Y2
```

```
! Mallamos ahora extruyendo, con un SWEEP, los volúmenes que
! contienen las 4 áreas de antes recién malladas y los 4 que
! están simétricamente
!***********************************************************
FLST,5,8,6,ORDE,5
FITEM,5,3
FITEM,5,11
FITEM,5,-12
FITEM,5,21
FITEM,5,-25
CM,_Y,VOLU
VSEL, , , ,P51X
CM,_Y1,VOLU
CHKMSH,'VOLU'
CMSEL,S,_Y
VSWEEP,_Y1
CMDELE,_Y
CMDELE,_Y1
CMDELE,_Y2
! "Visualizamos" los volúmenes que quedan por extruir (Sweep)
!************************************************************
FLST,5,8,6,ORDE,7
FITEM,5,5
FITEM,5,-7
FITEM,5,9
FITEM,5,13
FITEM,5,16
FITEM,5,19
FITEM,5,-20
VSEL,S, , ,P51X
! Extruimos (Sweep) 4 de los 8 volúmenes
! que acabamos de recuperar
!***************************************
FLST,5,4,6,ORDE,4
FITEM,5,5
FITEM,5,-6
FITEM,5,13
FITEM,5,16
CM,_Y,VOLU
VSEL, , , ,P51X
CM,_Y1,VOLU
CHKMSH,'VOLU'
CMSEL,S,_Y
```

```
VSWEEP,_Y1
CMDELE,_Y
CMDELE,_Y1
CMDELE,_Y2
! Extruimos los 4 volúmenes restantes
!************************************
FLST,5,4,6,ORDE,4
FITEM,5,7
FITEM,5,9
FITEM,5,19
FITEM,5,-20
CM,_Y,VOLU
VSEL, , , ,P51X
CM,_Y1,VOLU
CHKMSH,'VOLU'
CMSEL,S,_Y
VSWEEP,_Y1
CMDELE,_Y
CMDELE,_Y1
CMDELE,_Y2
/UI,MESH,OFF
ACLEAR,ALL
EPLOT
! Si necesitamos visualizar de nuevo todos los volúmenes:
!********************************************************
ALLSEL,ALL
vplot
!*****************************************************
! Minimizar Semiancho de Banda de la Matriz de Rigidez
! (Renumerar elementos)
!*****************************************************
WAVE, MAX
!****************************
! Definición de Sólido Rígido
!****************************
WPSTYLE,,,,,,,,0
/AUTO,1
```

```
/REP,FAST
FLST,5,4,5,ORDE,4
FITEM, 5, 42 ... 9 ... A 42 es una de las 4 áreas de esa cara...
FITEM,5,31
FITEM,5,37
FITEM,5,34
ASEL,S,,,P51X
NSLA,S,1
! S: select a new set (default), 1: select all nodes
! (interior to area, interior to lines, and at
! keypoints associated with the selected areas
! o sea, estamos seleccionando los nodos esclavos)
NPLOT
CERIG, 1, ALL, ALL ! Nodo 1 = Master
NSEL,ALL
ASEL,ALL
C*********************************************
C*** CONDICIONES DE CONTORNO (sobre NODOS) ***
C*********************************************
! Se define el Tipo de Análisis (Static)
!***************************************
ANTYPE,0
! Se definen las restricciones en desplazamientos
!************************************************
FLST,2,4,5,ORDE,4
FITEM,2,8
FITEM,2,14
FITEM,2,44
FITEM,2,47
/GO
DA,P51X,ALL,0 ! Todos los desplazamientos serán nulos
!*******************************************************
! Aplicación de Cargas (sobre KEYPOINTS): centro sección
!*******************************************************
FLST,2,1,3,ORDE,1 ! Selección Fuerzas/Momentos sobre Keypoints
FITEM,2,24 ! Aquí, sobre el Keypoint 24
/GO
FK,P51X,FX,Fx ! Esfuerzo axil s/ Keypoint (24), centro sección
FLST,2,1,3,ORDE,1
```

```
FITEM,2,24
/GO
FK, P51X, MX, Mx ! Momento Torsor
FLST,2,1,3,ORDE,1
FITEM,2,24
/GO
FK, P51X, MY, My \qquad \qquad ! M. Flector (out of plane)
FLST,2,1,3,ORDE,1
FITEM,2,24
/G<sub>0</sub>FK, P51X, MZ, Mz ! M. Flector (in-plane)
!*************************************************************
! Transferencia Cond. de Contorno del Mod. Geométrico al de EF
!*************************************************************
SBCTRAN
EPLOT
/PSF,PRES,NORM,2,0,1
/PBF,DEFA, ,1
/PSYMB,CS,0
/PSYMB,NDIR,0
/PSYMB,ESYS,0
/PSYMB,LDIV,0
/PSYMB,LDIR,0
/PSYMB,ADIR,0
/PSYMB,ECON,0
/PSYMB,XNODE,0
/PSYMB,DOT,1
/PSYMB,PCONV,
/PSYMB,LAYR,0
/PSYMB,FBCS,0
/PBC,ALL, ,1
/REP
!****************************************************
! Visualizar los elementos y ajustar vista (Fit View)
!****************************************************
WPSTYLE,,,,,,,,0
EPLOT
/AUTO,1
/REP,FAST
!*******************
! Copia de Seguridad
```

```
!*******************
SAVE
C*****************************
C*** SOLUCIÓN DEL PROBLEMA ***
C*****************************
FINISH
/SOL
/STATUS,SOLU
SOLVE
FINISH
/GRAPHICS,FULL ! Desactivamos Power Graphics
/POST1
PRERR ! Vemos el error en norma energética
        ! en la Output Window. OJO!! Este error
        ! es considerando todo el mallado en la pieza
! Ocultamos los volúmenes que no nos interesan
!*********************************************
FLST,5,8,6,ORDE,7
FITEM,5,5
FITEM,5,-7
FITEM,5,9
FITEM,5,13
FITEM,5,16
FITEM,5,19
FITEM,5,-20
VSEL,U, , ,P51X
ESLV,S
eplot
PRERR ! Volvemos a ver el error, ahora sí,
                ! de la zona que nos interesa
```
\*get,n\_num,node,,count

El menú de entrada de la macro para introducir los datos de cada caso e ir resolviendo todo en modo automático, tiene el aspecto de la Fig. [1.37.](#page-60-0)

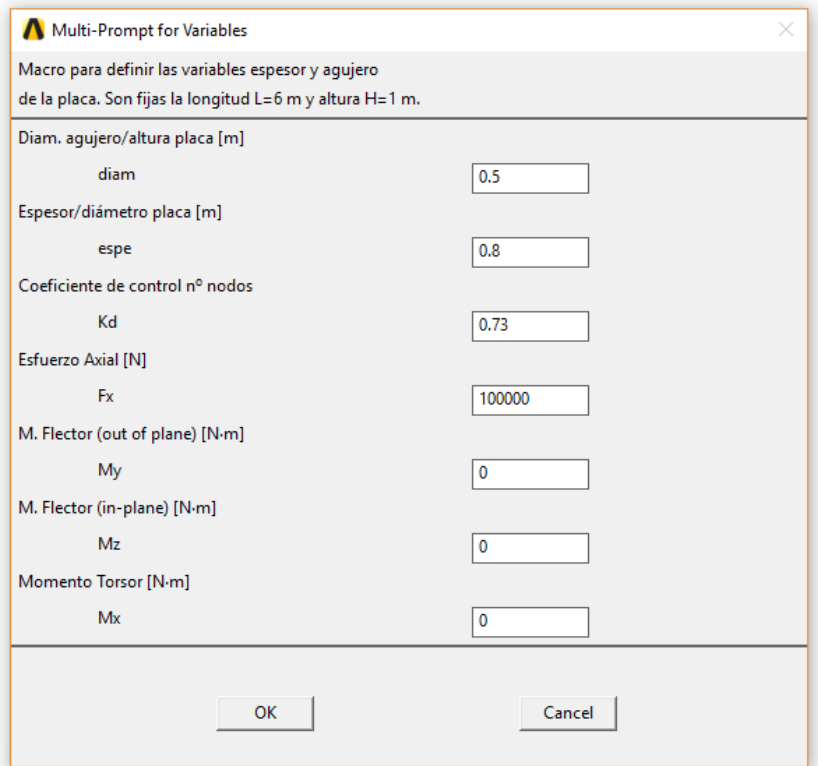

<span id="page-60-0"></span>Figura 1.37: Menú de entrada de datos de la macro

# <sup>1</sup> <sup>6</sup> <sup>8</sup> Validación y justificación de los resultados obtenidos

A partir de los resultados obtenidos para cada caso distinto de carga y geometría, se muestran las gráficas correspondientes (desde la Fig. [1.38](#page-61-0) hasta la Fig. [1.44\)](#page-64-0), comparadas con las teóricas, obtenidas con la mayor precisión posible a partir de [\[10\]](#page-88-0). Para el caso del axil, es inmediato comprobar que se podría tomar como resultado del esfuerzo máximo en ANSYS®, tanto la tensión en la dirección en X como la de von Mises, que es la dirección de aplicación de la fuerza. Para el caso de los momentos flectores, tanto dentro como fuera del plano, también será la tensión en dirección X la que tomaremos como máxima, debido a que es precisamente esta dirección la que siguen las tensiones máximas, aunque se producen en la parte inferior o superior del concentrador. No obstante, en ambos casos no serían iguales a las de von Mises.

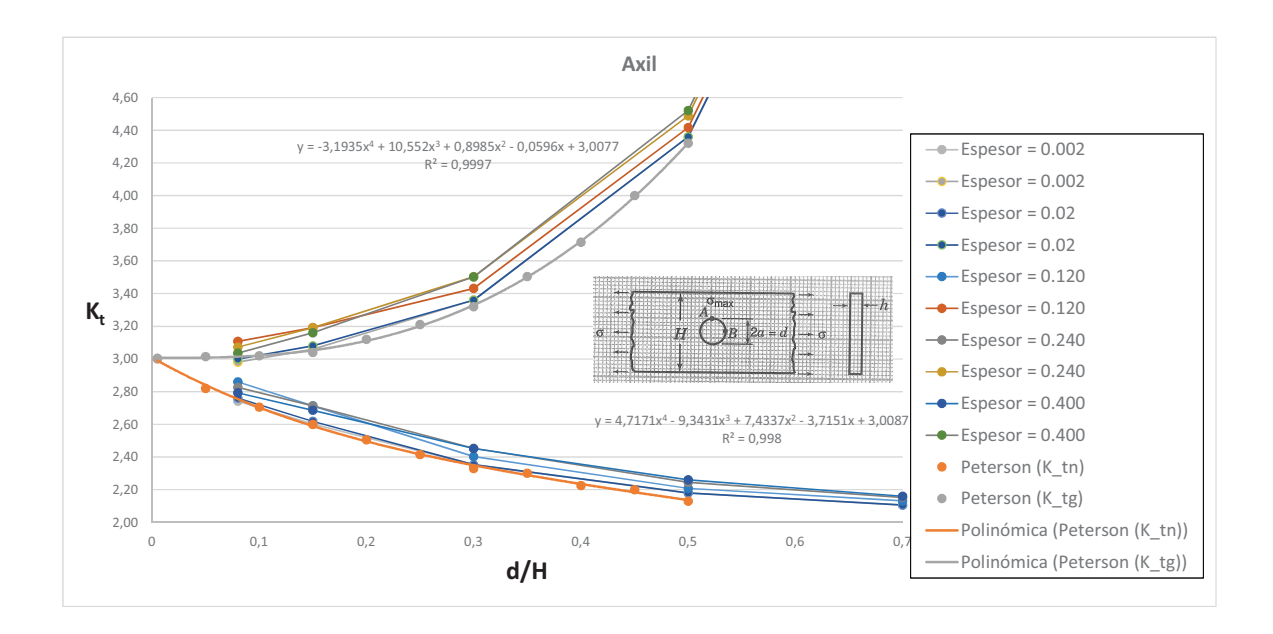

<span id="page-61-0"></span>Figura 1.38: Curva  $K_t$ . Criterio de tensiones SX (axil)

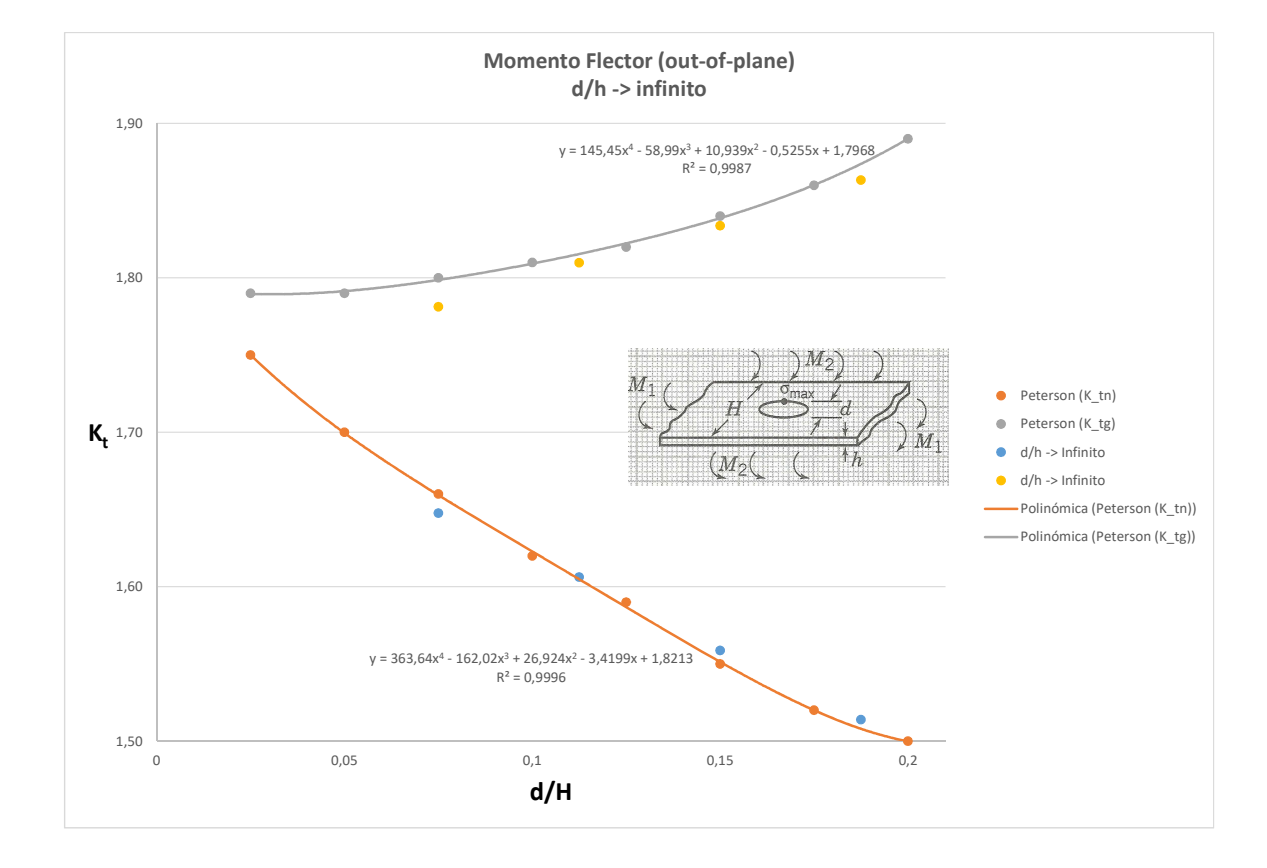

Figura 1.39: Curva  $K_t$ . Criterio de tensiones SX (flector fuera del plano). Ratio  $\infty$ 

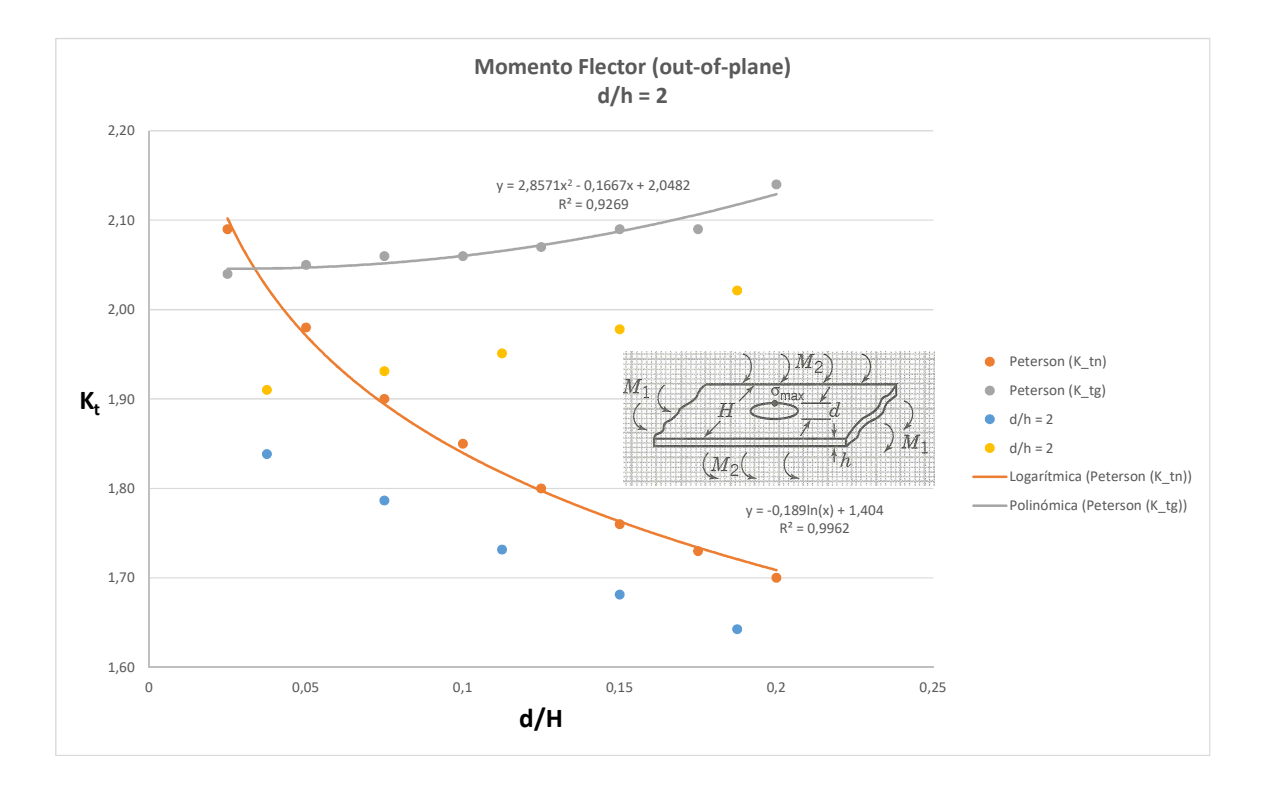

Figura 1.40: Curva  $K_t$ . Criterio de tensiones SX (flector fuera del plano). Ratio 2

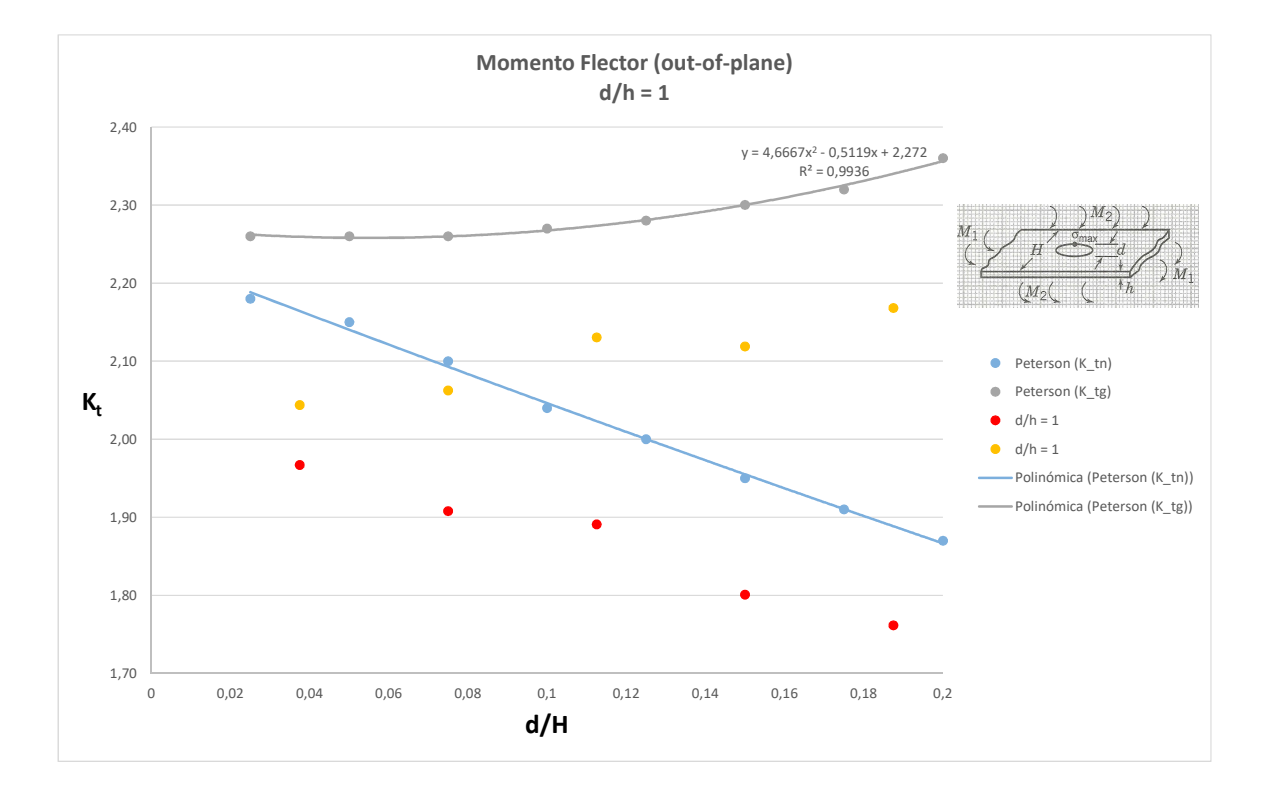

Figura 1.41: Curva  $K_t$ . Criterio de tensiones SX (flector fuera del plano). Ratio 1

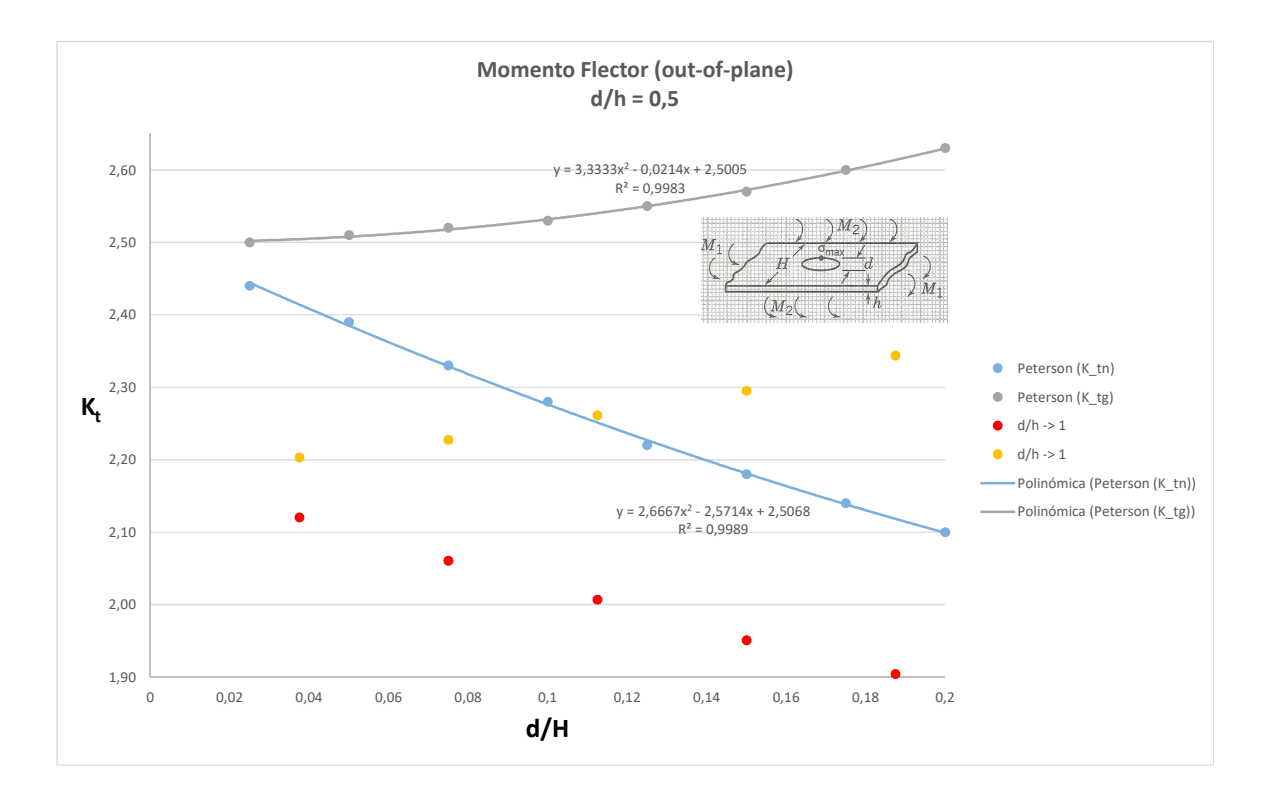

Figura 1.42: Curva  $K_t$ . Criterio de tensiones SX (flector fuera del plano). Ratio  $1/2$ 

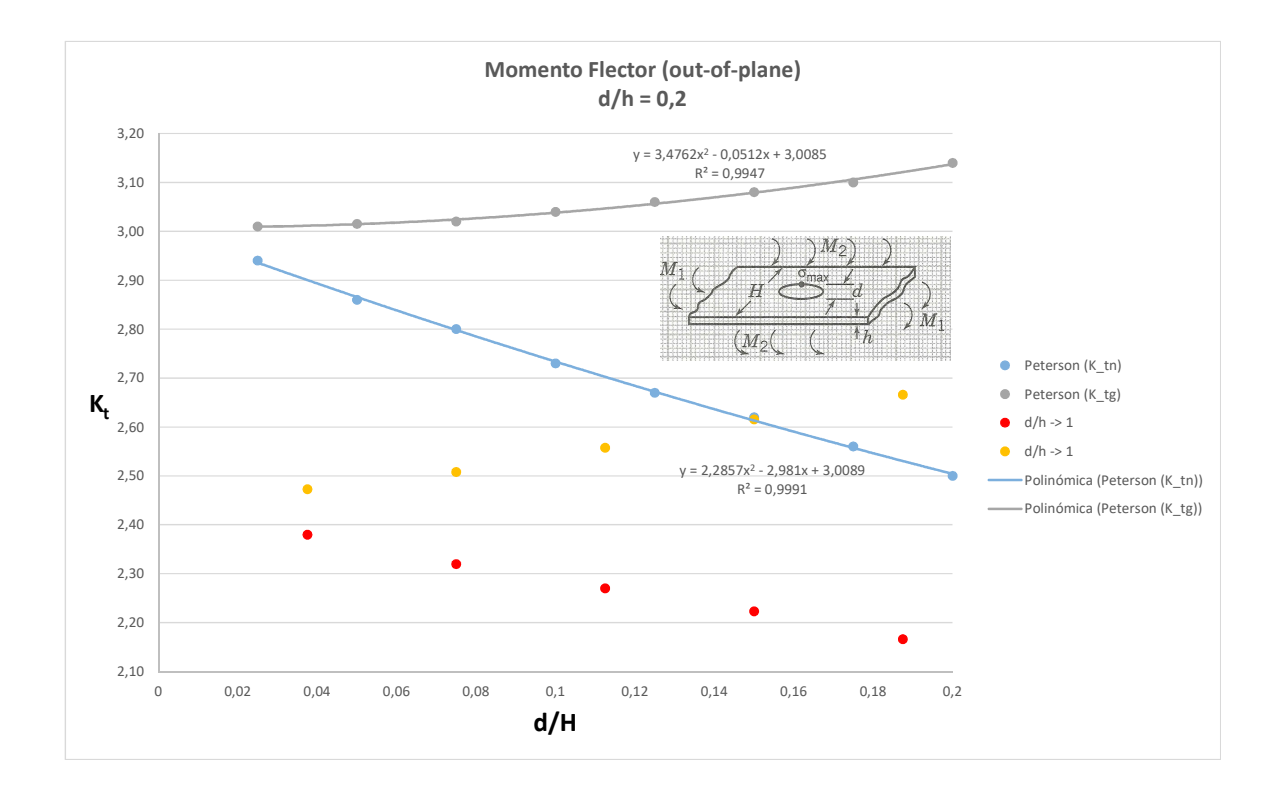

Figura 1.43: Curva  $K_t$ . Criterio de tensiones SX (flector fuera del plano). Ratio 0.2

#### 1.7 Ajuste por mínimos cuadrados de la ecuación de diseño en MATLAB<sup>®</sup> 63

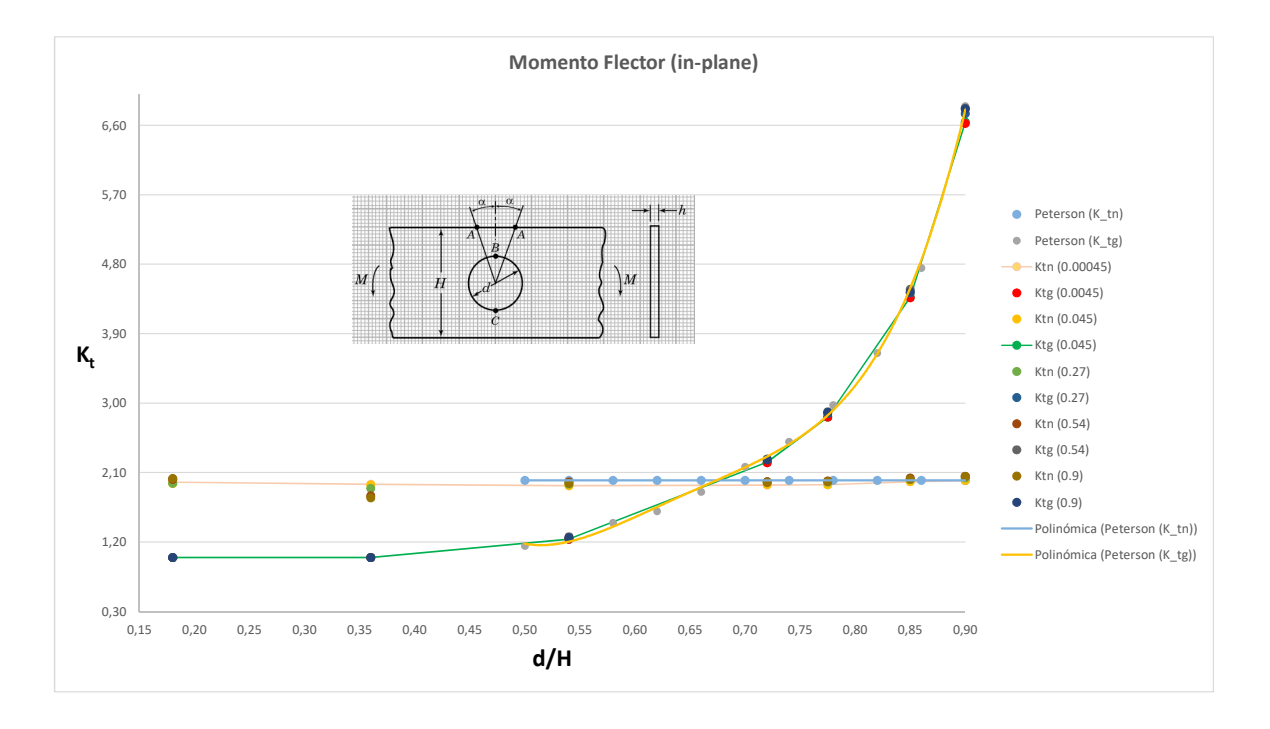

<span id="page-64-0"></span>Figura 1.44: Curva  $K_t$ . Criterio de tensiones SX (flector en el plano)

Pese a la limitación de uso de nodos con  $ANSYS<sup>®</sup>$ , las gráficas se ajustan bastante bien a las curvas de tensiones obtenidas de manera experimental a partir de prontuarios, en nuestro caso de [\[10\]](#page-88-0). Para el caso del axil y para espesores hasta del orden de un 2 % de la altura de la placa, los puntos obtenidos coinciden casi exactamente con los experimentales, lo que prueba el método planteado en este estudio. Conforme aumenta el espesor, las curvas se van alejando, en principio, siguiendo una misma pauta, pero no dentro del marco del estado tensional de tensión plana —como recogen las curvas experimentales— sino del de deformación plana.

Para el caso de los momentos flectores (dentro del plano), el ajuste también es muy preciso. De nuevo, para el caso del momento flector, en este caso fuera del plano, la nube de puntos es prácticamente idéntica a la que conforman las curvas teóricas (para el caso del ratio  $\infty$  entre el diámetro de la placa y la altura), mientras comprobamos cómo comienza una desviación al aumentar de espesor, que son precisamente los casos de ratio 2, 1, 1/2 y 0.2 que son los ilustrados en [\[10\]](#page-88-0) y que hemos tomado como referencia para la comparativa.

# 1 7

# Ajuste por mínimos cuadrados de la ecuación de diseño en MATLAB $\textcircled{\tiny{\textcirc}}$

Históricamente, el método de los mínimos cuadrados —en adelante, MM.CC.—, comparte como elemento común, la autoría en la prioridad de su descubrimiento, como también ocurrió con el Cálculo por parte de Newton y Leibniz, así como muchos otros casos que la historia de la Ciencia —y en especial, la Matemática— nos ha legado. En general, son grandes invenciones que cambiaron el sentido y la manera de entender el anvance de la Ciencia. En el caso de los MM.CC., herramienta matemática potentísima y muy utilizada a nivel ingenieril, los actores fueron los grandes matemáticos Gauss

y Legendre, cuya controversia generada los mantuvo durante tiempo en una enérgica lucha por dejar claro a quién pertenecía tan importante descubrimiento. Este método, desarrollado en un principio para datos geodésicos o astronómicos, es utilizado profusamente hoy en día como método de ajuste.

La implementación en MATLAB<sup>®</sup> para aplicar la matemática que sustenta de los MM.CC., está estructurada en tres archivos .m. El primero, Carga.m, tiene el siguiente código:

```
\vert 1 \vert Data = load ('Datos.txt')
\overline{a} a=Coefficients (Data)
```
donde Datos.txt es el archivo de datos de entrada, compuesto por dos columnas:  $d/H$  y  $h/d$  más una tercera columna con los  $K_t$  obtenidos de la relación entre el valor máximo calculado en  $ANSYS^@y$  el nominal, todo para cada caso distinto de solicitación. Este primer archivo es el encargado de efectuar la llamada de datos, que no hace otra cosa sino pasarle a la variable Coefficients, esas tres columnas de datos, que tenemos en un archivo de texto, consecuencia de la exportación de los resultados de una Excel, teniendo cuidado en cambiar las comas decimales por puntos.

El segundo archivo, que es donde se concentra el núcleo importante de programación, es Coefficients.m. Aquí se desarrollan todos los cálculos matemáticos para el ajuste mínimo-cuadrático, así como el posterior graficado de la superficie, ajustada a la nube de puntos tridimensional. El código tiene esta forma:

```
\overline{1} function a=Coefficients (Data)
2 close all
\mathsf{dH} = \mathsf{Data}(\colon \mathsf{1});
\mathbf{A} hd=Data(:,2);
5 Kt0=Data(:,3);
6
7 Kt1=log(Kt0);
8 X= dH;
9 \vert \qquad \qquad Y = h d;
_{10} P=Polynomial (X, Y);
_{11} M=P ' *P;
12 B=P'*Kt1;
13 a=M\ B;14 Z=P*a;
15 ZO=Z;
16 R= sum ((\exp(Z) - Kt0) \cdot ^2) ./(Kt0 . ^2))
17
_{18} plot3 (dH, hd, Kt0, 'ko');
19 hold on
_{20} box on;
21 Z=Polynomial (X, Y) * a;
22
_{23} xlabel ('d/H');
_{24} ylabel ('h/d');
\begin{array}{c|c} 25 & \text{zlabel('Kt')}; \end{array}
```

```
26 title ('Polynomial Fitting');
27
28 hold on
\mathbb{R} x=min(dH):(max(dH)-min(dH))/20:max(dH);
30 \, y=min(hd):(max(hd)-min(hd))/20:max(hd);
\begin{bmatrix} 31 \end{bmatrix} [x, y]=meshgrid (x', y');
\begin{array}{c|c} \text{32} & \text{x2} = \text{reshape}(x, [] , 1) ; \end{array}33 \, y2=reshape (y, [], 1);
34 Z= exp (Polynomial (x2, y2) * a);
35 ZZ=reshape (Z, size(x, 1), [];
36 surf (x, y, (ZZ));
37
38 N=size (Data, 1);
39 \mid X = Data(:,3);_{40} Y = Z0;
41
\begin{array}{lll} \text{CoefCorr} = (\text{N} * \text{sum} (X . * Y) - \text{sum} (X) * \text{sum} (Y)) / (\text{N} * \text{sum} (X . \text{m} (X)) \end{array}^2) ^{\circ}.5/(N * sum (Y . ^{\circ}2) -(sum (Y )) ^{\circ}2) ^{\circ}.5
```
Después de varios ajustes, se opta por una función logarítmica para  $K_t$ , con la que conseguimos el mejor coeficiente de correlación, también implementado en este archivo.

El tercer y último archivo, Polynomial.m, es la propia función con la que vamos a realizar el ajuste —en este caso hemos elegido una función polinómica de tercer grado para tener una buena aproximación— a su vez anidada dentro del archivo Coefficients.m.

```
1 function P=Polynomial (X, Y)\vert tam=size (X, 1);
3 P = [ones (tam, 1) X Y X .^2 X .* Y Y .^2 X .^3 X .^2.* Y X .* Y .^2 Y
              . ^3];
```
La función polinómica implementada en MATLAB<sup>®</sup>, que representa la superficie de ajuste sobre la nube de puntos de los valores de los concentradores de tensiones obtenidos por mediación del MEF, tiene la forma matemática analítica de la expresión [1.20.](#page-66-0)

<span id="page-66-0"></span>
$$
\log_e(K_t(\frac{d}{H}, \frac{h}{d})) = a_0 + a_1 \frac{d}{H} + a_2 \frac{h}{d} + a_3 \left(\frac{d}{H}\right)^2 + a_4 \frac{d}{H} \frac{h}{d} + a_5 \left(\frac{h}{d}\right)^2 + a_6 \left(\frac{d}{H}\right)^3 + a_7 \left(\frac{d}{H}\right)^2 \left(\frac{h}{d}\right) + a_8 \frac{d}{H} \left(\frac{h}{d}\right)^2 + a_9 \left(\frac{h}{d}\right)^3 \tag{1.20}
$$

## **171** Coeficiente de correlación

El coeficiente de correlación es un parámetro para estudiar una distribución bidimensional. Nos informa sobre el grado de dependencia entre dos variables, e.g. x y y. En nuestro caso, este coeficiente nos mostrará la relación lineal existente sobre la variable  $K_t$ , obtenida a partir de los cálculos con ANSYS<sup>®</sup>respecto de la obtenida mediante el ajuste por MM.CC. en MATLAB<sup>®</sup>. Su expresión matemática viene dada según la ecuación [1.21,](#page-67-0) y su valor puede variar ente 1 y -1.

<span id="page-67-0"></span>
$$
r_{xy} = \frac{\sum x_i y_i - n \cdot \bar{x} \cdot \bar{y}}{(n-1)s_x s_y} = \frac{n \sum x_i y_i - \sum x_i \sum y_i}{\sqrt{n \sum x_i^2 - (\sum x_i)^2} \cdot \sqrt{n \sum y_i^2 - (\sum y_i)^2}}
$$
(1.21)

Si todos los valores de las variables satisfacen de forma exacta una ecuación, diremos que hay correlación perfecta entre ellas o que están perfectamente correlacionadas, por tanto, cuanto más cercano a 1 el valor del coeficiente de correlación, mejor habremos hecho nuestro ajuste por MM.CC.

Para el primer caso, axil en el área neta de la sección transversal, después de ejecutar Carga.m, es decir:

```
\vert 1 \vert Data = load ('Uniaxial_tension_Ktn.txt')
\mathsf{a} = Coefficients (Data)
```
obtenemos el residuo (R), coeficiente de correlación  $(r_{xy})$ , y el vector columna de los coeficientes del polinomio de ajuste:

```
>> Carga
R =2.9234 e -04
CoefCorr =
    0.9989
         a =1.0811
                  -0.9896
                  0.0552
                  0.8408
                  0.0960
                  -0.0225
                  -0.1615
                  -0.1006
                  -0.0358
                  0.0027
```
cuya superficie podemos ver en la figura [1.45.](#page-68-0)

Para el segundo caso, axil en el área bruta de la sección transversal, después de ejecutar Carga.m, es decir:

Data = load ('Uniaxial\_tension\_Ktg.txt')

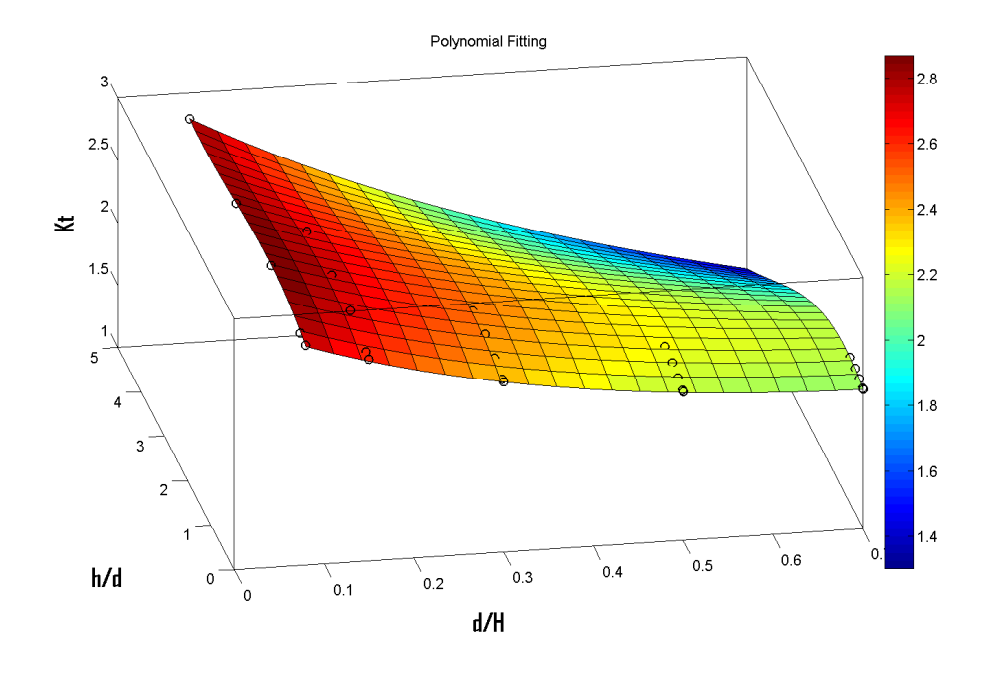

<span id="page-68-0"></span>Figura 1.45: Superficie del esfuerzo axial  $(K_{tn})$ 

## $\begin{array}{ccc} \hline \text{2} & \text{a} = \text{Coefficients} & \text{Data} \end{array}$

obtenemos el residuo (R), coeficiente de correlación  $(r_{xy})$ , y el vector columna de los coeficientes del polinomio de ajuste:

```
>> Carga
R =1.8168 e -04
CoefCorr =
    0.9946
         a =1.0685
                  0.2215
                  0.0535
                  0.3666
                  0.1110
                  -0.0212
                  1.5901
                  -0.1126
                  -0.0444
                  0.0027
```
cuya superficie podemos ver en la figura [1.46.](#page-69-0)

Para el tercer caso, flector (fuera del plano) en el área neta de la sección transversal:

```
\begin{array}{c|c|c|c} 1 & \text{Data} & = & \text{load('Bending\_out\_Ktn.txt')} \end{array}\mathsf{a} = Coefficients (Data)
```
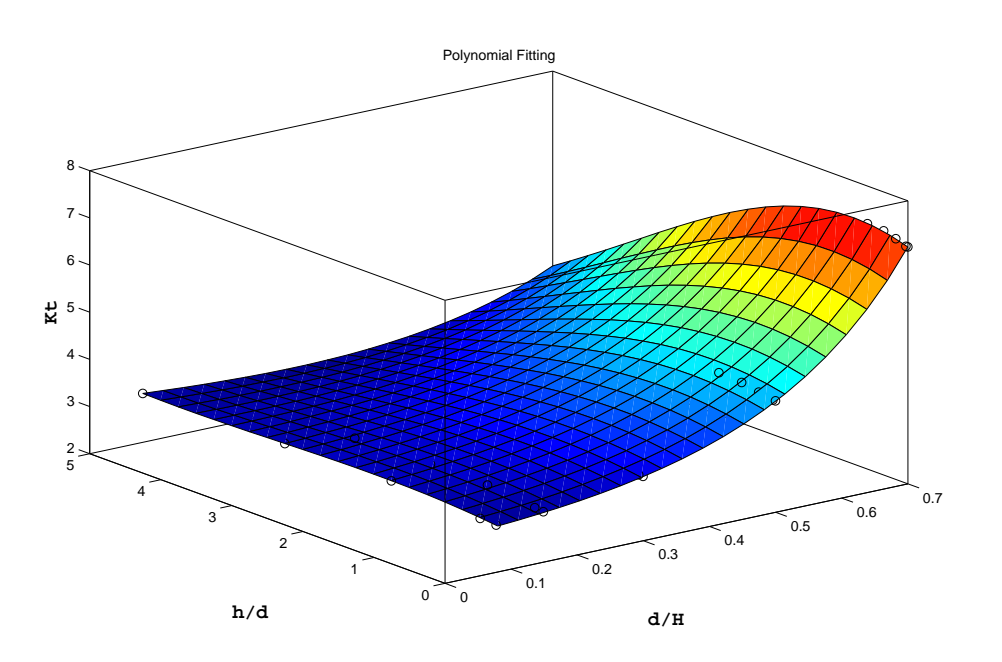

<span id="page-69-0"></span>Figura 1.46: Superficie del esfuerzo axial  $(K_{tg})$ 

obtenemos el residuo (R), coeficiente de correlación  $(r_{xy})$ , y el vector columna de los coeficientes del polinomio de ajuste:

```
>> Carga
R =0.0072
CoefCorr =
    0.9895
         a =
                 0.7003
                  -3.6390
                 0.1123
                 18.1558
                 0.7758
                  -0.0349
                  -39.6655
                  -1.3183
                  -0.0712
                 0.0041
```
cuya superficie podemos ver en la Fig. [1.47.](#page-70-0)

Para el cuarto caso, flector (fuera del plano) en el área bruta de la sección transversal:

<sup>1</sup> Data = load ( ' Bending\_out\_Ktg . txt ')  $\mathsf{a}$  = Coefficients (Data)

obtenemos el residuo (R), coeficiente de correlación  $(r_{xy})$ , y el vector columna de los

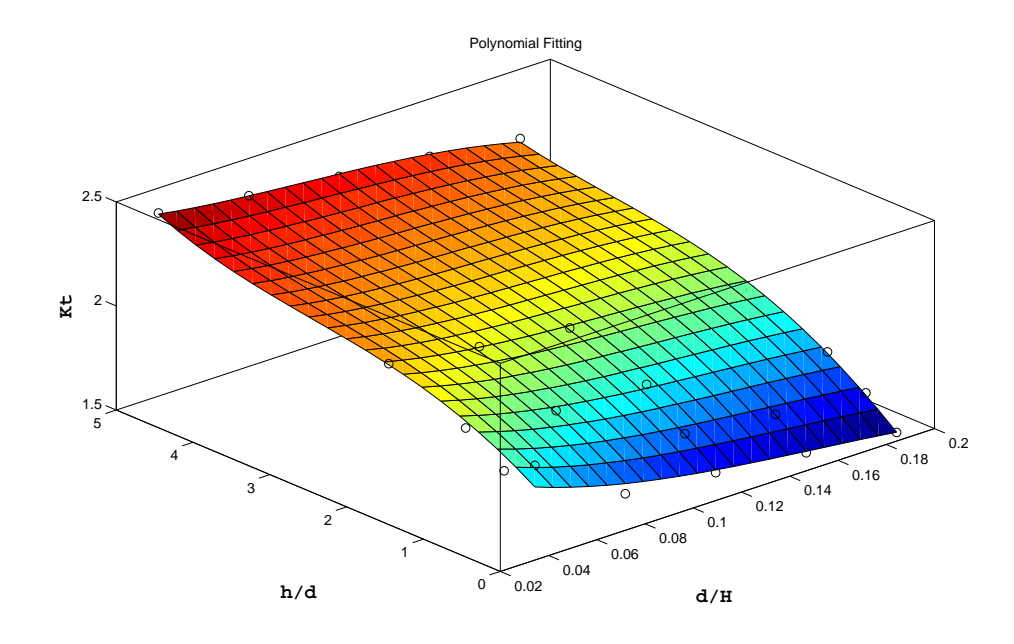

<span id="page-70-0"></span>Figura 1.47: Superficie del momento flector fuera del plano  $(K_{tn})$ 

coeficientes del polinomio de ajuste:

```
>> Carga
R =0.0072
CoefCorr =
    0.9903
        a =0.6999
                  -2.6305
                 0.1126
                 18.5596
                  0.7765
                  -0.0350
                  -38.9616
                  -1.3183
                  -0.0713
                  0.0042
```
cuya superficie podemos ver en la Fig. [1.48.](#page-71-0)

Para el quinto caso, flector (en el plano) en el área neta de la sección transversal:

```
1 Data = load ( ' Bending_in_Ktn . txt ')
\begin{array}{ccc} \hline \text{2} & \text{a} = \text{Coefficients} & \text{Data} \end{array}
```
obtenemos el residuo (R), coeficiente de correlación  $(r_{xy})$ , y el vector columna de los coeficientes del polinomio de ajuste:

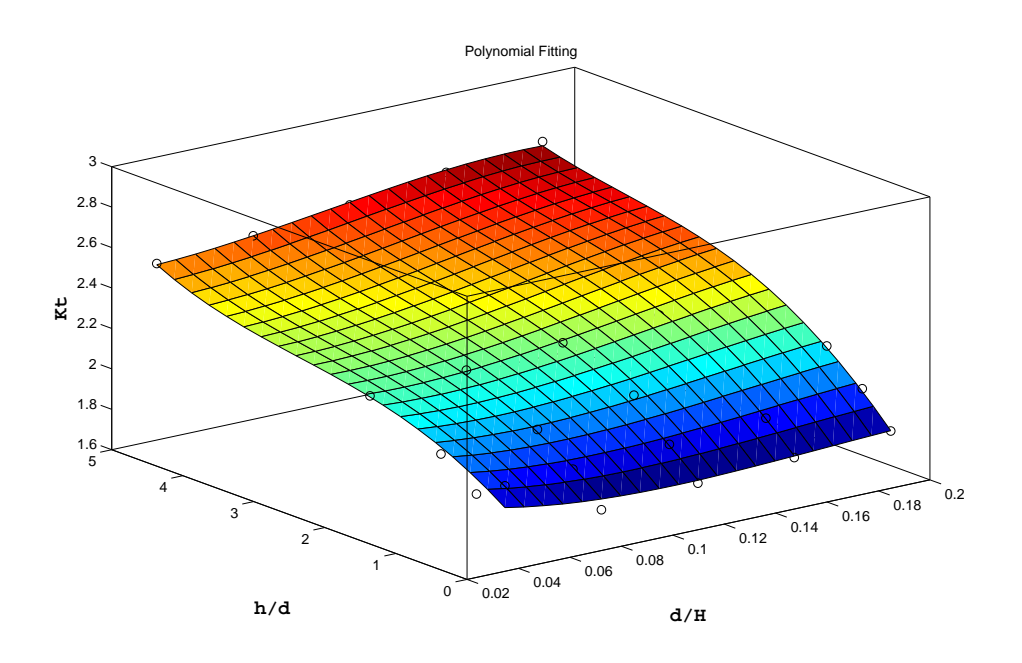

<span id="page-71-0"></span>Figura 1.48: Superficie del momneto flector fuera del plano  $(K_{tg})$ 

 $R =$ 0.0092 CoefCorr = 0.8439  $a =$ 0.7291 -0.3612 -0.0490 0.6774 -0.0424 0.0438 -0.3750 0.2082 -0.0893 -0.0034

cuya superficie podemos ver en la Fig. [1.49.](#page-72-0)

Para el sexto y último caso, flector (en el plano) en el área bruta de la sección transversal:

```
1 Data = load ( ' Bending_in_Ktg . txt ')
\begin{array}{c|c} \hline \text{2} & \text{a} = \text{Coefficients (Data)} \ \hline \end{array}
```
obtenemos el residuo (R), coeficiente de correlación  $(r_{xy})$ , y el vector columna de los coeficientes del polinomio de ajuste:

>> Carga  $R =$
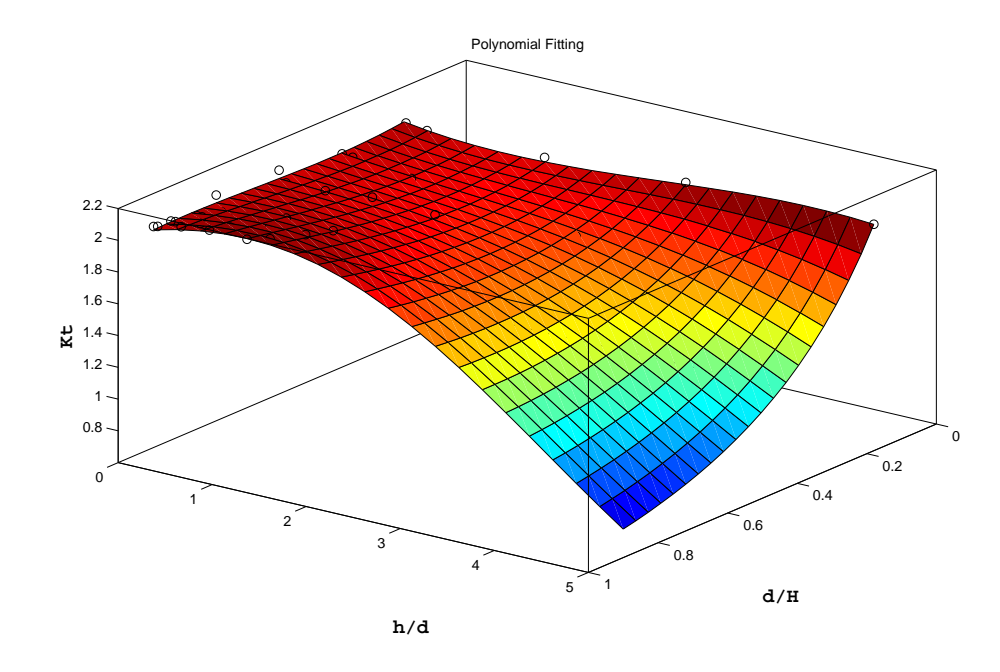

Figura 1.49: Superficie del momento flector en el plano  $(K_{tn})$ 

```
0.0165
CoefCorr =
    0.9613
        a =
                 0.0034
                 0.1875
                  -0.0161
                  -2.1120
                 0.0163
                 0.0136
                  4.6759
                 0.0553
                  -0.0341
                  -0.0010
```
cuya superficie podemos ver en la Fig. [1.50.](#page-73-0)

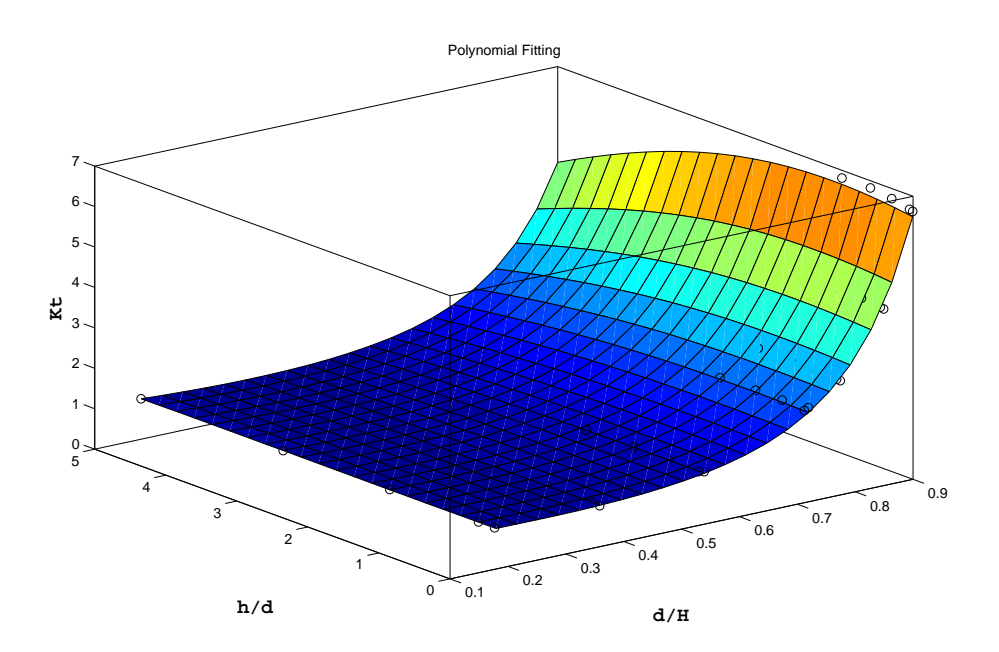

<span id="page-73-0"></span>Figura 1.50: Superficie del momento flector en el plano  $\left(K_{tg}\right)$ 

## 1 8

## **Conclusiones**

Las expresiones matemáticas finales que permiten evaluar el  $K_t$  de manera automática y sin necesidad de acudir a las gráficas, son, para cada uno de los casos, las que se detallan ene esta sección.

#### Esfuerzo Axial (ajuste con polinomio cúbico)

Las ecuaciones finales, tanto para el área neta como bruta de la sección transversal, para ambos ajustes (cúbico y cuadrático) están detalladas en las expresiones desde [1.22](#page-74-0) hasta [1.25.](#page-74-1)

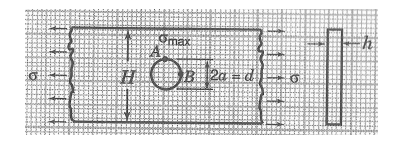

<span id="page-74-0"></span>
$$
\log_e(K_{tn}(d_{H}, h_{d})) = 1,0811 - 0,9896\frac{d}{H} + 0,0552\frac{h}{d} + 0,8408\left(\frac{d}{H}\right)^{2} + 0,0960\frac{d}{H}\frac{h}{d} + 0,0225\left(\frac{h}{d}\right)^{2} - 0,1615\left(\frac{d}{H}\right)^{3} - 0,1006\left(\frac{d}{H}\right)^{2}\left(\frac{h}{d}\right) - 0,0358\frac{d}{H}\left(\frac{h}{d}\right)^{2} + 0,0027\left(\frac{h}{d}\right)^{3}
$$
\n(1.22)

$$
\log_e(K_{tg}(d_{H}, h_{d})) = 1,0685 + 0,2215\frac{d}{H} + 0,0535\frac{h}{d} + 0,3666\left(\frac{d}{H}\right)^{2} + 0,1110\frac{d}{H}\frac{h}{d} + 0,0212\left(\frac{h}{d}\right)^{2} + 1,5901\left(\frac{d}{H}\right)^{3} - 0,1126\left(\frac{d}{H}\right)^{2}\left(\frac{h}{d}\right) - 0,0444\frac{d}{H}\left(\frac{h}{d}\right)^{2} + 0,0027\left(\frac{h}{d}\right)^{3}
$$
\n(1.23)

Esfuerzo Axial (ajuste con polinomio cuadrático)

<span id="page-74-1"></span>
$$
\begin{vmatrix}\n\log_e(K_{tn}(d_{H}, h_{d})) = 1{,}0810 - 0{,}9162\frac{d}{H} + 0{,}0241\frac{h}{d} + \n\end{vmatrix}\n\tag{1.24}
$$
\n
$$
0{,}6244\left(\frac{d}{H}\right)^2 + 0{,}0442\frac{d}{H}\frac{h}{d} - 0{,}0051\left(\frac{h}{d}\right)^2
$$
\n
$$
\log_e(K_{tg}(d_{H}, h_{d})) = 1{,}1232 - 0{,}3934\frac{d}{H} + 0{,}0231\frac{h}{d} + \n\end{vmatrix}
$$
\n
$$
2{,}2342\left(\frac{d}{H}\right)^2 + 0{,}0574\frac{d}{H}\frac{h}{d} - 0{,}0056\left(\frac{h}{d}\right)^2
$$
\n
$$
(1.25)
$$

#### Momento Flector, fuera del plano (ajuste con polinomio cúbico)

Las ecuaciones finales, tanto para el área neta como bruta de la sección transversal, para ambos ajustes (cúbico y cuadrático) están detalladas en las expresiones desde [1.26](#page-74-2) hasta [1.29.](#page-75-0)

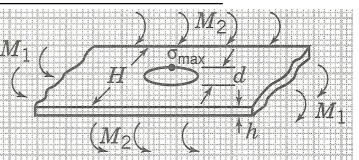

<span id="page-74-2"></span>
$$
\begin{bmatrix}\n\log_e(K_{tn}(d_H, h/d)) = 0,7003 - 3,6390 \frac{d}{H} + 0,1123 \frac{h}{d} + 18,1558 \left(\frac{d}{H}\right)^2 + 0,7758 \frac{d}{H} \frac{h}{d} + \\
-0,0349 \left(\frac{h}{d}\right)^2 - 39,6655 \left(\frac{d}{H}\right)^3 - 1,3183 \left(\frac{d}{H}\right)^2 \left(\frac{h}{d}\right) - 0,0712 \frac{d}{H} \left(\frac{h}{d}\right)^2 + 0,0041 \left(\frac{h}{d}\right)^3\n\end{bmatrix}
$$
\n(1.26)

#### $64$  1 Memoria

$$
\log_e(K_{tg}(d_{H}, h_{d})) = 0,6999 - 2,6305\frac{d}{H} + 0,1126\frac{h}{d} + 18,5596\left(\frac{d}{H}\right)^{2} + 0,7765\frac{d}{H}\frac{h}{d} + 0,0.7765\frac{d}{H}\frac{h}{d} + 0.00350\left(\frac{h}{d}\right)^{2} - 38,9616\left(\frac{d}{H}\right)^{3} - 1,3183\left(\frac{d}{H}\right)^{2}\left(\frac{h}{d}\right) - 0,0713\frac{d}{H}\left(\frac{h}{d}\right)^{2} + 0,0042\left(\frac{h}{d}\right)^{3}
$$
\n(1.27)

#### Momento Flector, fuera del plano (ajuste con polinomio cuadrático)

$$
\begin{vmatrix}\n\log_e(K_{tn}(d_H, h/d)) = 0,6288 - 1,5936\frac{d}{H} + 0,1243\frac{h}{d} + \\
2,5011\left(\frac{d}{H}\right)^2 + 0,1015\frac{d}{H}\frac{h}{d} - 0,0139\left(\frac{h}{d}\right)^2\n\end{vmatrix}
$$
\n(1.28)

<span id="page-75-0"></span>
$$
\begin{vmatrix}\n\log_e(K_{tg}(d_{H}, h_{d})) = 0,6291 - 0,6079 \frac{a}{H} + 0,1244 \frac{h}{d} + \\
3,1426 \left(\frac{d}{H}\right)^2 + 0,1015 \frac{d}{H} \frac{h}{d} - 0,0139 \left(\frac{h}{d}\right)^2\n\end{vmatrix} (1.29)
$$

#### Momento Flector, en el plano (ajuste con polinomio cúbico)

Las ecuaciones finales, tanto para el área neta como bruta de la sección transversal, para ambos ajustes (cúbico y cuadrático) están detalladas en las expresiones desde [1.30](#page-75-1) hasta [1.33.](#page-75-2)

$$
M\left(\left\{\begin{array}{ccc} \frac{1}{N} & \frac{1}{N} & \frac{1}{N} \\ \frac{1}{N} & \frac{1}{N} & \frac{1}{N} \\ \frac{1}{N} & \frac{1}{N} & \frac{1}{N} \end{array}\right\}M\right)^{-1-\hbar}
$$

<span id="page-75-1"></span>
$$
\log_e(K_{tn}(d_{H}, h_{d})) = 0,7291 - 0,3612\frac{d}{H} - 0,0490\frac{h}{d} + 0,6774\left(\frac{d}{H}\right)^{2} - 0,0424\frac{d}{H}\frac{h}{d} + 0,0438\left(\frac{h}{d}\right)^{2} - 0,3750\left(\frac{d}{H}\right)^{3} + 0,2082\left(\frac{d}{H}\right)^{2}\left(\frac{h}{d}\right) - 0,0893\frac{d}{H}\left(\frac{h}{d}\right)^{2} - 0,0034\left(\frac{h}{d}\right)^{3}
$$
\n(1.30)

$$
\log_e(K_{tg}(d_{H}, h_{d})) = 0,0034 + 0,1875\frac{d}{H} - 0,0161\frac{h}{d} - 2,1120\left(\frac{d}{H}\right)^{2} + 0,0163\frac{d}{H}\frac{h}{d} + 0,0136\left(\frac{h}{d}\right)^{2} + 4,6759\left(\frac{d}{H}\right)^{3} + 0,0553\left(\frac{d}{H}\right)^{2}\left(\frac{h}{d}\right) - 0,0341\frac{d}{H}\left(\frac{h}{d}\right)^{2} - 0,0010\left(\frac{h}{d}\right)^{3}
$$
\n(1.31)

#### Momento Flector, en el plano (ajuste con polinomio cuadrático)

$$
\begin{vmatrix}\n\log_e(K_{tn}(d_H, h/d)) = 0,7261 - 0,2600 \frac{d}{H} - 0,0423 \frac{h}{d} + \\
0,2645 \left(\frac{d}{H}\right)^2 + 0,0452 \frac{d}{H} \frac{h}{d} + 0,0075 \left(\frac{h}{d}\right)^2\n\end{vmatrix} = 0,5060 - 3,5773 \frac{d}{H} - 0,0057 \frac{h}{d} +
$$
\n(1.32)

<span id="page-75-2"></span>
$$
5,6010\left(\frac{d}{H}\right)^2 + 0,0334\frac{d}{H}\frac{h}{d} - 0,0018\left(\frac{h}{d}\right)^2\tag{1.33}
$$

A partir de los resultados de este trabajo, se consigue probar el método (MEF) para el caso de una placa de ancho finito con agujero central, con respecto a las gráficas de [\[10\]](#page-88-0), tanto para el caso del esfuerzo axial, momento flector (en el plano) y momento flector (fuera del plano), en el caso de espesores pequeños (estado 2D de tensión plana) que es en el que aparentemente están basadas las gráficas de Peterson, obtenidas experimentalmente a partir de probetas de placas delgadas. Para el caso del esfuerzo axial y momento flector (fuera del plano) para espesores grandes, el MEF difiere de las gráficas de Peterson, debido al efecto del espesor. Estos resultados no son recogidos en dichas gráficas.

Por tanto, se pone de manifiesto la importancia que tiene el empleo de un método como el de los elementos finitos, el cual permite la previsión de un sinfín de escenarios y resultados, que no obtendríamos de otra forma si no mediante el planteamiento de ensayos físicos reales, e.g. recogiendo datos empíricos a partir de distintas probetas en multitud de ensayos.

Por otro lado, es interesante comprobar cómo para el último caso, el del momento flector (en el plano), los resultados obtenidos mediante el MEF coinciden con respecto a las gráficas, extiéndose a todo el rango estudiado, esto es, desde espesores pequeños hasta grandes. Nótese que no se supera el valor de  $K_{tn} = 2$  para absolutamente ningún caso, como la gráfica exigía a priori. Valor límite, éste, curioso donde los haya, pues es una constante que parece estar ahí, intrínseca a la Naturaleza, según está descrita ésta matemáticamente. Asimismo, la importancia de la elaboración de las gráficas, queda patente una vez comprendida toda la información que recogen. Con ellas seremos capaces de diseñar nuestra pieza convenientemente, es decir, atendiendo al valor de  $K_t$  y considerando el límite de tensión admisible del material con el que estuviera fabricada nuestra placa, diseñaríamos ésta, de tal forma que soportara la tensión máxima producida por el agujero (concentrador), previendo así el fallo que se pudiera producir.

El quid de la cuestión del MEF, cuyos fundamentos matemáticos son tremendamente robustos, está en su implementación en ordenadores, para su posterior cálculo computacional, que es donde radica su enorme potencia. Un planteamiento manual del problema sería tarea inabordable.

Por último, se ha visto reflejado el comportamiento de los dos estados tensionales (ver Fig. [1.51,](#page-77-0) pasando de un estado de tensión plana para espesores pequeños, el mismo con el que parece que Peterson trabajó empíricamente en sus probetas reales, a otro de deformación plana, para espesores significativos. En el primero se observa que la tensión máxima se sitúa en la superficie, siendo prácticamente constante en todo el espesor (siendo éste casi despreciable frente a las otras dimensiones de la placa), mientras que en el segundo se aleja del borde y se sitúa en el plano medio que contendría la fibra media.

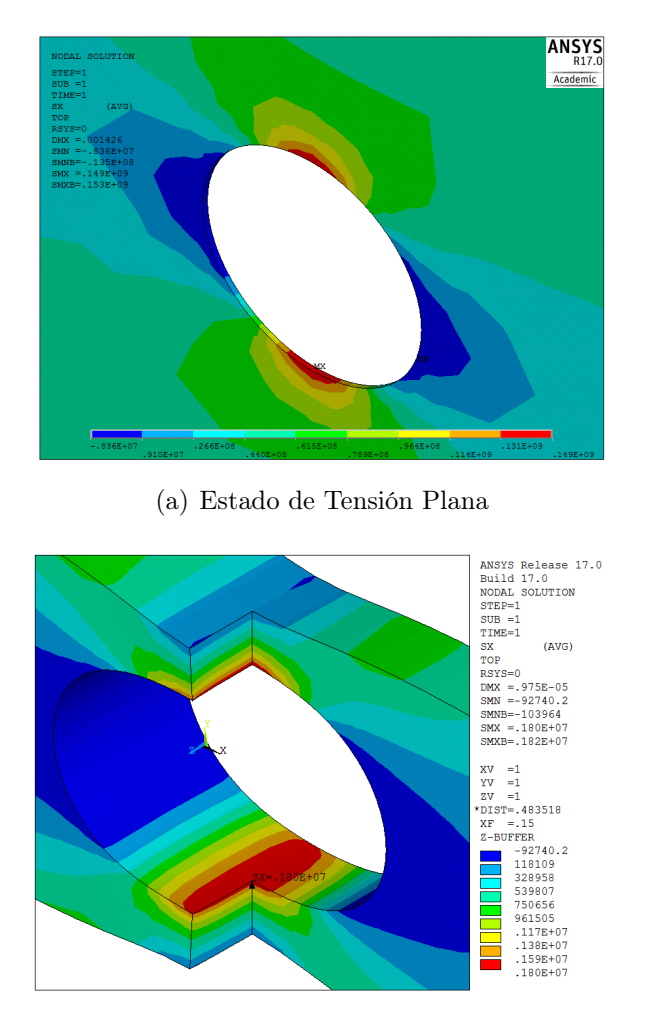

<span id="page-77-0"></span>(b) Estado de Deformación Plana

Figura 1.51: Estado tensional en función del espesor

Según diferentes estudios (Sternberg y Sadowsky 1949) para un axil (Poisson de 0.3), acerca de la máxima tensión en la superficie de un agujero, aquella varía en dirección del espesor de la placa, siendo inferior en la superficie y mayor en el interior, habiendo pequeñas diferencias entre considerar un estado de tensión bidimensional o tridimensional. En concreto, para una placa de gran espesor, análisis posteriores (Youngdahl y Sternberg 1966) sometidos a la misma solicitación, se obtuvo una tensión máxima en la superficie del agujero de un 23 % menor que el utilizado normalmente para una placa muy delgada, y la tensión correspondiente en un punto del agujero alejado de la superficie, un 3 % superior. En resumen, se puede decir que los factores de concentración de tensiones usados habitualmente en el caso bidimensional, son suficientemente precisos para el diseño de placas de un espesor arbitrario cualquiera. Esto es de gran relevancia para la ciencia de los materiales así como los análisis de fractura, puesto que se esperaría que el fallo empezara en el centro del agujero en lugar de en la superficie, en ausencia de otros factores como los inherentes a los procesos de fabricación.

Quedaría abierto este trabajo a la obtención de nuevos resultados, sin la limitación de nodos impuesta en ANSYS<sup>®</sup>.

# Planos

"The more I learn, the more I realize I don't know" — Albert Einstein (1879-1955)

Aunque el presente trabajo fin de grado carece de un amplio desarrollo de planos con su acotación, proyección de vistas, secciones correspondientes, puesto que se trata de una geometría simple que no forma parte de ningún conjunto estructural, y que por tanto se ha modelado directamente desde el entorno CAD del propio ANSYS<sup>®</sup>, se adjunta el plano principal con su acotación general que daría lugar a todos y cada uno de los casos estudiados, variando las variables oportunas.

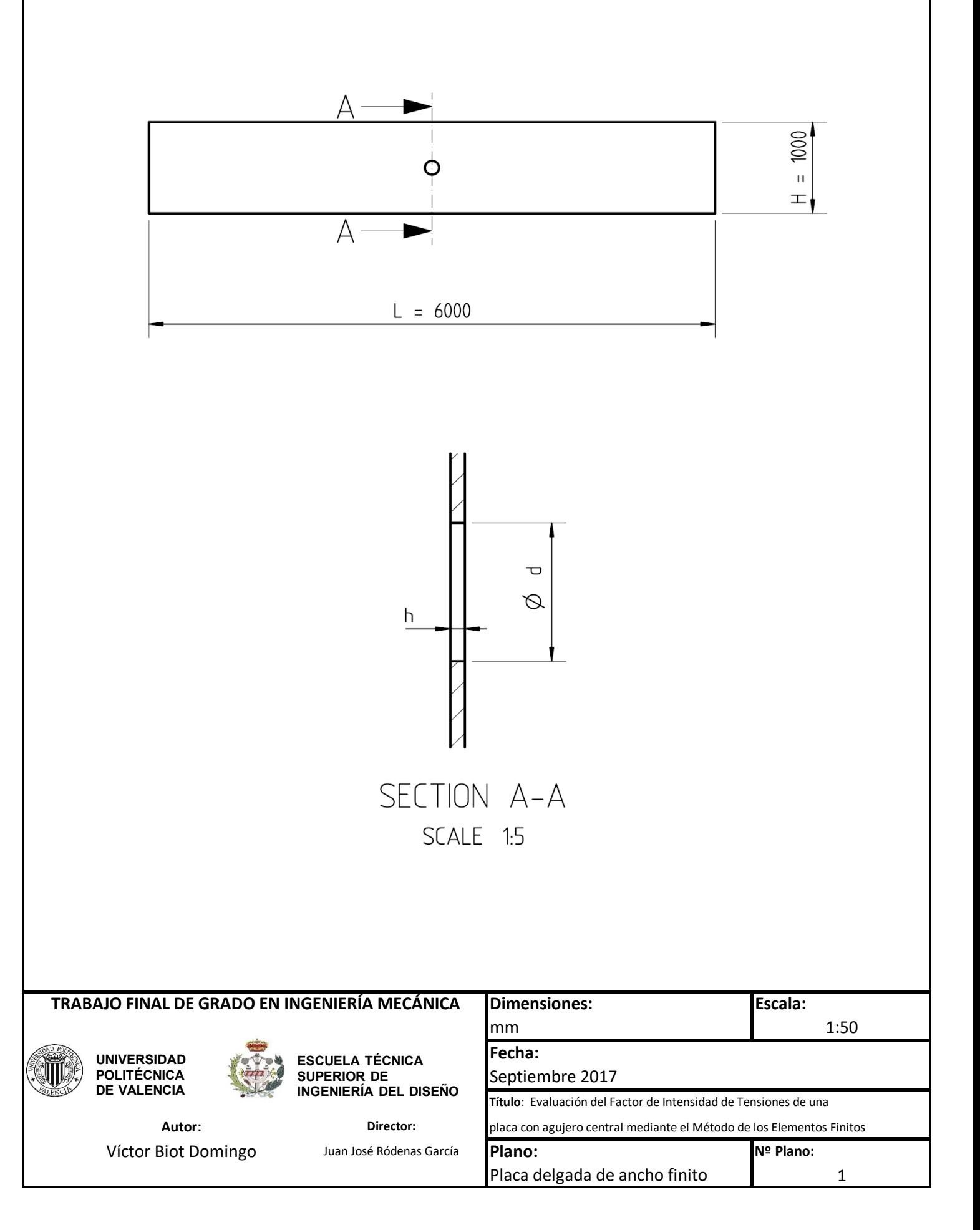

## Pliego de condiciones

"Those who don't know history are destined to repeat it" — Edmund Burke (1729-1797)

El Pliego de Condiciones tiene como objetivo establecer las condiciones técnicas de los materiales empleados durante la realización del trabajo fin de grado, así como las condiciones de ejecución y condiciones económicas.

De esta manera, el presente capítulo está estructurado en dos bloques, tal que:

Pliego de Condiciones Técnicas Particulares

#### Pliego de Condiciones Generales

donde el pliego de condiciones técnicas engloba las condiciones de los materiales y de ejecución, mientras el pliego de condiciones generales comprende las condiciones económicas.

#### 3 1

Pliego de Condiciones Técnicas Particulares

#### **311** Condiciones de los Materiales

Durante los meses de realización del presente trabajo se ha empleado un determinado material, cuyas especificaciones técnicas vienen descritas en la Tabla [3.1.](#page-81-0)

## 3 2

### Condiciones de Ejecución

Los puestos de trabajo utilizados para la ejecución del trabajo, cumplían con el Real Decreto  $486/1997$ , de 14 de abril ( $BOE$  n° 97, de 23 de abril de 1997), por el que se establecen las disposiciones mínimas de seguridad y salud en los lugares de trabajo (iluminación, limpieza, etc.) así como el Real Decreto 488/1997, de 14 de abril (BOE núm. 97, de 23 de abril de 1997 ), sobre disposiciones mínimas de seguridad y salud

| Ordenador (portátil)    |                                                    |  |  |
|-------------------------|----------------------------------------------------|--|--|
| Modelo                  | DELL Inspiron 17R                                  |  |  |
| Procesador              | Intel <sup>®</sup> Core <sup>TM</sup> i7-3537U CPU |  |  |
|                         | $@ 2,00$ GHz $2,50$ GHz                            |  |  |
| Memoria instalada (RAM) | $8.00$ GB DDR3 @ 1.600 MHz                         |  |  |
| Tarjeta gráfica         | AMD Radeon HD 8730M                                |  |  |
| Capacidad Disco Duro    | 1,00 TB (ST1000LM024 HN-M101MBB)                   |  |  |
| Sistema Operativo       | Windows 10 Home 64 bits, processed to x64          |  |  |
| Pantalla del ordenador  | 17,3"                                              |  |  |
| Ratón (inalámbrico)     | HP Wireless Comfort Mouse FQ422AA                  |  |  |
|                         | Sensor óptico 1000 dpi                             |  |  |
|                         | 5 botones                                          |  |  |
|                         | Minireceptor USB inalámbrico (27 MHz)              |  |  |
|                         | 2 pilas AA                                         |  |  |

<span id="page-81-0"></span>Tabla 3.1: Características técnicas ordenador portátil

relativas al trabajo con equipos que incluyen pantallas de visualización.

En la ejecución del trabajo, se han ido anotando todas las horas invertidas, a modo de "cuaderno de bitácora", resultando las fases en varios bloques, como recoge la tabla [3.2.](#page-81-1)

| Fases de ejecución                       | Horas invertidas |  |  |
|------------------------------------------|------------------|--|--|
| Planteamiento inicial del problema       |                  |  |  |
| y Estado del Arte                        | 8                |  |  |
| Modelado en ANSYS <sup>®</sup>           | 62               |  |  |
| Desarrollo de la macro                   | 30               |  |  |
| Solución para todos los casos            | 93               |  |  |
| Ajuste por MM.CC. en MATLAB <sup>®</sup> | 20               |  |  |
| Redacción del TFG                        | 87               |  |  |
| Total Horas:                             | 300              |  |  |

<span id="page-81-1"></span>Tabla 3.2: Fases de ejecución y horas invertidas

Si bien el cómputo total de horas, recoge todas las fases que este tipo de trabajo conlleva, será siempre una estimación aproximada que podrá fluctuar en caso de imprevistos técnicos, estudios detallados para el caso de resultados incoherentes, fuerza mayor, etc.

## 3 3

 $\mathbb{R}^2$ 

## Pliego de Condiciones Generales

#### <sup>3</sup> <sup>3</sup> <sup>1</sup> Condiciones Económicas

Uno de los capítulos de este trabajo es el Presupuesto, en el que se verá reflejados los costes inherentes a la realización de dicho trabajo. En el mismo, se detallarán los costes económicos por el hecho de hacer uso de paquetes informáticos muy potentes y muy empleados tanto en el ámbito de la Industria como en el de la Investigación.

Así mismo, vienen recogidas también el número total de horas-ingeniero invertidas desde el inicio hasta el final del trabajo, así como el coste/hora. Todas las horas que superen las horas totales previstas para el trabajo, no serán objeto de retribución económica en favor del ingeniero.

## Presupuesto

"Will you marry me? Did he leave you any money? Answer the second question first." — Groucho Marx (1890-1977)

Se van a detallar todos los costes involucrados en el presente proyecto, desde las licencias de los paquetes informáticos necesarias para desarrollar todos los cálculos necesarios, hasta los materiales empleados y horas-ingeniero invertidas.

## 4 1

## **Materiales**

Se ha considerado el equipo informático empleado durante la duración del presente trabajo, detallado en la Tabla [4.1.](#page-84-0)

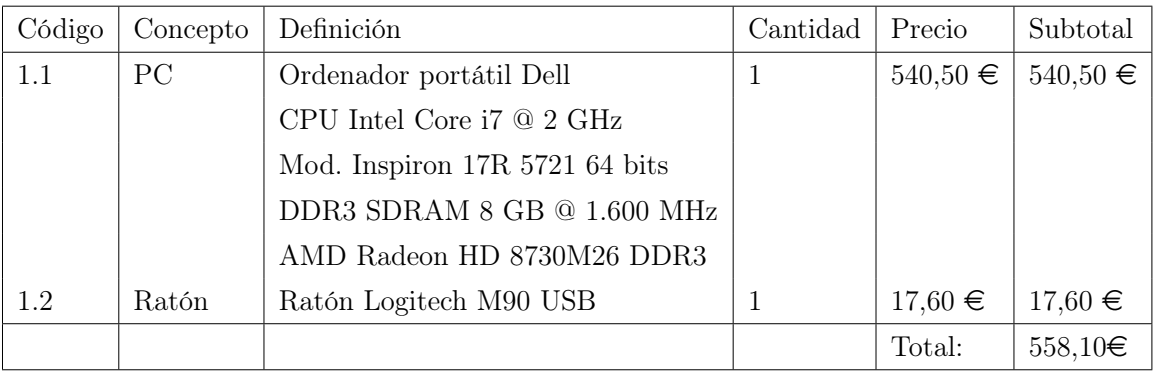

#### Capítulo 1: Materiales

<span id="page-84-0"></span>Tabla 4.1: Materiales

## 4 2

## Licencias de software

ANSYS<sup>®</sup>, Inc. es líder mundial en simulación de ingeniería. Fundada en 1970, ANSYS<sup>®</sup>emplea a alrededor de 3.000 profesionales, más de 700 de ellos con doctorados en los campos de ingeniería, tales como el análisis de elementos finitos, dinámica de fluidos computacional, electrónica y electromagnetismo, software embebido, simulación y optimización de sistemas de diseño. Con sede al sur de Pittsburgh, EE.UU., ANSYS<sup>®</sup>tiene más de 75 puntos de ventas estratégicos y lugares de desarrollo en todo el mundo.

Recientemente (marzo del 2106), ANSYS<sup>®</sup>presentó un nuevo modelo de licencia de pago por hora de uso, del software de simulación de ingeniería. Este tipo de licencia elástica es el primer estándar de licencia de software de simulación de ingeniería que proporciona acceso basado en cada hora, a la amplia plataforma multifísica, de clase mundial de  $ANSYS^@$ , en una sola licencia. En la Tabla [4.2](#page-85-0) se detallan los costes referentes a las licencias.

Capítulo 2: Licencias de software

| Código | Concepto      | Definición                                | Cantidad | Precio         | Subtotal       |
|--------|---------------|-------------------------------------------|----------|----------------|----------------|
| 2.1    | ANSYS@17.0    | Licencia de ANSYS <sup>®</sup> AIM        |          | $7.000,00 \in$ | $7.000,00 \in$ |
| 2.2    | MATLAB@R2016b | Licencia de MATLAB <sup>®</sup>           |          | $105,00 \in$   | $105.00 \in$   |
| 2.3    | $Excel$ 2016  | Licencia de Microsoft Office <sup>®</sup> |          | $135,00 \in$   | $135,00 \in$   |
|        |               |                                           |          | Total:         | $7.240,00 \in$ |

<span id="page-85-0"></span>Tabla 4.2: Licencias de software

## 4 3

## Personal

Asimismo, en la Tabla [4.3](#page-85-1) viene la información respecto de las horas de trabajo.

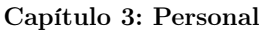

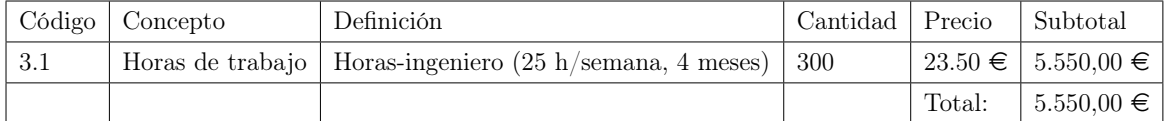

<span id="page-85-1"></span>Tabla 4.3: Personal: horas de trabajo

Así, el coste total del proyecto viene reflejado en la Tabla [4.4.](#page-86-0) Resultando un presuspuesto final de dieciocho mil trescientos ochenta y nueve euros con setenta céntimos.

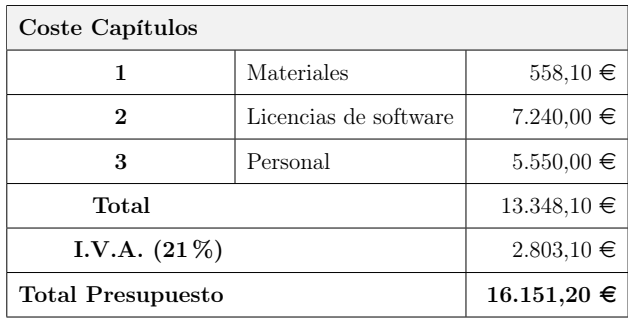

<span id="page-86-0"></span>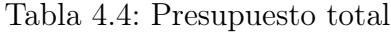

## Bibliografía

- [1] C. Young, W., Roark's. Formulas for Stress & Strain, 6th ed., McGraw-Hill International Editions.
- [2] Cembrero Cil, J., C. Ferrer Giménez, M. Pascual Guillamón, and M. n. Pérez Puig, Ciencia y tecnología de materiales. Problemas y cuestiones., Pearson Prentice Hall.
- [3] Cotterell, B., Fracture and Life, World Scientific Publishing Co. Pte. Ltd., 13-978- 1-84816-282-2, 2010.
- [4] Ferrer Giménez, C., and V. Amigó Borrás, Tecnología de Materiales, 1st ed., Editorial Universidad Politécnica de Valencia, 978-84-9705-363-1, 2003.
- [5] García Azcárate, A., Legendre. La honestidad de un científico, Nivola Libros y Ediciones, 2002.
- [6] J. Rubio, F., and S. Bresó, Apuntes de Diseño de Máquinas II, Departamento de Ingeniería Mecánica y de Materiales. Universidad Politécnica de Valencia, 2016.
- [7] Moaveni, S., Finite Element Analysis. Theory and Application with  $ANSYS^{\circledR}$ , 1st ed., Prentice Hall, Upper Saddle River, 0-13-785098-0, 1999.
- [8] Peterson, R. E., Stress Concentration Design Factors, 1953.
- [9] Peterson, R. E., Stress Concentration Factors, 1974.
- <span id="page-88-0"></span>[10] Pilkey, W. D., Peterson's Stress Concentration Factors, 2nd ed., A Wiley-Interscience Publication. John Wiley & Sons, Inc., 0-471-53849-3, 1997.
- [11] Ródenas García, J. J., and E. Nadal Soriano, Apuntes de prácticas de la asignatura Técnicas Computacionales en Ingeniería Mecánica, Departamento de Ingeniería Mecánica y de Materiales. Universidad Politécnica de Valencia, 2016.
- [12] Ródenas García, J. J., and E. Nadal Soriano, Apuntes de teoría de la asignatura Técnicas Computacionales en Ingeniería Mecánica, Departamento de Ingeniería Mecánica y de Materiales. Universidad Politécnica de Valencia, 2016.
- [13] Tur Valiente, M., and A. Pedrosa Sánchez, Apuntes de Diseño de Máquinas I, Departamento de Ingeniería Mecánica y de Materiales. Universidad Politécnica de Valencia, 2016.
- [14] Tur Valiente, M., and A. Pedrosa Sánchez, Práctica 1 de Diseño de Máquinas I. Introducción a  $ANSYS^{\circledR}$ . Concentrador de tensiones en un eje con cambio de diámetro., Departamento de Ingeniería Mecánica y de Materiales. Universidad Politécnica de Valencia, 2016.

78 BIBLIOGRAFÍA

- [15] Tur Valiente, M., and A. Pedrosa Sánchez, Práctica 2 de Diseño de Máquinas I. Cálculo del pivote de un vehículo ferroviario., Departamento de Ingeniería Mecánica y de Materiales. Universidad Politécnica de Valencia, 2016.
- [16] University, A., Introduction to meshing, http://www.altairuniversity.com/wpcontent/uploads/ 2014/02/meshing.pdf Último acceso: junio, 2017.
- [17] Vercher Martínez, A., Tema 4: Mecánica de la Fractura Elástica Lineal, apuntes de teoría de la asignatura Diseño Mecánico Avanzado, Departamento de Ingeniería Mecánica y de Materiales. Universidad Politécnica de Valencia, 2016.
- [18] Zienkiewicz, O., R. Taylor, and J. Zhu, El Método de los Elementos Finitos. Volumen 1. Las Bases, 6th ed., Centro Internacional de Métodos Numéricos en Ingeniería, 978-84-96736-71-9 (Vol. I), 2000.